**Updating Systems and Adding Software in Oracle® Solaris 11.4**

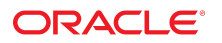

**Part No: E60979** November 2020

Updating Systems and Adding Software in Oracle Solaris 11.4

#### **Part No: E60979**

Copyright © 2007, 2020, Oracle and/or its affiliates.

#### **License Restrictions Warranty/Consequential Damages Disclaimer**

This software and related documentation are provided under a license agreement containing restrictions on use and disclosure and are protected by intellectual property laws. Except as expressly permitted in your license agreement or allowed by law, you may not use, copy, reproduce, translate, broadcast, modify, license, transmit, distribute, exhibit, perform, publish, or display any part, in any form, or by any means. Reverse engineering, disassembly, or decompilation of this software, unless required by law for interoperability, is prohibited.

#### **Warranty Disclaimer**

The information contained herein is subject to change without notice and is not warranted to be error-free. If you find any errors, please report them to us in writing.

#### **Restricted Rights Notice**

If this is software or related documentation that is delivered to the U.S. Government or anyone licensing it on behalf of the U.S. Government, then the following notice is applicable:

U.S. GOVERNMENT END USERS: Oracle programs (including any operating system, integrated software, any programs embedded, installed or activated on delivered hardware, and modifications of such programs) and Oracle computer documentation or other Oracle data delivered to or accessed by U.S. Government end users are "commercial computer software" or "commercial computer software documentation" pursuant to the applicable Federal Acquisition Regulation and agency-specific supplemental regulations. As such, the use, reproduction, duplication, release, display, disclosure, modification, preparation of derivative works, and/or adaptation of i) Oracle programs (including any operating system, integrated software, any programs embedded, installed or activated on delivered hardware, and modifications of such programs), ii) Oracle computer documentation and/or iii) other Oracle data, is subject to the rights and limitations specified in the license contained in the applicable contract. The terms governing the U.S. Government's use of Oracle cloud services are defined by the applicable contract for such services. No other rights are granted to the U.S. Government.

#### **Hazardous Applications Notice**

This software or hardware is developed for general use in a variety of information management applications. It is not developed or intended for use in any inherently dangerous applications, including applications that may create a risk of personal injury. If you use this software or hardware in dangerous applications, then you shall be responsible to take all appropriate fail-safe, backup, redundancy, and other measures to ensure its safe use. Oracle Corporation and its affiliates disclaim any liability for any damages caused by use of this software or hardware in dangerous applications.

#### **Trademark Notice**

Oracle and Java are registered trademarks of Oracle and/or its affiliates. Other names may be trademarks of their respective owners.

Intel and Intel Inside are trademarks or registered trademarks of Intel Corporation. All SPARC trademarks are used under license and are trademarks or registered trademarks of SPARC International, Inc. AMD, Epyc, and the AMD logo are trademarks or registered trademarks of Advanced Micro Devices. UNIX is a registered trademark of The Open Group.

#### **Third-Party Content, Products, and Services Disclaimer**

This software or hardware and documentation may provide access to or information about content, products, and services from third parties. Oracle Corporation and its affiliates are not responsible for and expressly disclaim all warranties of any kind with respect to third-party content, products, and services unless otherwise set forth in an applicable agreement between you and Oracle. Oracle Corporation and its affiliates will not be responsible for any loss, costs, or damages incurred due to your access to or use of third-party content, products, or services, except as set forth in an applicable agreement between you and Oracle.

#### **Pre-General Availability Draft Label and Publication Date**

Pre-General Availability: 2020-01-15

#### **Pre-General Availability Draft Documentation Notice**

If this document is in public or private pre-General Availability status:

This documentation is in pre-General Availability status and is intended for demonstration and preliminary use only. It may not be specific to the hardware on which you are using the software. Oracle Corporation and its affiliates are not responsible for and expressly disclaim all warranties of any kind with respect to this documentation and will not be responsible for any loss, costs, or damages incurred due to the use of this documentation.

#### **Oracle Confidential Label**

ORACLE CONFIDENTIAL. For authorized use only. Do not distribute to third parties.

#### **Revenue Recognition Notice**

If this document is in private pre-General Availability status:

The information contained in this document is for informational sharing purposes only and should be considered in your capacity as a customer advisory board member or pursuant to your pre-General Availability trial agreement only. It is not a commitment to deliver any material, code, or functionality, and should not be relied upon in making purchasing decisions. The development, release, and timing of any features or functionality described in this document remains at the sole discretion of Oracle.

This document in any form, software or printed matter, contains proprietary information that is the exclusive property of Oracle. Your access to and use of this confidential material is subject to the terms and conditions of your Oracle Master Agreement, Oracle License and Services Agreement, Oracle PartnerNetwork Agreement, Oracle distribution agreement, or other license agreement which has been executed by you and Oracle and with which you agree to comply. This document and information contained herein may not be disclosed, copied, reproduced, or distributed to anyone outside Oracle without prior written consent of Oracle. This document is not part of your license agreement nor can it be incorporated into any contractual agreement with Oracle or its subsidiaries or affiliates.

#### **Documentation Accessibility**

For information about Oracle's commitment to accessibility, visit the Oracle Accessibility Program website at <http://www.oracle.com/pls/topic/lookup?ctx=acc&id=docacc>.

## **Access to Oracle Support**

Oracle customers that have purchased support have access to electronic support through My Oracle Support. For information, visit [http://www.oracle.com/pls/topic/lookup?](http://www.oracle.com/pls/topic/lookup?ctx=acc&id=info) [ctx=acc&id=info](http://www.oracle.com/pls/topic/lookup?ctx=acc&id=info) or visit <http://www.oracle.com/pls/topic/lookup?ctx=acc&id=trs> if you are hearing impaired.

#### **Référence: E60979**

Copyright © 2007, 2020, Oracle et/ou ses affiliés.

#### **Restrictions de licence/Avis d'exclusion de responsabilité en cas de dommage indirect et/ou consécutif**

Ce logiciel et la documentation qui l'accompagne sont protégés par les lois sur la propriété intellectuelle. Ils sont concédés sous licence et soumis à des restrictions d'utilisation et de divulgation. Sauf stipulation expresse de votre contrat de licence ou de la loi, vous ne pouvez pas copier, reproduire, traduire, diffuser, modifier, accorder de licence, transmettre,<br>distribuer, exposer, exécuter, publ ingénierie inverse du logiciel, de le désassembler ou de le décompiler, excepté à des fins d'interopérabilité avec des logiciels tiers ou tel que prescrit par la loi.

#### **Exonération de garantie**

Les informations fournies dans ce document sont susceptibles de modification sans préavis. Par ailleurs, Oracle Corporation ne garantit pas qu'elles soient exemptes d'erreurs et vous invite, le cas échéant, à lui en faire part par écrit.

#### **Avis sur la limitation des droits**

Si ce logiciel, ou la documentation qui l'accompagne, est livré sous licence au Gouvernement des Etats-Unis, ou à quiconque qui aurait souscrit la licence de ce logiciel pour le compte du Gouvernement des Etats-Unis, la notice suivante s'applique :

U.S. GOVERNMENT END USERS: Oracle programs (including any operating system, integrated software, any programs embedded, installed or activated on delivered hardware, and modifications of such programs) and Oracle computer documentation or other Oracle data delivered to or accessed by U.S. Government end users are "commercial computer software" or "commercial computer software documentation" pursuant to the applicable Federal Acquisition Regulation and agency-specific supplemental regulations. As such, the use, reproduction, duplication, release, display, disclosure, modification, preparation of derivative works, and/or adaptation of i) Oracle programs (including any operating system, integrated software, any programs embedded, installed or activated on delivered hardware, and modifications of such programs), ii) Oracle computer documentation and/or iii) other Oracle data, is subject to the rights and limitations specified in the license contained in the applicable contract. The terms governing the U.S. Government's use of Oracle cloud services are defined by the applicable contract for such services. No other rights are granted to the U.S. Government.

#### **Avis sur les applications dangereuses**

Ce logiciel ou matériel a été développé pour un usage général dans le cadre d'applications de gestion des informations. Ce logiciel ou matériel n'est pas conçu ni n'est destiné à être utilisé dans des applications à risque, notamment dans des applications pouvant causer un risque de dommages corporels. Si vous utilisez ce logiciel ou matériel dans le cadre d'applications dangereuses, il est de votre responsabilité de prendre toutes les mesures de secours, de sauvegarde, de redondance et autres mesures nécessaires à son utilisation dans des conditions optimales de sécurité. Oracle Corporation et ses affiliés déclinent toute responsabilité quant aux dommages causés par l'utilisation de ce logiciel ou matériel pour des applications dangereuses.

#### **Marques**

Oracle et Java sont des marques déposées d'Oracle Corporation et/ou de ses affiliés. Tout autre nom mentionné peut correspondre à des marques appartenant à d'autres propriétaires qu'Oracle.

Intel et Intel Inside sont des marques ou des marques déposées d'Intel Corporation. Toutes les marques SPARC sont utilisées sous licence et sont des marques ou des marques déposées de SPARC International, Inc. AMD, Epyc, et le logo AMD sont des marques ou des marques déposées d'Advanced Micro Devices. UNIX est une marque déposée de The Open Group.

#### **Avis d'exclusion de responsabilité concernant les services, produits et contenu tiers**

Ce logiciel ou matériel et la documentation qui l'accompagne peuvent fournir des informations ou des liens donnant accès à des contenus, des produits et des services émanant de tiers. Oracle Corporation et ses affiliés déclinent toute responsabilité ou garantie expresse quant aux contenus, produits ou services émanant de tiers, sauf mention contraire stipulée dans un contrat entre vous et Oracle. En aucun cas, Oracle Corporation et ses affiliés ne sauraient être tenus pour responsables des pertes subies, des coûts occasionnés ou des dommages causés par l'accès à des contenus, produits ou services tiers, ou à leur utilisation, sauf mention contraire stipulée dans un contrat entre vous et Oracle.

#### **Date de publication et mention de la version préliminaire de Disponibilité Générale ("Pre-GA")**

Version préliminaire de Disponibilité Générale ("Pre-GA") : 15.01.2020

#### **Avis sur la version préliminaire de Disponibilité Générale ("Pre-GA") de la documentation**

Si ce document est fourni dans la Version préliminaire de Disponibilité Générale ("Pre-GA") à caractère public ou privé :

Cette documentation est fournie dans la Version préliminaire de Disponibilité Générale ("Pre-GA") et uniquement à des fins de démonstration et d'usage à titre préliminaire de la version finale. Celle-ci n'est pas toujours spécifique du matériel informatique sur lequel vous utilisez ce logiciel. Oracle Corporation et ses affiliés déclinent expressément toute responsabilité ou garantie expresse quant au contenu de cette documentation. Oracle Corporation et ses affiliés ne sauraient en aucun cas être tenus pour responsables des pertes subies, des coûts occasionnés ou des dommages causés par l'utilisation de cette documentation.

#### **Mention sur les informations confidentielles Oracle**

INFORMATIONS CONFIDENTIELLES ORACLE. Destinées uniquement à un usage autorisé. Ne pas distribuer à des tiers.

#### **Avis sur la reconnaissance du revenu**

Si ce document est fourni dans la Version préliminaire de Disponibilité Générale ("Pre-GA") à caractère privé :

Les informations contenues dans ce document sont fournies à titre informatif uniquement et doivent être prises en compte en votre qualité de membre du customer advisory board ou conformément à votre contrat d'essai de Version préliminaire de Disponibilité Générale ("Pre-GA") uniquement. Ce document ne constitue en aucun cas un engagement à fournir des composants, du code ou des fonctionnalités et ne doit pas être retenu comme base d'une quelconque décision d'achat. Le développement, la commercialisation et la mise à disposition des fonctions ou fonctionnalités décrites restent à la seule discrétion d'Oracle.

Ce document contient des informations qui sont la propriété exclusive d'Oracle, qu'il s'agisse de la version électronique ou imprimée. Votre accès à ce contenu confidentiel et son utilisation sont soumis aux termes de vos contrats, Contrat-Cadre Oracle (OMA), Contrat de Licence et de Services Oracle (OLSA), Contrat Réseau Partenaires Oracle (OPN), contrat de distribution Oracle ou de tout autre contrat de licence en vigueur que vous avez signé et que vous vous engagez à respecter. Ce document et son contenu ne peuvent en aucun cas être communiqués, copiés, reproduits ou distribués à une personne extérieure à Oracle sans le consentement écrit d'Oracle. Ce document ne fait pas partie de votre contrat<br>de licence. Par ailleurs, il ne peut être

#### **Accessibilité de la documentation**

Pour plus d'informations sur l'engagement d'Oracle pour l'accessibilité de la documentation, visitez le site Web Oracle Accessibility Program, à l'adresse : [http://www.oracle.com/](http://www.oracle.com/pls/topic/lookup?ctx=acc&id=docacc) [pls/topic/lookup?ctx=acc&id=docacc](http://www.oracle.com/pls/topic/lookup?ctx=acc&id=docacc).

#### **Accès aux services de support Oracle**

Les clients Oracle qui ont souscrit un contrat de support ont accès au support électronique via My Oracle Support. Pour plus d'informations, visitez le site [http://www.oracle.com/](http://www.oracle.com/pls/topic/lookup?ctx=acc&id=info) [pls/topic/lookup?ctx=acc&id=info](http://www.oracle.com/pls/topic/lookup?ctx=acc&id=info) ou le site <http://www.oracle.com/pls/topic/lookup?ctx=acc&id=trs> si vous êtes malentendant.

# **Contents**

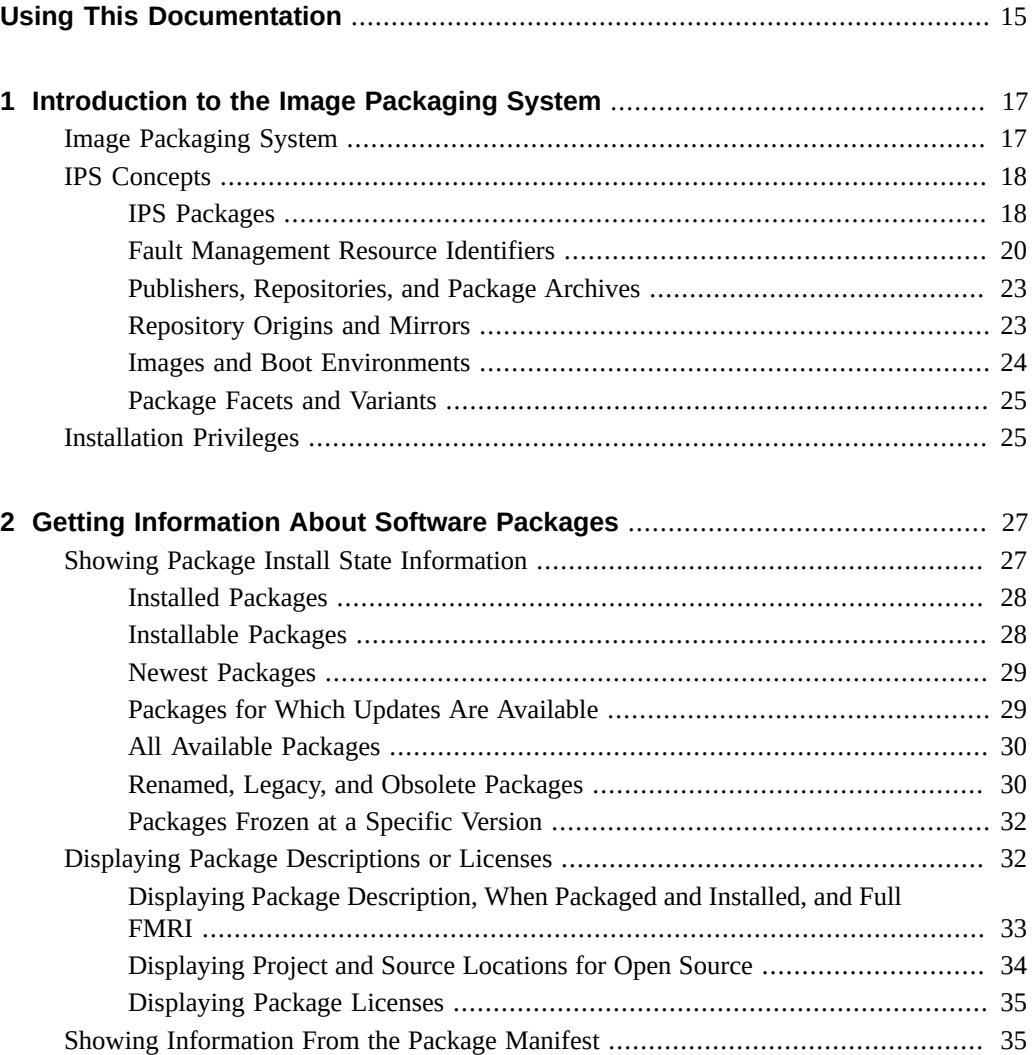

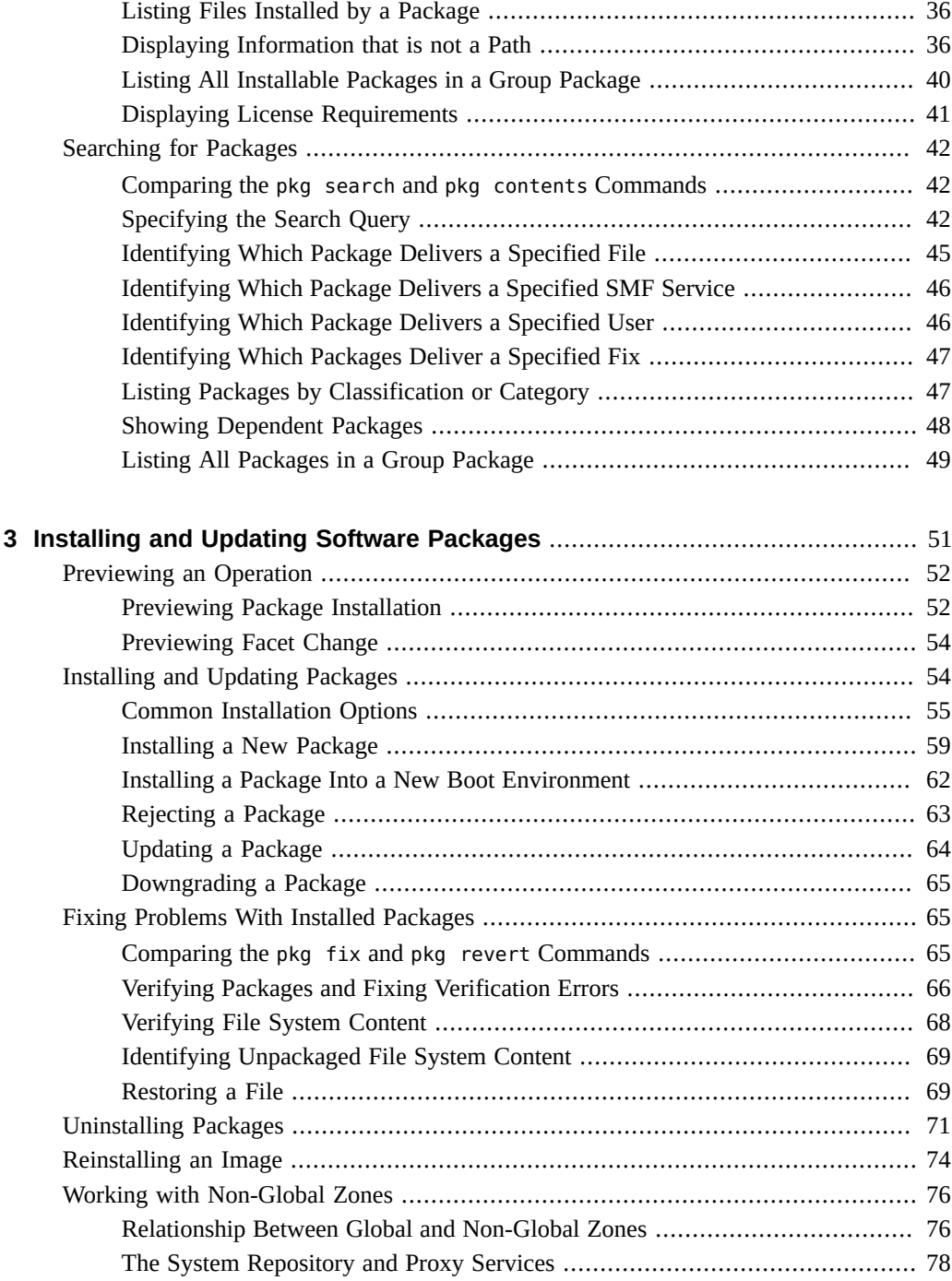

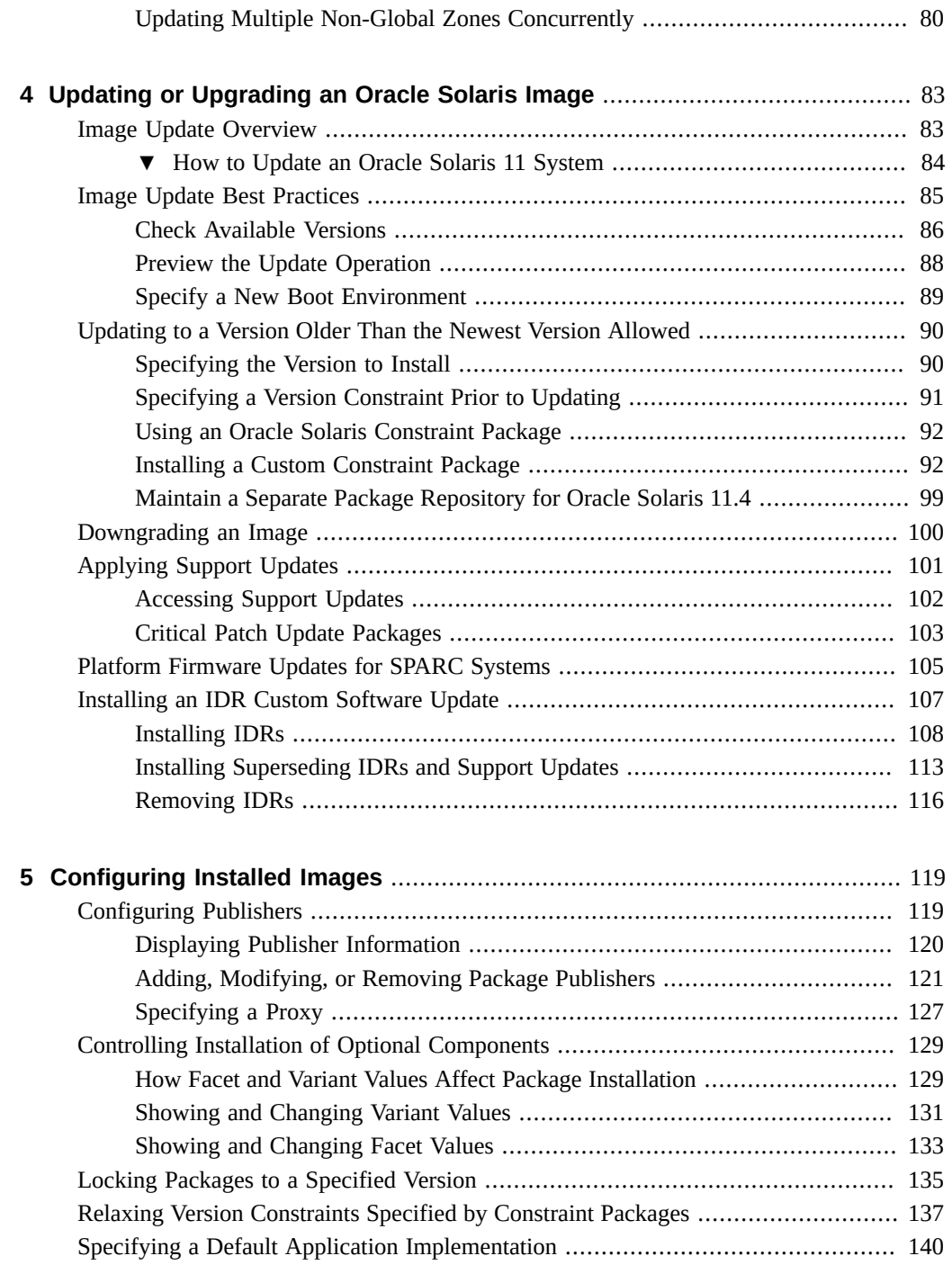

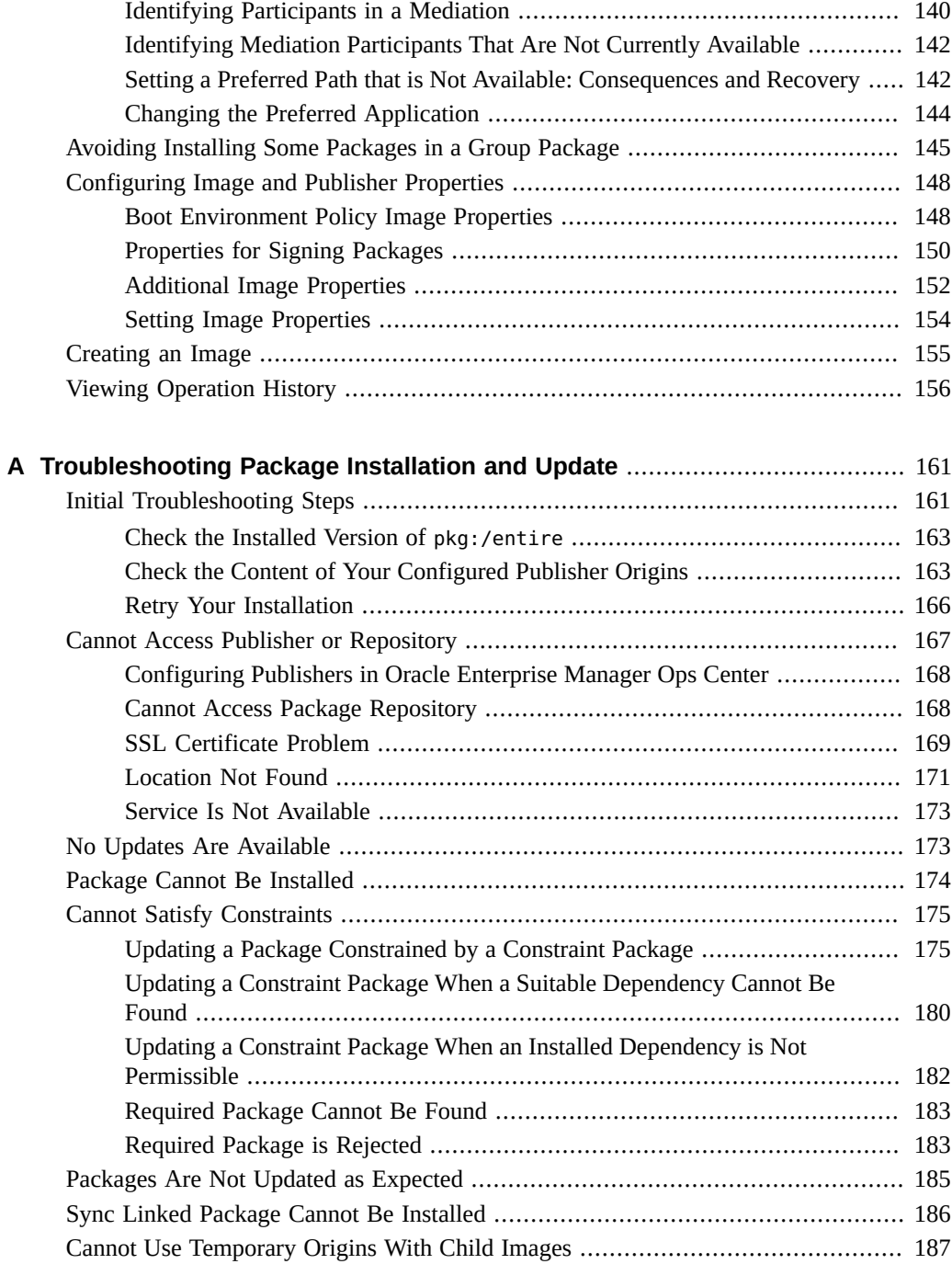

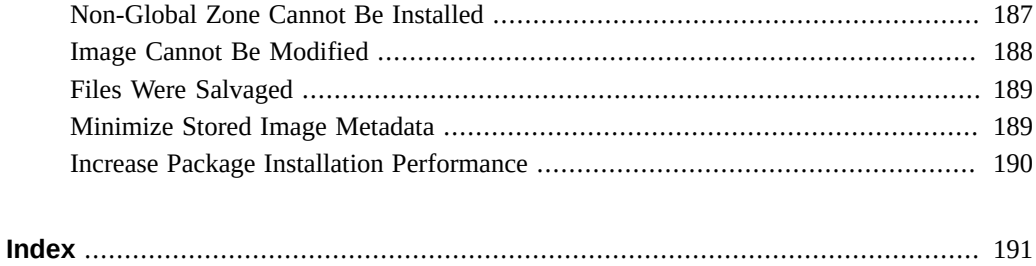

Updating Systems and Adding Software in Oracle Solaris 11.4 • November 2020

# Examples

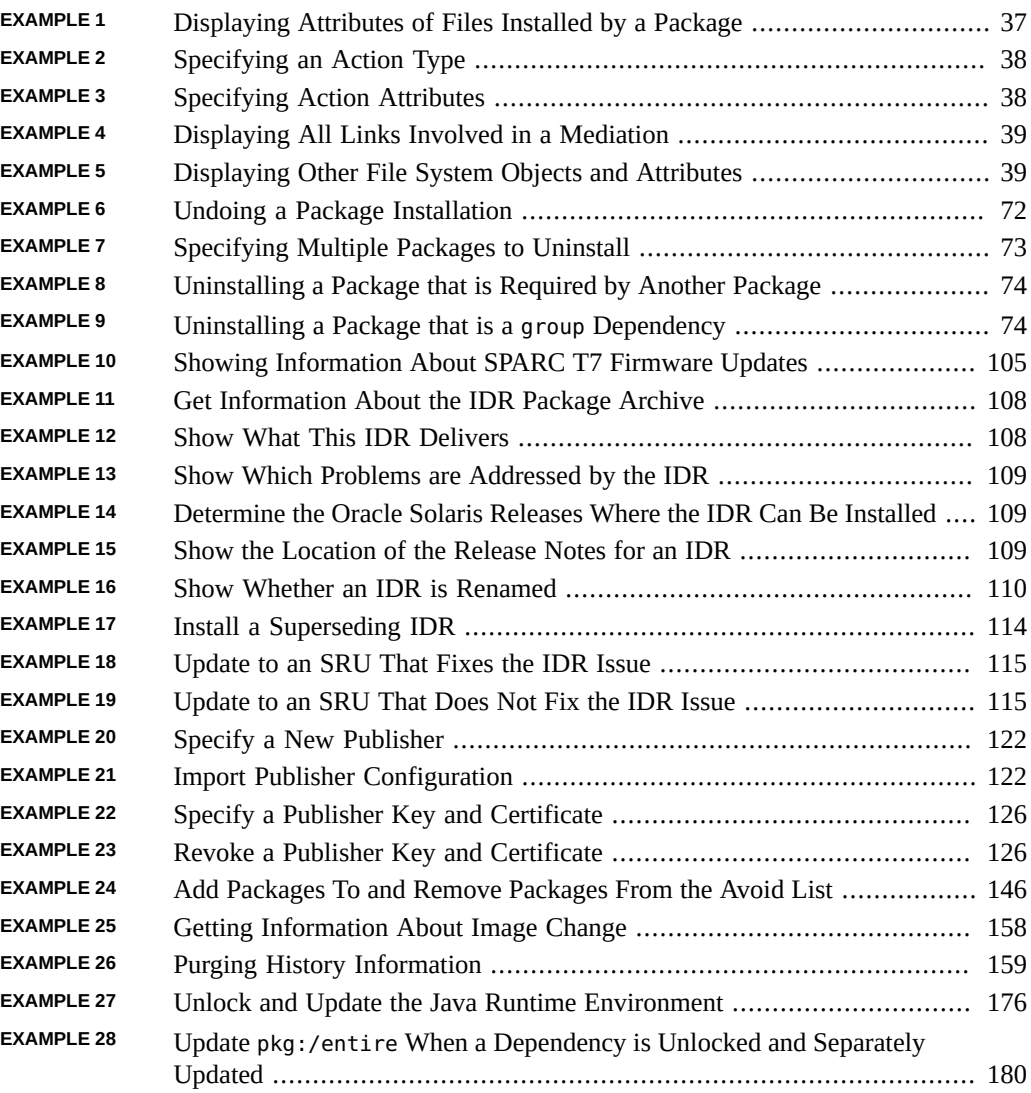

Updating Systems and Adding Software in Oracle Solaris 11.4 • November 2020

## <span id="page-14-0"></span>Using This Documentation

- **Overview** Describes the software installation functions of the Oracle Solaris 11.4 Image Packaging System (IPS) feature. IPS commands enable you to list and search software packages, install and remove software, and upgrade to a new Oracle Solaris operating system release.
- **Audience** System administrators who install and manage software and manage system images.
- **Required knowledge** Experience administering Oracle Solaris systems.

## **Product Documentation Library**

Documentation and resources for this product and related products are available at [http://www.](http://www.oracle.com/pls/topic/lookup?ctx=E37838-01) [oracle.com/pls/topic/lookup?ctx=E37838-01](http://www.oracle.com/pls/topic/lookup?ctx=E37838-01).

## **Feedback**

Provide feedback about this documentation at <http://www.oracle.com/goto/docfeedback>.

Updating Systems and Adding Software in Oracle Solaris 11.4 • November 2020

## <span id="page-16-0"></span>Introduction to the Image Packaging System

The Oracle Solaris Image Packaging System (IPS) is a framework that enables you to do the following tasks:

- List and search software packages
- Install, update, and remove software
- Upgrade to a new Oracle Solaris operating system release

IPS interfaces enable you to restrict which packages can be installed, which versions of packages can be installed, and how installed software needs to be signed.

This chapter describes IPS concepts and describes how to gain the privilege you need to do tasks such as install and update software.

## <span id="page-16-1"></span>**Image Packaging System**

Oracle Solaris 11 software is distributed in IPS packages. IPS packages are stored in IPS package repositories, which are populated by IPS publishers. IPS packages are installed into Oracle Solaris 11 images.

IPS tools provide the following capabilities. See ["IPS Concepts" on page 18](#page-17-0) for definitions of terms such as publisher and repository.

- List, search, install, restrict installation, update, and remove software packages.
- List, add, and remove package publishers. Change publisher attributes such as search priority and stickiness. Set publisher properties such as signature policy.
- Upgrade an image to a new operating system release.
- Create copies of existing IPS package repositories. Create new package repositories. See *[Creating Package Repositories in Oracle Solaris 11.4](http://www.oracle.com/pls/topic/lookup?ctx=E37838-01&id=CCOSP)*.
- Create and publish packages. See *[Packaging and Delivering Software With the Image](http://www.oracle.com/pls/topic/lookup?ctx=E37838-01&id=PKDEV) [Packaging System in Oracle Solaris 11.4](http://www.oracle.com/pls/topic/lookup?ctx=E37838-01&id=PKDEV)*.
- Create boot environments and other images.

To use IPS, you must be running the Oracle Solaris 11 OS. To install the Oracle Solaris 11 OS, see *[Automatically Installing Oracle Solaris 11.4 Systems](http://www.oracle.com/pls/topic/lookup?ctx=E37838-01&id=IOSUI)* or *[Manually Installing an Oracle](http://www.oracle.com/pls/topic/lookup?ctx=E37838-01&id=IOSMI) [Solaris 11.4 System](http://www.oracle.com/pls/topic/lookup?ctx=E37838-01&id=IOSMI)*.

## <span id="page-17-1"></span><span id="page-17-0"></span>**IPS Concepts**

This section defines terms and concepts related to IPS.

## **IPS Packages**

An IPS *package* is defined by a text file called a *manifest*. A package manifest describes package *actions* in a defined format of key/value pairs and possibly a data payload. Package actions include files, directories, links, drivers, dependencies, groups, users, and license information. Package actions represent the installable objects of a package. Actions called set actions define package metadata such as classification, summary, and description.

You can search for packages by specifying package actions and action keys. See ["Package](http://www.oracle.com/pls/topic/lookup?ctx=E37838-01&id=PKDEVglubp) Content: Actions" in *[Packaging and Delivering Software With the Image Packaging System in](http://www.oracle.com/pls/topic/lookup?ctx=E37838-01&id=PKDEVglubp) [Oracle Solaris 11.4](http://www.oracle.com/pls/topic/lookup?ctx=E37838-01&id=PKDEVglubp)* or the pkg(7) man page for descriptions of package actions.

Constraint packages and group packages do not deliver content such as files. Constraint and group packages specify dependencies that help you install sets of related packages.

## <span id="page-17-2"></span>**Constraint Packages**

A *constraint* package specifies incorporate dependencies to define a *surface* in the package version space that is compatible. Constraint packages are used to define sets of software packages that are built together and are not separately versioned. The incorporate dependency is heavily used in Oracle Solaris to ensure that compatible versions of software are installed together.

An incorporate dependency constrains the versions of that package that can be installed in this image. A package is not installed just by being named as an incorporate dependency. If the package is installed by some other means (for example, it is also a require dependency or you explicitly install the package), then only a version prescribed by the incorporate dependency can be installed. For example, if a package specified as an incorporate dependency in an installed constraint package has a version value of 1.4.3, then no version of that package can be

installed that has a version value less than 1.4.3 or greater than or equal to 1.4.4. A version of the package with a version value of 1.4.3.7, for example, could be installed.

Packages named as incorporate dependencies in the constraint package might themselves be constraint packages. In this way, many packages can be affected by a constraint package even if they are not named in the manifest of the constraint package. Packages whose installation is affected by a constraint package are *constrained* by that constraint package. Updating a constraint package A-constraint that has an incorporate dependency on the constraint package B-constraint results in also updating B-constraint and all the other packages that are constrained by B-constraint. An attempt to update B-constraint separately from Aconstraint could result in an error.

Constraint packages force the constrained packages to upgrade synchronously to help maintain a working, supportable image. In general, you should not install or update a package that is an incorporate dependency of a constraint package. Instead, you should update the constraint package. A constrained package could be uninstalled, but if the constrained package is installed or updated, the version is constrained. See ["Relaxing Version Constraints Specified by](#page-136-0) [Constraint Packages" on page 137](#page-136-0) for related information.

The pkg:/entire package is a special constraint package that specifies incorporate dependencies on many other constraint packages to constrain the versions of most of the system software installed in the image.

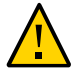

**Caution -** Do not remove the pkg:/entire package. The pkg:/entire package constrains system package versions so that the resulting set of packages is a supportable image. Proper system update and correct package selection depend on this constraint package. Removing the pkg:/entire package will result in an unsupported system.

## **Group Packages**

A *group* package specifies the set of packages that constitute a feature or tool. Installing a group package installs all the group dependency packages in that group package. Packages specified as group dependencies in a group package do not specify the package version. The group package is a content management tool, not a version management tool.

A group package delivers the packages named in its group dependencies unless those packages are already installed or are on the avoid list. See ["Avoiding Installing Some Packages in a](#page-144-0) [Group Package" on page 145](#page-144-0) for information about the avoid list of an image.

The group/feature/storage-server package, for example, delivers drivers, services, file systems, I/O components, libraries, and utilities related to storage if they are not already

installed. The group/system/solaris-minimal-server package delivers the set of packages required for the minimum supported Oracle Solaris environment. See ["Listing All Installable](#page-39-0) [Packages in a Group Package" on page 40](#page-39-0) for an example of how to list all of the packages that are delivered by a group package.

Uninstalling a group package does not necessarily uninstall all the packages named in its group dependencies. Packages that are required by other software that is still installed will not be uninstalled when you uninstall the group package.

## <span id="page-19-0"></span>**Fault Management Resource Identifiers**

Each package is represented by a Fault Management Resource Identifier (FMRI). The full FMRI for a package consists of the scheme, a publisher, the package name, and a version string in the following format:

## *scheme*://*publisher*/*name*@*version*

The scheme, publisher, and version string are optional.

The following rules apply to matching package names and versions in IPS command operands:

- Package names. You can use the smallest portion of the package name that uniquely identifies the package. You can use the ? and  $*$  characters as  $glob(3C)$ -style wildcards in the package name to match one or more packages.
- Package versions. If you specify a version, you can omit components from the right hand side of the version string. You can use the  $*$  character as a wildcard to match a whole component of the version string. A \* character cannot be used to match a partial component. A single \* character cannot match more than one component. The ? cannot be used in a version string.

The following examples illustrate package matching:

■ Match any installed package that has j re anywhere in the name:

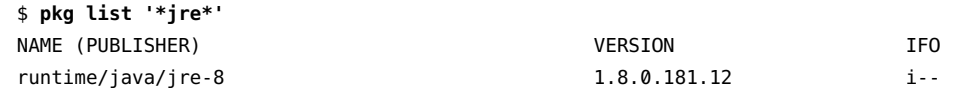

Match all installed packages with java anywhere in the name, any component version, and 11.4 branch version:

```
$ pkg list '*java*@*-11.4'
NAME (PUBLISHER) VERSION IFO
```

```
library/javascript/jjv 1.0.2-11.4.0.0.1.10.0 i--
system/management/rad/client/rad-java 11.4-11.4.0.0.1.10.1 i--
```
■ Notice the one-character difference between the following command and the previous command:

```
$ pkg list '*java*@*11.4'
pkg list: Illegal FMRI '*java*@*11.4': Bad Version: *11.4
```
■ An asterisk \* cannot match a partial version component or more than one version component:

```
$ pkg list '*java*@11.4-11.4.*.10.0'
pkg list: no packages matching the following patterns are installed:
   *java*@11.4-11.4.*.10.0
$ pkg list '*java*@*.10.0'
pkg list: no packages matching the following patterns are installed:
   *java*@*.10.0
```
The scheme for every IPS package FMRI is pkg. In the following example package FMRI for the compliance security compliance framework, solaris is the publisher, security/ compliance is the package name, and 11.4-11.4.0.0.1.10.1:20180702T144054Z is the version:

```
pkg://solaris/security/compliance@11.4-11.4.0.0.1.10.1:20180702T144054Z
```
Scheme

pkg

Publisher

solaris

If the publisher is specified, then the publisher name must be preceded by  $p \log \frac{1}{2}$  or  $\frac{1}{2}$ .

## Package name

security/compliance

Package names are hierarchical with an arbitrary number of components separated by forward slash (/) characters. In IPS commands, leading components of package names can be omitted if the package name that is used in the command uniquely identifies the package. If you specify the full package name but omit the publisher, the full package name can be preceded by pkg:/ or / but not by pkg:// or //. If you specify an abbreviated package name, do not use any other characters to the left of the package name.

Version

The version string consists of the following three parts, and the format of the time stamp is *date*T*time*Z:

*component\_version*-*branch\_version*:*time\_stamp*

Component version number: 11.4

For components that are tightly bound to the operating system, the component version number is *minor*.*update*. Other components, such as FOSS components, have their own version numbers. In the following example, the version number of the web/ server/apache-24 package is 2.4.25:

pkg://solaris/web/server/apache-24@2.4.33-11.4.0.0.1.10.0:20180702T172601Z

The component version number is the same as the "Version" in pkg info output.

Branch version: 11.4.0.0.1.10.1

The branch version, if present, must follow a hyphen (-). The branch version string is the same as the "Branch" in pkg info output.

Oracle Solaris packages show the following information in the branch version portion of the version string of a package FMRI:

*minor*.*update*.*sru*.*order*.*platform*.*build*.*rev*

Minor release number: 11

The *minor* portion of *major*.*minor* that is output by the uname -r command.

Update release number: 4

The update release number for this Oracle Solaris release.

#### SRU number: 0

The Support Repository Update (SRU) number for this update release. SRUs are approximately monthly updates that fix bugs, fix security issues, or provide support for new hardware. The Oracle Support Repository is available only to systems under a support contract.

Order: 0

This value is used internally.

## Platform: 1

This value is used internally.

Release or SRU build number: 10

The build number of the SRU, or the respin number for the release.

Revision or nightly build number: 1

The build number for the individual nightly builds.

If the package is an Interim Diagnostic or Relief (IDR) update, then the *component\_version*-*branch\_version* of the package FMRI is just a single field. For example, the FMRI for idr1929 is pkg://solaris/idr1929@4:20160216T222617Z; the complete *component\_version*-*branch\_version* part of the version is simply 4. IDRs are package updates that help diagnose customer issues or provide temporary relief for a problem until a formal package update is issued. See ["Installing an IDR Custom](#page-106-0) [Software Update" on page 107](#page-106-0) for more information about IDRs.

Time stamp: 20180702T144054Z

The time stamp must follow a colon (:). The time stamp is the time the package was published in ISO-8601 basic format: *YYYYMMDD*T*HHMMSS*Z.

## <span id="page-22-0"></span>**Publishers, Repositories, and Package Archives**

A *publisher* identifies a person or organization that provides one or more packages. Publishers can distribute their packages using package repositories or package archives. Publishers can be configured into a preferred search order. When a package installation command is given and the package specification does not include the publisher name, the first publisher in the search order is searched for that package. If a match of the specified package FMRI pattern is not found, the second publisher in the search order is searched, and so forth until the package is found or all publishers have been searched.

A *repository* is a location where packages are published and from where packages are retrieved. The location is specified by a Universal Resource Identifier (URI). A *catalog* is the list of all the packages in a repository.

A *package archive* is a file that contains publisher information and one or more packages provided by that publisher.

## <span id="page-22-1"></span>**Repository Origins and Mirrors**

An *origin* is a package repository that contains both package *metadata* (such as catalogs, manifests, and search indexes) and package *content* (files). If multiple origins are configured for a given publisher in an image, the IPS client attempts to choose the best origin from which to retrieve package data.

A *mirror* is a package repository that contains only package content. IPS clients that install and update packages from a mirror repository must still download metadata from an origin repository. IPS clients access the origin to obtain a publisher's catalog, even when the clients download package content from a mirror. If a mirror is configured for a publisher, the IPS client prefers the mirror for package content retrieval. If multiple mirrors are configured for a given publisher in an image, the IPS client attempts to choose the best mirror from which to retrieve package content. If all mirrors are unreachable, do not have the required content, or are slower, the IPS client retrieves the content from an origin. See "Publishers and Repositories" in the pkg(7) man page for more information.

**Note -** Even if a repository that is specified as a mirror repository is complete with both content and metadata, users cannot access the content in that mirror repository unless the same version of the same package also exists in an origin repository for that same publisher.

## <span id="page-23-0"></span>**Images and Boot Environments**

An *image* is a location where IPS packages can be installed and where other IPS operations can be performed.

A *boot environment* (BE) is a bootable instance of an image. You can maintain multiple BEs on a physical or virtual system, and each BE can have different software versions installed, including different operating system versions. When you boot your system, you have the option to boot into any of the BEs on the system. A new BE can be created automatically as a result of package operations. Whether a new BE is created automatically depends on image policy as described in ["Boot Environment Policy Image Properties" on page 148.](#page-147-1) You can also explicitly create a new BE by specifying options described in ["Boot Environment](#page-54-1) [Options" on page 55](#page-54-1). See *[Creating and Administering Oracle Solaris 11.4 Boot](http://www.oracle.com/pls/topic/lookup?ctx=E37838-01&id=CMBEA) [Environments](http://www.oracle.com/pls/topic/lookup?ctx=E37838-01&id=CMBEA)* for information about how to use the beadm command to create a new BE.

Packages can only be installed into file systems that are part of a BE. For example, on a default Oracle Solaris 11 installation, only datasets under rpool/ROOT/*BEname*/ are supported for package operations.

An Oracle Solaris Zone is another example of an image. A non-global *zone* is a virtualized operating system environment created within an instance of the Oracle Solaris operating system called the global zone. The global zone is the parent image, and non-global zones within that global zone are child images of that global zone. In IPS command output, non-global zones are sometimes called linked images because they are linked to their parent global zone image.

IPS commands executed in a global zone can affect non-global zones as described in ["Working](#page-75-0) [with Non-Global Zones" on page 76.](#page-75-0) IPS commands executed in a global zone do not affect kernel zones (solaris-kz branded zones) or Oracle Solaris 10 zones (solaris10 branded zones). In this guide, "non-global zone" means a solaris branded Oracle Solaris 11 non-global zone. See *[Introduction to Oracle Solaris Zones](http://www.oracle.com/pls/topic/lookup?ctx=E37838-01&id=VLZON)* for information about zones.

## <span id="page-24-0"></span>**Package Facets and Variants**

Software can have components that are optional and components that are mutually exclusive. Examples of optional components include locales and documentation. Examples of mutually exclusive components include SPARC or x86 and debug or non-debug binaries. In IPS, an optional component is called a *facet* and a mutually exclusive component is called a *variant*.

Facets and variants are special properties set on the image. Facets and variants are also tags set on actions in a package manifest. The values of facet and variant tags on an action compared with the values of facets and variants set in the image determine whether that package action can be installed. For example, if you set a particular locale facet to false in the image, any file actions that specify that facet will not be installed, and currently installed file actions that specify that facet are uninstalled.

For more information about facets and variants, including how to view or modify the values of the facets and variants set on the image, see ["Controlling Installation of Optional](#page-128-0) [Components" on page 129](#page-128-0).

## <span id="page-24-1"></span>**Installation Privileges**

The commands discussed in [Chapter 2, "Getting Information About Software Packages"](#page-26-0) do not require any special privilege to use. Tasks such as installing IPS packages, upgrading your operating system, and configuring publisher and image properties require more privilege. Use one of the following methods to gain the privilege you need. See *[Securing Users and](http://www.oracle.com/pls/topic/lookup?ctx=E37838-01&id=OSSUP) [Processes in Oracle Solaris 11.4](http://www.oracle.com/pls/topic/lookup?ctx=E37838-01&id=OSSUP)* for more information about roles and profiles, including how to determine which role or profile you need.

### **Roles**

Use the roles command to list the roles that are assigned to you. Use the su command with the name of the role to assume that role. As this role, you can execute any commands that are permitted by the rights profiles that are assigned to that role. For example, if the role is assigned the Software Installation rights profile, you can execute the pkg and beadm commands to install and update packages and manage boot environments.

#### **Rights profiles**

Use the profiles command to list the rights profiles that are assigned to you. Use one of the following methods to execute commands that your rights profiles permit you to execute:

■ Use a profile shell such as pfbash or pfksh.

■ Use the pfexec command in front of the command that you want to execute. In general, you must specify the pfexec command with each privileged command that you execute.

#### **sudo command**

Depending on the security policy at your site, you might be able to use the sudo command with your user password to execute a privileged command.

# <span id="page-26-0"></span> **♦ ♦ ♦ C H A P T E R 2** 2

## Getting Information About Software Packages

This chapter describes commands that provide the following kinds of information about packages:

- Whether the package is installed or can be installed or updated
- The description, size, and version of the package
- Which packages are part of a group package
- Which package delivers a specified file
- Which package delivers a specified SMF service
- Which packages are dependents of the specified package
- Which packages are in a particular category

If the content of package repositories for your configured publishers might have changed, update your list of available packages at the beginning of your session to ensure that you receive the most current information. To update your list of packages execute the pkg refresh command. For example, if a repository has been updated with new packages, listing available packages might not show those new packages until you run pkg refresh.

For a complete list of all options for commands discussed in this chapter, see the pkg(1) man page.

## <span id="page-26-1"></span>**Showing Package Install State Information**

The pkg list command shows whether a package is installed in the current image and whether an update is available. With no options or operands, the pkg list command lists all packages that are installed in the current image. To narrow your results, provide one or more package names. You can use wildcards in the package names. Escape the wildcards so that the argument is passed directly to pkg and the shell does not expand it.

## <span id="page-27-0"></span>**Installed Packages**

The pkg list command displays one line of information for each matching package, as shown in the following example. The i in the I column indicates that these packages are installed in this image.

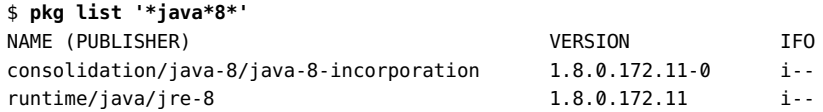

If a publisher name is shown in parentheses after the package name, that publisher is not the first publisher in the publisher search order in this image. Both of the packages shown in this example are published by the publisher that is the first publisher in the search order. See ["Setting Publisher Search Order and Stickiness" on page 125](#page-124-0).

## <span id="page-27-1"></span>**Installable Packages**

To list packages that are installed and the newest versions of packages that are not installed but could be installed in this image, use the -a option.

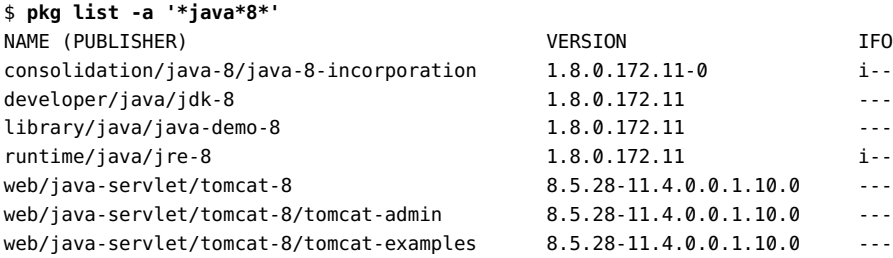

This output indicates that a developer kit, a demo library, and tomcat packages are available and can be installed in this image.

The -a option also shows any matching obsolete packages. An obsolete package shows an "o" in the O column and cannot be installed. See ["Renamed, Legacy, and Obsolete](#page-29-1) [Packages" on page 30](#page-29-1) for more information.

## <span id="page-28-0"></span>**Newest Packages**

To list the newest versions of all matching packages, including packages that cannot be installed in this image, use the -n option.

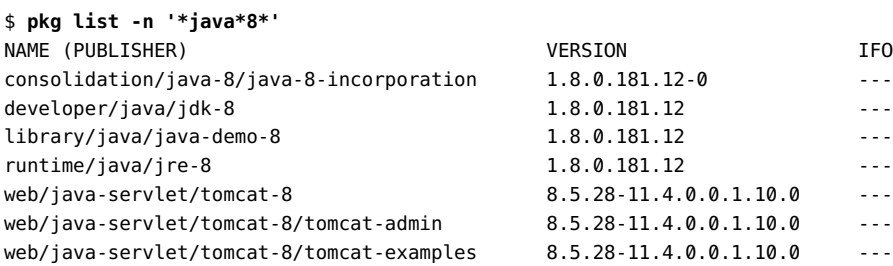

The tomcat packages are the same version as the packages listed with the -a option; these tomcat packages could be installed. Other packages on this list are a newer version than the same packages that are listed with the -a option. You know these packages cannot be installed into this image because they are not listed by the -a option. These packages cannot be installed because the version that can be installed is constrained as described in ["Constraint](#page-17-2) [Packages" on page 18.](#page-17-2) To get these packages on your system, you must pkg update the system, which will create a new image.

The newest version of a package could be a renamed, legacy, or obsolete package (shows an r, l, or o in the O column). See ["Renamed, Legacy, and Obsolete Packages" on page 30](#page-29-1) for more information.

## <span id="page-28-1"></span>**Packages for Which Updates Are Available**

The -u option lists all installed matching packages that have newer versions available. The number of packages that have newer versions available might be larger than the number of packages that could be updated in this image, as discussed in ["Newest](#page-28-0) [Packages" on page 29.](#page-28-0) The installed packages shown below have updates available, but those updates cannot be installed into the current image. Packages can be updated only to versions allowed by the constraints imposed on the image by installed package dependencies and publisher configuration.

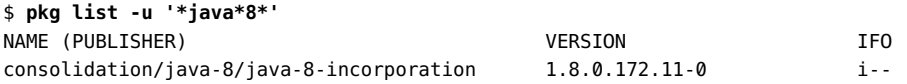

untime/java/jre-8 1.8.0.172.11 i--

## <span id="page-29-0"></span>**All Available Packages**

To list all available versions of all matching packages, including packages that cannot be installed in this image, use the -af option. The -f option cannot be used without the -a option. You might want to specify a portion of the version string to narrow these results. Specifying the special version string @latest shows the same result as the -n option shows.

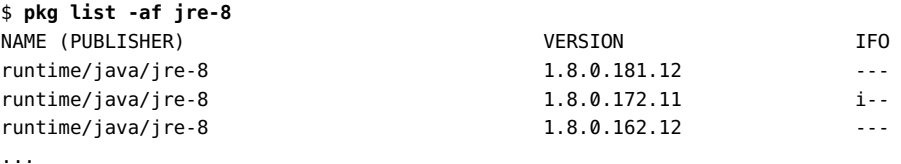

## <span id="page-29-1"></span>**Renamed, Legacy, and Obsolete Packages**

Packages that are designated as legacy deliver software that is in the end-of-feature (EOF) process. This software is listed in [End of Features \(EOF\) Planned for Future Updates of Oracle](https://www.oracle.com/solaris/technologies/end-of-feature-notices-solaris11.html#futurereleases) [Solaris.](https://www.oracle.com/solaris/technologies/end-of-feature-notices-solaris11.html#futurereleases) Packages that are designated as obsolete deliver software that is EOF. This software is listed in that same EOF document, under the release in which the software was removed.

In the following example, 1 in the 0 column indicates that the package is in the legacy state, and o indicates that the package is obsolete.

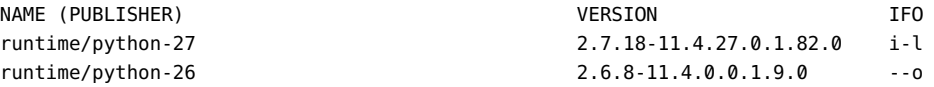

Obsolete packages cannot be installed. If you try to install an obsolete package, the installation fails with the message that no updates are necessary for this image.

\$ **pkg install runtime/python-26** No updates necessary for this image.

The following command lists all installed legacy packages:

\$ **pkg search -l -o pkg.fmri :pkg.legacy:true**

See [End of Features \(EOF\) Planned for Future Updates of Oracle Solaris](https://www.oracle.com/solaris/technologies/end-of-feature-notices-solaris11.html#futurereleases) and the [SRU Readme](https://support.oracle.com/epmos/faces/DocumentDisplay?id=2433412.1) [files](https://support.oracle.com/epmos/faces/DocumentDisplay?id=2433412.1) for suggestions for alternatives for some legacy software.

An r in the O column indicates that the package has been renamed. If you try to install a renamed package, the system attempts to install the package to which the renamed package has been renamed.

The following example shows a package that was renamed:

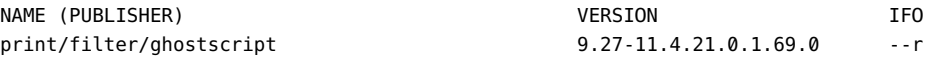

Use the pkg info command to determine the new name of a renamed package. Use the -r option to query the configured package repositories because the package is not installed. See the "Renamed to" line, as shown in the following example:

```
$ pkg info -r print/filter/ghostscript
           Name: print/filter/ghostscript
          State: Not installed (Renamed)
     Renamed to: desktop/pdf-viewer/gsx
      Publisher: solaris
        Version: 9.27
         Branch: 11.4.21.0.1.69.0
Packaging Date: April 24, 2020 at 8:20:39 AM
           Size: 2.52 kB
           FMRI: pkg://solaris/print/filter/ghostscript@9.27-11.4.21.0.1.69.0:
20200424T082039Z
```
If you try to install the print/filter/ghostscript package, the desktop/pdf-viewer/gsx package will be installed instead if it is not already installed and if it can be installed in this image.

If you try to install the print/filter/ghostscript package and the "Renamed to" package is already installed, the packaging system reports that no updates are necessary.

```
$ pkg info desktop/pdf-viewer/gsx
              Name: desktop/pdf-viewer/gsx
           Summary: GPL Ghostscript desktop utilities
          Category: System/Printing
             State: Installed
         Publisher: solaris
           Version: 9.52
            Branch: 11.4.27.0.1.82.0
    Packaging Date: October 9, 2020 at 7:42:10 PM
Last Install Time: July 8, 2020 at 7:55:47 PM
 Last Update Time: October 15, 2020 at 2:43:28 AM
              Size: 104.45 kB
              FMRI: pkg://solaris/desktop/pdf-viewer/gsx@9.52-11.4.27.0.1.82.0:
20201009T194210Z
       Project URL: http://ghostscript.com/
```

```
 Source URL: https://github.com/ArtifexSoftware/ghostpdl-downloads/releases/
download/
gs952/ghostscript-9.52.tar.gz
```
The pkgrepo list command also shows the r flag for renamed packages, the l flag for legacy packages, and the o flag for obsolete packages. The output of the following example is reduced for brevity:

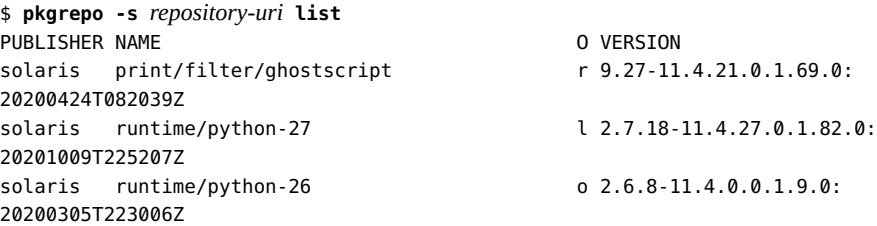

## <span id="page-31-0"></span>**Packages Frozen at a Specific Version**

An f in the F column indicates the package is frozen. If a package is frozen, you can only install or update to packages that match the frozen version. See ["Locking Packages to a Specified](#page-134-0) [Version" on page 135](#page-134-0) for information about freezing packages.

```
$ pkg list -v entire
FMRI TFO
pkg://solaris/entire@11.4-11.4.0.0.1.10.0:20180702T173343Z i--
$ pkg freeze -c "Prevent update to SRU 1 until ready." entire@11.4-11.4.0
entire was frozen at 11.4-11.4.0
$ pkg list -v entire
FMRI TFO
pkg://solaris/entire@11.4-11.4.0.0.1.10.0:20180702T173343Z if-
```
## <span id="page-31-1"></span>**Displaying Package Descriptions or Licenses**

The pkg info command displays information about a package, including the name, description, installed state, version, packaging date, package size, and the full FMRI. With no options or operands, the pkg info command displays information about all packages that are installed in the current image. To narrow your results, provide one or more package names. You can use wildcards in the package names. Quote the wildcards so that the argument is passed directly to pkg and the shell does not expand it.

Both the info and list subcommands display the package name, publisher, and version information.

The pkg list command shows whether an update exists for the package, whether an update can be installed in this image, and whether a package is obsolete, renamed, or frozen. The pkg list command can also show the package summary and the full FMRI.

The pkg info command displays the package summary, description, category, size, whether the package is frozen, the last install or update time, and the source location for open source software. The pkg info command can separately display license information.

## <span id="page-32-0"></span>**Displaying Package Description, When Packaged and Installed, and Full FMRI**

You can use the pkg list -s command to show the package summary.

```
$ pkg list -s entire
NAME (PUBLISHER) SUMMARY
entire Incorporation to lock all system packages to the same build
```
The pkg list -v command lists the full package FMRI.

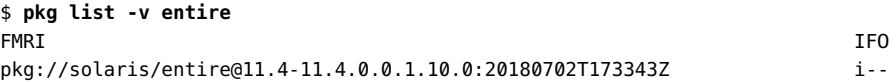

The pkg info command displays more information, including the time the package was packaged and the size of the package. In this example, the "State" of the pkg info output shows that this package is frozen:

```
$ pkg info entire
```

```
 Name: entire
        Summary: Incorporation to lock all system packages to the same build
   Description: This package constrains system package versions to the same
                 build. WARNING: Proper system update and correct package
                 selection depend on the presence of this incorporation.
                 Removing this package will result in an unsupported system.
       Category: Meta Packages/Incorporations
          State: Installed (Frozen)
      Publisher: solaris
        Version: 11.4 (Oracle Solaris 11.4.0.0.1.10.0)
         Branch: 11.4.0.0.1.10.0
Packaging Date: Mon Jul 02 17:33:43 2018
          Size: 2.53 kB
          FMRI: pkg://solaris/entire@11.4-11.4.0.0.1.10.0:20180702T173343Z
```
If the information is available, the pkg info command displays the last time the package was installed or updated. If the last install or update time is not available from pkg info, the package might have been installed when this BE was initially created. In that case, use the BE creation date shown by the beadm list command. You can also use the pkg history command as described in ["Viewing Operation History" on page 156](#page-155-0) to find all package install, update, and uninstall times.

The following output shows the last install time for the package:

```
$ pkg info mercurial-27
              Name: developer/versioning/mercurial-27
           Summary: The Mercurial Source Control Management System
      Description: A fast, lightweight source control management system designed
                    for efficient handling of very large distributed projects.
          Category: Development/Source Code Management
             State: Installed
         Publisher: solaris
           Version: 4.1.3
            Branch: 11.4.0.0.1.10.0
    Packaging Date: Mon Jul 02 16:32:13 2018
Last Install Time: Mon Aug 06 15:22:47 2018
              Size: 9.90 MB
              FMRI: pkg://solaris/developer/versioning/mercurial-27@4.1.3-
11.4.0.0.1.10.0:20180702T163213Z
       Project URL: http://mercurial-scm.org/
       Source URL: https://www.mercurial-scm.org/release/mercurial-4.1.3.tar.gz
```
As shown in ["Renamed, Legacy, and Obsolete Packages" on page 30](#page-29-1), you can use the pkg info command to find the new name of a renamed package. The "State" line of the pkg info output also shows whether the package is frozen.

## <span id="page-33-0"></span>**Displaying Project and Source Locations for Open Source**

For FOSS packages, the Project URL and Source URL are displayed:

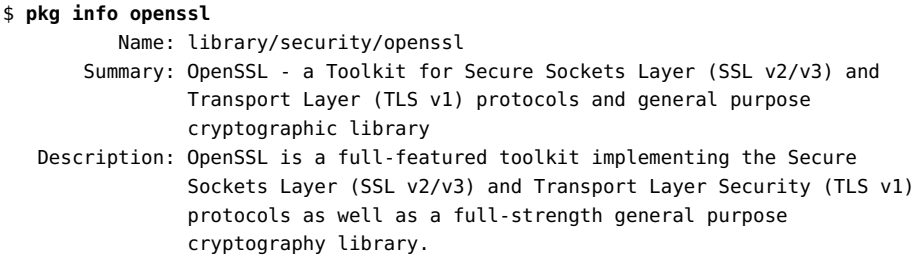

```
 Category: System/Security
          State: Installed
      Publisher: solaris
        Version: 1.0.2.15 (1.0.2o)
         Branch: 11.4.0.0.1.10.0
Packaging Date: Mon Jul 02 17:04:44 2018
           Size: 16.05 MB
           FMRI: pkg://solaris/library/security/openssl@1.0.2.15-11.4.0.0.1.10.0:
20180702T170444Z
   Project URL: https://www.openssl.org/
     Source URL: https://www.openssl.org/source/openssl-1.0.2o.tar.gz
```
## <span id="page-34-0"></span>**Displaying Package Licenses**

Use the --license option to display the license texts for the matching packages. Use the -r option to display the license text for a package that is not installed.

```
$ pkg info -r --license install-image/solaris-auto-install
Copyright (c) 1983, 2020, Oracle and/or its affiliates.
```
You acknowledge that your use of this Oracle Solaris software product is subject to, and may not exceed the use for which you are authorized, (i) the license or cloud services terms that you accepted when you obtained the right to use Oracle Solaris software; or (ii) the license terms that you agreed to when you placed your Oracle Solaris software order with Oracle; or (iii) the Oracle Solaris software license terms included with the hardware that you acquired from Oracle; or, if (i), (ii) or (iii) are not applicable, then, (iv) the OTN License Agreement for Oracle Solaris (which you acknowledge you have read and agree to) available at https://www.oracle.com/downloads/licenses/solaris-cluster-express-license.html. Note: Software downloaded for trial use or downloaded as replacement media may not be used to update any unsupported software.

License information can be quite lengthy. Other information that the pkg info command shows when the --license option is not specified is not displayed. See ["Displaying License](#page-40-0) [Requirements" on page 41](#page-40-0) to list packages that require you to accept their license.

## <span id="page-34-1"></span>**Showing Information From the Package Manifest**

The pkg contents command displays the file system content of packages. With no options or operands, this command displays path information for all packages that are installed in

the current image. Use command options to specify particular package content to display. To narrow your results, provide one or more package names. You can use wildcards in the package names. Quote the wildcards so that the argument is passed directly to pkg and the shell does not expand it.

Both the contents and search subcommands query the content of packages. The pkg contents command displays actions and attributes of packages. The pkg search command lists the packages that match the query. See also ["Comparing the](#page-41-1) pkg search and pkg contents [Commands" on page 42](#page-41-1).

## <span id="page-35-0"></span>**Listing Files Installed by a Package**

The following example shows the default behavior of the pkg contents command: Display the value of the path attribute for each file system object that can be installed in this image.

```
$ pkg contents amp
```

```
pkg: This package delivers no filesystem content, but may contain metadata. Use
the -o option to specify fields other than 'path', or use the -m option to show
the raw package manifests.
$ pkg contents zip
PATH
usr/bin/zip
usr/bin/zipcloak
usr/bin/zipnote
usr/bin/zipsplit
usr/share/man/man1/zip.1
usr/share/man/man1/zipcloak.1
usr/share/man/man1/zipnote.1
usr/share/man/man1/zipsplit.1
```
The pkg contents command displays only content that can be installed in this image. If you view the package manifest (use the -m option), you see that the zip package has 12 file actions. The four files that are not shown in this output are files that cannot be installed in this image. This image is an x86 architecture. The files that are not shown are the four /usr/bin files for the SPARC architecture. See ["Controlling Installation of Optional Components" on page 129](#page-128-0) for information about variants and facets.

## <span id="page-35-1"></span>**Displaying Information that is not a Path**

To display information that is not a path or to display a subset of path information, use the -t, a, and -o options of the pkg contents command.
The -t option specifies the type of action to select, such as file, link, or depend. See the pkg(7) man page for a list of package actions. You can specify multiple action types in a comma-separated list, or you can specify the -t option multiple times. When you use the -t option, the default output are the values of the key attributes for that action.

The -a option specifies which attribute values of the action to select. See the pkg(7) man page for a list of attributes of each action type. You can specify the -a option multiple times.

The -o option specifies the output to display. You can specify the name of an attribute as described for the -a option or any of several pseudo attribute names listed in the pkg(1) man page. You can specify multiple attribute arguments in a comma-separated list, or you can specify the -o option multiple times. Each -o argument is one column of output.

**EXAMPLE 1** Displaying Attributes of Files Installed by a Package

This example displays additional attributes of the paths listed in the example in ["Listing Files](#page-35-0) [Installed by a Package" on page 36](#page-35-0).

```
$ pkg contents -o owner,group,mode,path zip
OWNER GROUP MODE PATH
root bin 0555 usr/bin/zip
root bin 0555 usr/bin/zipcloak
root bin 0555 usr/bin/zipnote
root bin 0555 usr/bin/zipsplit
root bin 0444 usr/share/man/man1/zip.1
root bin 0444 usr/share/man/man1/zipcloak.1
root bin 0444 usr/share/man/man1/zipnote.1
root bin 0444 usr/share/man/man1/zipsplit.1
```
The default output displayed if the -o option is not specified is values of path attributes. The following output shows that the oracle-rdbms-server-18c-preinstall package does not deliver any files, links, or directories directly.

```
$ pkg contents -r oracle-rdbms-server-18c-preinstall
pkg: This package delivers no filesystem content, but may contain metadata. Use
the -o option to specify fields other than 'path', or use the -m option to show
the raw package manifests.
```
All of the following commands show that the oracle-rdbms-server-12-1-preinstall package has set, signature, and depend actions:

```
$ pkg contents -rm oracle-rdbms-server-18c-preinstall
$ pkg contents -ro action.name oracle-rdbms-server-18c-preinstall
$ pkg contents -ro action.raw oracle-rdbms-server-18c-preinstall
```
**EXAMPLE 2** Specifying an Action Type

The following command displays the dependency type and package name of each dependency in the oracle-rdbms-server-18c-preinstall package:

\$ **pkg contents -rt depend oracle-rdbms-server-18c-preinstall** TYPE FMRI group system/header group system/kernel/oracka group system/picl group x11/diagnostic/x11-info-clients group x11/library/libxi group x11/library/libxtst group x11/session/xauth require compress/unzip require developer/assembler require developer/build/make require system/dtrace require system/library/openmp

### **EXAMPLE 3** Specifying Action Attributes

If you are only interested in some of the dependencies, use the -a option to narrow the selection.

```
$ pkg contents -rt depend -a fmri='*lib*' oracle-rdbms-server-18c-preinstall
TYPE FMRI
group x11/library/libxi
group x11/library/libxtst
require system/library/openmp
```
By default, output is sorted by path or by the first attribute specified by the -o option. You can use the -s option to specify a different attribute as the sort key. The -s option can be specified multiple times.

In the following command, the specified attributes are unique to the set action, and you do not need to specify the set action type:

```
$ pkg contents -ra name=pkg.summary -a name=pkg.description -o name,value -s value
 oracle-rdbms-server-18c-preinstall
NAME VALUE
pkg.summary Prerequisite package for Oracle Database 18c
pkg.description Provides the set of Oracle Solaris packages required for installation
 and operation of Oracle Database 18c.
```
If you do specify the set action type, then you do not need to specify the output columns because name and value are the default output for set actions:

\$ **pkg contents -rt set -a name=pkg.summary -a name=pkg.description -s value oraclerdbms-server-18c-preinstall**

**EXAMPLE 4** Displaying All Links Involved in a Mediation

The following command shows the path and target of links that participate in the python mediation delivered by the python-35 package. See ["Specifying a Default Application](#page-139-0) [Implementation" on page 140](#page-139-0) for information about mediations of multiple versions.

```
$ pkg contents -a mediator=python -o path,target python-35
PATH TARGET
usr/bin/2to3 2to3-3.5
usr/bin/idle idle3.5
usr/bin/pydoc pydoc3.5
usr/bin/python python3.5
usr/bin/python-config python3.5-config
usr/bin/pyvenv modern pyvenv-3.5
usr/lib/pkgconfig/python3.pc python-3.5.pc
usr/lib/sparcv9/pkgconfig/python3.pc python-3.5.pc
usr/share/man/man1/python3.1 python3.5.1
```
**EXAMPLE 5** Displaying Other File System Objects and Attributes

The following example shows the path and target of links installed by the specified packages. In addition to the attributes shown in the pkg(7) man page, several pseudo attributes are available to use. See the pkg(1) man page for a list of pseudo attributes.

In the following example, the pkg.name pseudo attribute shows the name of the package that delivers the specified action. In this example, Python 2.7.14, Python 3.4.6, and Python 3.5.3 are installed, and the command shows the path to use to access the specific version if you do not want to rely on the /usr/bin/python link. See also ["Specifying a Default Application](#page-139-0) [Implementation" on page 140](#page-139-0) for information about mediations of multiple versions.

```
$ pkg contents -t link -a path=usr/bin/python -o path,target,pkg.name
PATH TARGET PKG.NAME
usr/bin/python python2.7 runtime/python-27
usr/bin/python python3.4 runtime/python-34
usr/bin/python python3.5 runtime/python-35
```
# <span id="page-39-0"></span>**Listing All Installable Packages in a Group Package**

Oracle Solaris provides several system installation group packages. The text installer and the default AI manifest in an Automated Installer installation install the solaris-large-server group package. The default installation manifest for non-global zones installs the solarissmall-server group package. The solaris-minimal-server group package installs the minimal supported set of packages required to run Oracle Solaris.

You can use the following command to display the set of packages that is included in the specified group package.

**Note -** This package list does not include every package that is installed when you install the group package. Dependencies of the packages in this list will also be installed, and dependencies of those dependencies.

```
$ pkg contents -rt depend solaris-minimal-server
TYPE FMRI
group network/ping
group network/ssh
group service/network/ssh
group shell/tcsh
group shell/zsh
group system/network
group system/rsyslog
require developer/debug/mdb
require editor/vim/vim-core
require group/system/solaris-core-platform
require package/pkg
require release/name
require release/notices
require shell/bash
require shell/ksh93
require system/core-os
require system/library/platform
```
The -t option matches depend actions in the package. You can avoid installing packages that are group type dependencies. See ["Avoiding Installing Some Packages in a Group](#page-144-0) [Package" on page 145.](#page-144-0) Recall that group packages do not specify file system content; group packages specify other packages that are part of the group. See ["Group Packages" on page 19](#page-18-0) for more information about group packages.

To also show the summary description of each package, use the pkg list -s command. The o fmri option of the pkg contents command limits the output to what is shown in the second column in the previous example.

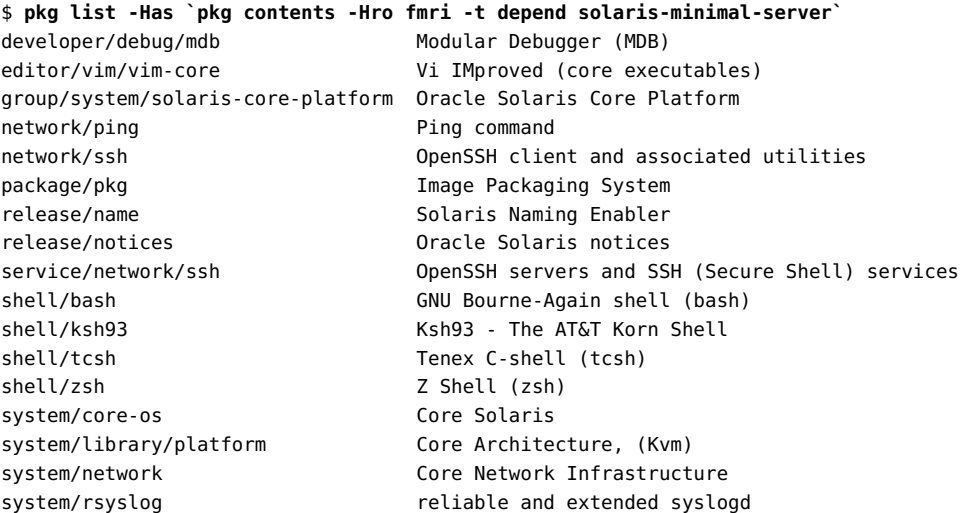

Man pages are installed by default when the software they document is installed. However, the solaris-minimal-server installation group does not install the man command. If you install the solaris-minimal-server group, you might want to do one of the following:

- Set the doc.man facet to false to avoid installing the man pages. See ["Showing and](#page-132-0) [Changing Facet Values" on page 133.](#page-132-0)
- Install the text/doctools package to install the man command.

## <span id="page-40-0"></span>**Displaying License Requirements**

The following example displays all packages that require you to accept the package license:

```
$ pkg contents -rt license -a must-accept=true -o license,pkg.name '*'
LICENSE PKG.NAME
lic_OTN install-image/solaris-auto-install
lic_OTN release/notices
```
You might need to specify the --accept option to install or update these packages.

Use a command such as the following example to display the license text, as described in ["Displaying Package Licenses" on page 35](#page-34-0). You can list multiple FMRIs.

```
$ pkg info -r --license install-image/solaris-auto-install
```
## **Searching for Packages**

Use the pkg search command to search for packages whose data matches the specified pattern.

# **Comparing the pkg search and pkg contents Commands**

Like the pkg contents command, the pkg search command examines the contents of packages. While the pkg contents command returns the contents, the pkg search command returns the names of packages that match the search query. The following table shows some of the similarities and differences between these two commands.

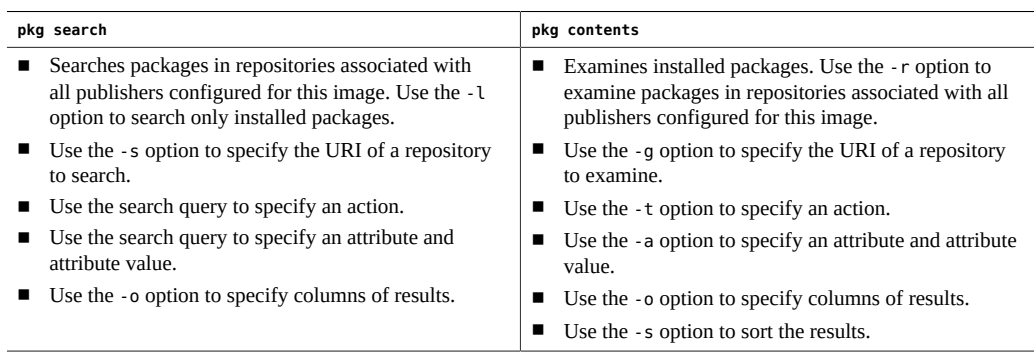

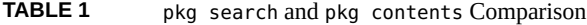

**Tip -** Use the pkg contents command to show the contents of a specified package, and use the pkg search command to show packages that match a query. If you know which package delivers the content that you are interested in, use the pkg contents command.

## **Specifying the Search Query**

By default, the search query is a series of terms to be matched exactly except for case. Use the - I option to specify a case-sensitive search.

You can use ? and \* wildcards in query terms. You can use single or double quotation marks to search for phrases. Be sure to take your shell into account when you use wildcards or quotation marks.

You can specify more than one query term. By default, multiple terms are joined with AND. You can explicitly join two terms with OR.

Search queries can be expressed in the following structured form:

*package*:*action*:*index*:*token*

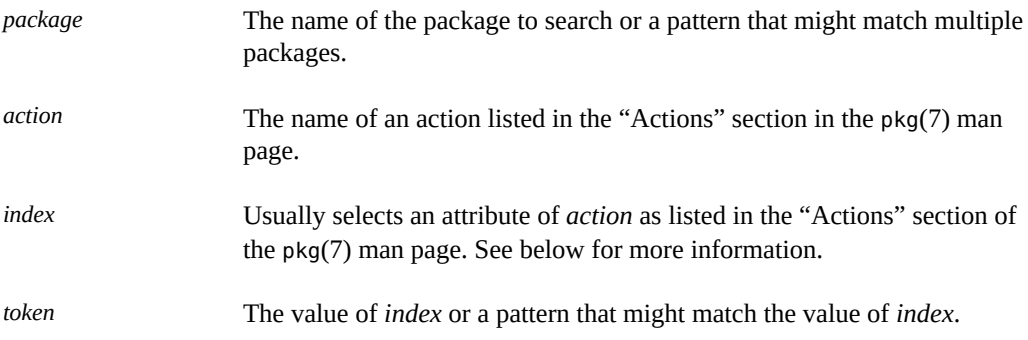

Missing fields are implicitly wildcarded. The *token* string can be explicitly wildcarded. Names of actions and indexes cannot be explicitly wildcarded.

The *index* is not necessarily the same as the name of an action attribute. For example, the *index* for the user action is name, while the name of that attribute is username.

Not all action attributes are searchable. For example, mode is an attribute of the file action, but mode is not a valid value for *index*.

The following example shows one way to find all possible indexes for an action:

#### \$ **pkg search :user::**

This command shows that the only searchable attribute of a user action is name.

Some values of *index* are values derived from other attributes. For example, *index* can be basename, which is the last component of the path attribute of a file or dir action. Examples of useful values for *index* include basename and path for file and dir actions, the dependency type (require or group, for example) for depend actions, and driver\_name and alias for driver actions.

The *index* can also be a special pseudo attribute name such as action.key (the key attribute of the action) or  $pkg$ . name. See the  $pkg(1)$  man page for a complete list.

The value of *token* is compared with the value of the attribute named by *index*. For example, in the following partial driver action, alias is an attribute name that could be specified for *index*, and pci14e\* could be specified for *token*.

driver alias=pci14e4,1000 alias=pci14e4,1200 alias=pci14e4,1203

By default, results are displayed for all matching actions, which can yield multiple lines of results for one package. Use the -p option to list each matching package only once.

```
$ pkg search -Hpo pkg.name driver:alias:pci14e\*
driver/network/ethernet/bge
driver/network/ethernet/bnx
driver/network/ethernet/bnxe
```
The syntax of a set action is slightly different. The two attributes of a set action are name and value. In this case, the value of *index* is the value of a name attribute, and the value of *token* is compared with the value of the matching value attribute. The following example shows a set action for a driver package:

set name=pkg.summary value="QLogic 57xxx 10/20GbE NIC Driver"

The following example specifies \*driver\* for package name, pkg.summary for *index*, and qlogic for *token*. The set action is implied because the pkg.summary attribute only applies to a set action. The search.match and pkg.name column specifiers are pseudo attributes. See the pkg(1) man page.

```
$ pkg search -o search.match,pkg.name \*driver\*::pkg.summary:qlogic
SEARCH.MATCH PKG.NAME
QLogic 570x/571x Gigabit Ethernet Driver driver/network/ethernet/bnx
QLogic 57xxx 10/20GbE NIC Driver driver/network/ethernet/bnxe
QLogic ISP Fibre Channel device storage and NIC driver driver/fc/qlc
QLogic P3+ 10GbE NIC Driver driver/network/ethernet/qlcnic
```
The following command gives the same result as the preceding command:

```
$ pkg search -o search.match,pkg.name pkg.summary:'qlogic * driver'
```
Some well-defined values of set action name attributes include pkg.fmri, info. classification, pkg.description, and pkg.summary. See "Set Actions" in the pkg(7) man page.

By default, matches are displayed only for currently installed or newer package versions. Use the -f option to display all matched versions.

# **Identifying Which Package Delivers a Specified File**

In the following example, the search token is the full path of a file system object:

\$ **pkg search /lib/libinetutil.so.1** INDEX ACTION VALUE PACKAGE path file lib/libinetutil.so.1 pkg:/system/library@11.4-11.4.0.0.1.10.1

The pkg search command searches package actions. The preceding command found the search token in the path attribute of a file action and shows that this file is delivered by the system/ library package.

The following example specifies that the desired output is only the name of the package. Specifying the -l option can quicken the search because only installed packages are searched:

```
$ pkg search -Hlo pkg.name '*libinetutil*'
system/library
```
If you do not specify the output you want, then using just the base name of the file as the search token, or using wild cards as shown above, shows that this file is delivered to six different directories and is the target of three links. Another way to show each package name only one time, instead of showing many lines of output for one package, is to use the -p option or enclose the search token in angle brackets. Depending on your shell, you might need to escape the angle brackets. The following commands have the same output:

```
$ pkg search -p '*libinetutil*'
$ pkg search \<'*libinetutil*'\>
PACKAGE PACKAGE PUBLISHER
pkg:/system/library@11.4-11.4.0.0.1.10.1 solaris
```
The -p option of the pkg verify command also tells you which package delivers a named file. In this case, you must specify the full path to the file relative to /:

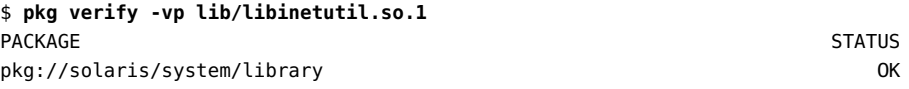

If you cannot find the package that delivers a file on your system, perhaps that file is not packaged. See the -p and --unpackaged options of the pkg verify command in ["Identifying](#page-68-0) [Unpackaged File System Content" on page 69.](#page-68-0)

# **Identifying Which Package Delivers a Specified SMF Service**

To show which packages provide a particular SMF service, search for the name of the service as the value of the org.opensolaris.smf.fmri attribute.

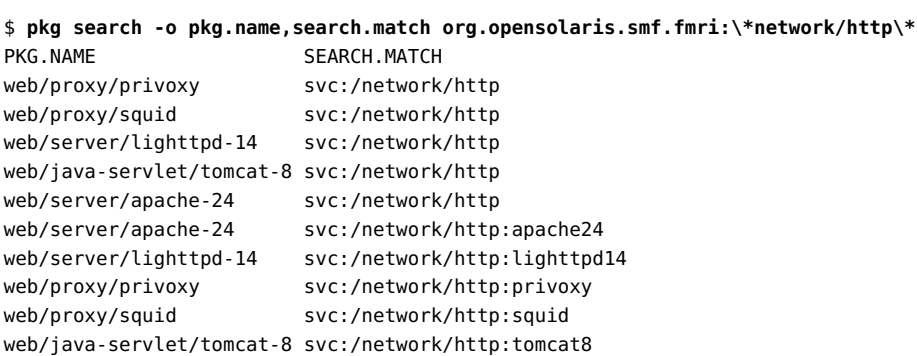

In this case, each attribute has two values: the service name with and without the service instance name specified. The following example shows how this attribute is specified in the package manifest:

set name=org.opensolaris.smf.fmri value=svc:/network/http:apache24 value=svc:/network/ http

The following example shows this same information with each package listed only once. The p option cannot be used when requesting action-level output such as search.match. Escape the colon character so that it is interpreted as part of the *token* and not as another search query field.

```
$ pkg search -o pkg.name,search.match 'org.opensolaris.smf.fmri:*network/http\:*'
PKG.NAME SEARCH.MATCH
web/server/apache-24 svc:/network/http:apache24
web/server/lighttpd-14 svc:/network/http:lighttpd14
web/proxy/privoxy svc:/network/http:privoxy
web/proxy/squid svc:/network/http:squid
web/java-servlet/tomcat-8 svc:/network/http:tomcat8
```
# **Identifying Which Package Delivers a Specified User**

IPS packages deliver users for daemons or other software to use.

The following command shows users that are delivered by installed packages:

\$ **pkg search -lo action.key user::**

The following command shows which package delivers a particular user definition:

```
$ pkg search -o action.key,pkg.name user::openldap
ACTION.KEY PKG.NAME
openldap system/network/ldap/openldap
```
The following command shows an example of using the OR keyword:

```
$ pkg search -o action.key,pkg.name user::openldap OR user::sshd
ACTION.KEY PKG.NAME
openldap system/network/ldap/openldap
sshd service/network/ssh
```
# **Identifying Which Packages Deliver a Specified Fix**

The following command shows which package delivers a particular bug fix:

\$ **pkg search -Ho pkg.shortfmri** *bugid*

All packages that were modified to fix the bug are listed.

See ["Critical Patch Update Packages" on page 103](#page-102-0) to learn how to identify which SRU delivered a particular CVE fix.

### **Listing Packages by Classification or Category**

The following example identifies all installed packages that have "Source Code Management" in the value of their info.classification attribute:

```
$ pkg search -Hlo pkg.name info.classification:'source code management'
pkg:/developer/versioning/sccs
pkg:/developer/versioning/git
pkg:/developer/versioning/mercurial-27
```
The following example shows the package metadata that is matched in this search:

set name=info.classification value="org.opensolaris.category.2008:Development/Source Code Management"

This information is displayed in the "Category" line in output from the pkg info command.

#### \$ **pkg info mercurial-27**

```
 Name: developer/versioning/mercurial-27
           Summary: The Mercurial Source Control Management System
       Description: A fast, lightweight source control management system designed
                    for efficient handling of very large distributed projects.
          Category: Development/Source Code Management
             State: Installed
         Publisher: solaris
           Version: 4.1.3
            Branch: 11.4.0.0.1.10.0
    Packaging Date: Mon Jul 02 16:32:13 2018
Last Install Time: Mon Aug 06 15:22:47 2018
              Size: 9.90 MB
              FMRI: pkg://solaris/developer/versioning/mercurial-27@4.1.3-
11.4.0.0.1.10.0:20180702T163213Z
       Project URL: http://mercurial-scm.org/
        Source URL: https://www.mercurial-scm.org/release/mercurial-4.1.3.tar.gz
```
See "Classification Values" in *[Packaging and Delivering Software With the Image Packaging](http://www.oracle.com/pls/topic/lookup?ctx=E37838-01&id=PKDEVclassvals) [System in Oracle Solaris 11.4](http://www.oracle.com/pls/topic/lookup?ctx=E37838-01&id=PKDEVclassvals)* for other classifications that you can search for.

You can also use the pkg list command with a guess at one of the components of the package name, as in the following examples:

\$ **pkg list -a '\*versioning\*'** \$ **pkg list '\*storage\*'** \$ **pkg list -n '\*database\*'**

## **Showing Dependent Packages**

These examples show the packages that are dependencies of the specified package.

The following command shows that many packages have a require dependency on the system/network/ldap/openldap package:

#### \$ **pkg search -Hlo pkg.name require:system/network/ldap/openldap**

The following pkg contents command confirms the results of the search for one of the search results. The requested output action.raw is a pseudo attribute that displays the action exactly as it appears in the package manifest.

\$ **pkg contents -t depend -a fmri='\*openldap\*' -o pkg.name,action.raw openscap** PKG.NAME ACTION.RAW

security/compliance/openscap depend fmri=pkg:/system/network/ldap/openldap@2.4.45- 11.4.0.0.1.9.0 type=require

The following example lists packages that have an exclude dependency on pkg:/driver/ graphics/nvidiaR340:

```
$ pkg contents -rt depend -a type=exclude nvidiaR340
TYPE FMRI
exclude pkg:/driver/graphics/nvidia
exclude pkg:/driver/graphics/nvidiaR304
$ pkg search -o pkg.name,fmri 'depend:exclude:*nvidiaR340*'
PKG.NAME FMRI
driver/graphics/nvidia pkg:/driver/graphics/nvidiaR340
driver/graphics/nvidiaR304 pkg:/driver/graphics/nvidiaR340
```
## **Listing All Packages in a Group Package**

The text installer and the default AI manifest in an Automated Installer installation install the solaris-large-server group package. The default installation manifest for non-global zones installs the solaris-small-server group package. The solaris-minimal-server group package installs the minimal supported set of packages required to run Oracle Solaris.

You can use the following search form to display the set of packages that is included in the specified group package.

**Note -** This package list does not include every package that is installed when you install the group package. Dependencies of the packages in this list will also be installed, and dependencies of those dependencies.

```
$ pkg search -o type,fmri \*/solaris-minimal-server:depend::
TYPE FMRI
require developer/debug/mdb
require editor/vim/vim-core
require group/system/solaris-core-platform
group network/ping
group network/ssh
require package/pkg
require release/name
require release/notices
group service/network/ssh
require shell/bash
require shell/ksh93
group shell/tcsh
group shell/zsh
```

```
require system/core-os
require system/library/platform
group system/network
group system/rsyslog
```
The depend query field matches depend actions in the package. The -o option displays the values of the type and fmri attributes of the depend action. Recall that group packages do not specify file system content; group packages specify other packages that are part of the group. See ["Group Packages" on page 19](#page-18-0) for more information about group packages.

The pkg search command is returning the value of an attribute of an action in a specified package. In this example, that attribute value is a package name. The number of results from this command can be larger than the number of the results from the similar pkg contents command shown in ["Listing All Installable Packages in a Group Package" on page 40](#page-39-0) because these search results include the names of all packages that are named in depend actions of type group in the specified package, not just installable packages. For example, package variants and facets might be included that are not installable in this image. To see this difference, try both examples with the solaris-large-server package.

# Installing and Updating Software Packages

Package installation and update are affected by image configuration such as constraining some packages to a particular version, configuring publisher search order, and setting package signing properties. Image configuration is discussed in [Chapter 5, "Configuring Installed Images"](#page-118-0).

How to determine which packages are already installed, which packages are available to install, and which packages have updates available is covered in [Chapter 2, "Getting Information](#page-26-0) [About Software Packages".](#page-26-0)

This chapter shows how to perform the following tasks:

- Run a trial installation to see whether the installation would succeed and what would be installed
- Install, update, and uninstall packages
- Validate packages
- Fix problems with installed packages
- Restore an installed file to its original content
- Uninstall packages

["Working with Non-Global Zones" on page 76](#page-75-0) discusses aspects of package operations that are unique to Oracle Solaris Zones.

Installing, updating, and uninstalling packages require increased privileges. See ["Installation](#page-24-0) [Privileges" on page 25](#page-24-0) for more information.

For a complete list of all options for commands discussed in this chapter, see the pkg(1) man page.

# **Previewing an Operation**

Many of the commands shown in this chapter and in [Chapter 5, "Configuring Installed Images"](#page-118-0) have an -n option that enables you to see what the command will do without making any changes to the image.

**Tip -** Best practice is to use the -n option whenever it is available. Use the -n option with one or more verbose options (-nv, -nvv) and review the effects of the command before you execute the command without the -n option.

### <span id="page-51-0"></span>**Previewing Package Installation**

The following example shows information about a package installation that is not actually performed:

```
$ pkg install -nv oracle-rdbms-server-18c-preinstall
           Packages to install: 4
           Services to change: 1
     Estimated space available: 852.48 GB
Estimated space to be consumed: 456.23 MB
       Create boot environment: No
Create backup boot environment: No
          Rebuild boot archive: No
Changed packages:
solaris
  group/prerequisite/oracle/oracle-rdbms-server-18c-preinstall
    None -> 11.4-11.4.0.0.1.10.0
  system/kernel/oracka
    None -> 11.4-11.4.0.0.1.10.1
  x11/diagnostic/x11-info-clients
    None -> 7.7-11.4.0.0.1.10.0
  x11/library/libdmx
    None -> 1.1.3-11.4.0.0.1.10.0
Services:
  refresh_fmri:
    svc:/network/socket-config:default
```
This output indicates that this installation operation will be done in the current BE and not in a new BE, and a backup of this the current BE will not be created. You could specify options or image properties to require a new BE or a backup BE.

The "Changed packages" section shows that the group package listed on the command line would be installed, and three other packages would be installed. The output shows which version of each package would be installed. The token None indicates that these packages are not currently installed and therefore are not being updated.

The oracle-rdbms-server-18c-preinstall package has more than three dependencies:

```
$ pkg contents -rt depend oracle-rdbms-server-18c-preinstall
TYPE FMRI
group system/header
group system/kernel/oracka
group system/picl
group x11/diagnostic/x11-info-clients
group x11/library/libxi
group x11/library/libxtst
group x11/session/xauth
require compress/unzip
require developer/assembler
require developer/build/make
require system/dtrace
require system/library/openmp
```
The following command shows that ten of the twelve dependencies are already installed in this image:

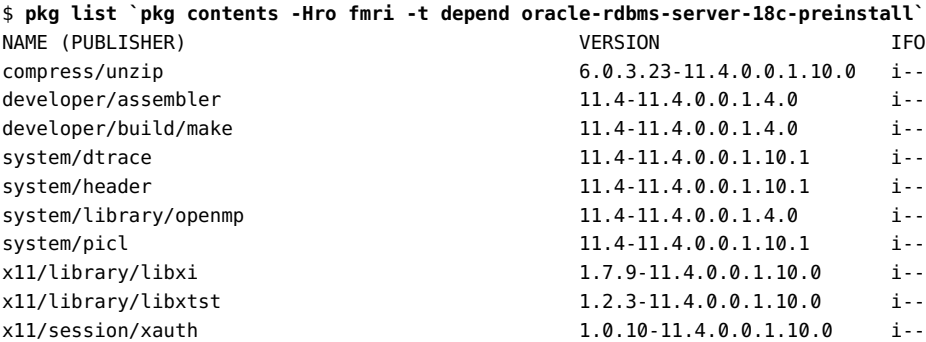

pkg list: no packages matching the following patterns are installed: system/kernel/oracka x11/diagnostic/x11-info-clients

In addition to the two direct dependencies of oracle-rdbms-server-18c-preinstall that must be installed, the x11/library/libdmx package is installed because it is a required dependency of the x11-info-clients package, as shown by the following command:

\$ **pkg search -o type,pkg.name :depend:group:x11/library/libdmx OR :depend:require:x11/ library/libdmx**

```
TYPE PKG.NAME
require x11/diagnostic/x11-info-clients
require x11/server/xdmx
require developer/opensolaris/userland
```
## **Previewing Facet Change**

The following command produces a large amount of output because so many packages would be affected. Setting this facet would install all localized content for all packages. Running this preview command might change how you decide to schedule this operation or whether you decide to add fewer new locales. This output shows that a new BE would not be created by default, but a backup BE would be created.

```
$ pkg change-facet -nv 'facet.locale.*=true'
          Packages to change: 130
    Variants/Facets to change: 1
     Estimated space available: 22.70 GB
Estimated space to be consumed: 3.45 GB
       Create boot environment: No
Create backup boot environment: Yes
         Rebuild boot archive: No
Changed variants/facets:
    facet locale.* (local): False -> True
Changed packages:
solaris
   ...
```
## **Installing and Updating Packages**

The following table shows similarities and differences between the pkg install and pkg update commands.

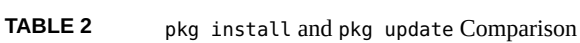

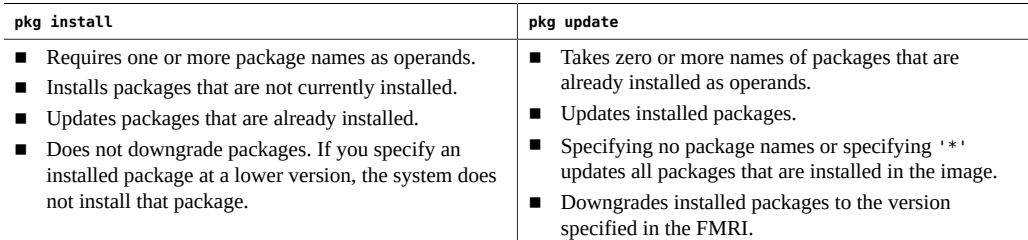

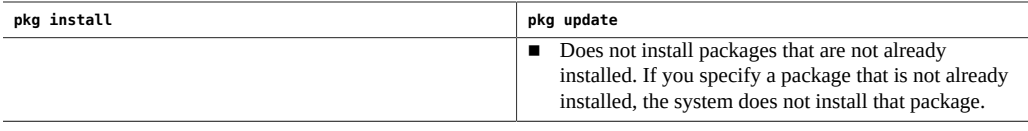

See the preserve and overlay attributes of the file action in the pkg(7) man page to understand how files with these attributes are handled during installation and update.

After installing or updating packages, verify installed packages. See ["Verifying Packages and](#page-65-0) [Fixing Verification Errors" on page 66](#page-65-0).

For information about how a file action with certain attributes is treated when the package that delivers the file is installed or updated, see "File Actions" in *[Packaging and Delivering](http://www.oracle.com/pls/topic/lookup?ctx=E37838-01&id=PKDEVglubi) [Software With the Image Packaging System in Oracle Solaris 11.4](http://www.oracle.com/pls/topic/lookup?ctx=E37838-01&id=PKDEVglubi)* or the pkg(7) man page.

## **Common Installation Options**

This section discusses options that are common to multiple installation-related commands. Note that setting or unsetting a mediator, changing a variant or facet, fixing a package, or reverting a file can also involve installing, updating, or uninstalling packages.

### <span id="page-54-0"></span>**Boot Environment Options**

A new BE or a backup BE might be created automatically when you install, update, or uninstall a package. Within the constraints of the image policy regarding BEs, you can control the creation of new and backup BEs using the options described below. See ["Boot Environment](#page-147-0) [Policy Image Properties" on page 148](#page-147-0) for information about new BEs and backup BEs and how to set image policy regarding BEs.

Use the following BE options to force a new BE or backup BE to be created or not created, to give the BE a custom name, and to specify that the new BE should not be activated. These options are available for the install, exact-install, uninstall, update, revert, setmediator, unset-mediator, change-variant, and change-facet subcommands.

**Note -** Options to create a new or backup BE are ignored if the BE on which you are operating is not the currently active BE. When the BE on which you are operating is not the currently active BE, changes are made directly to that image. See the description of the -R option and the PKG IMAGE environment variable in the  $p \nmid q(1)$  man page.

#### --no-be-activate

If a BE is created, do not set it as the active BE on the next boot.

In the command output, note any messages that say a new boot environment has been created. If a new boot environment has been created and activated, that BE is booted by default on the next reboot if you do not specify the --no-be-activate option.

Use the beadm command as described in the beadm(8) man page to show and change the active BE.

--no-backup-be

Do not create a backup BE.

--require-backup-be

Create a backup BE if a new BE will not be created. Without this option, a backup BE is created based on image policy. See ["Boot Environment Policy Image](#page-147-0) [Properties" on page 148](#page-147-0) for an explanation of when backup BEs are created automatically.

--backup-be-name *name*

If a backup BE is created, name it *name* instead of a default name. Use of --backup-bename implies --require-backup-be.

--deny-new-be

Do not create a new BE. The install, update, uninstall, or revert operation is not performed if a new BE is required.

--require-new-be

Create a new BE. Without this option, a BE is created based on image policy. See ["Boot](#page-147-0) [Environment Policy Image Properties" on page 148](#page-147-0) for an explanation of when BEs are created automatically. This option cannot be combined with --require-backup-be.

--be-name *name*

If a BE is created, name it *name* instead of a default name. Use of --be-name implies - require-new-be. Using this option is the safest way to perform operations

### **Options That Operate on Non-Global Zones**

As discussed in ["Working with Non-Global Zones" on page 76,](#page-75-0) only some package installations, removals, and updates performed in the global zone automatically affect nonglobal zones. The -r option performs the same pkg operation in non-global zones that you entered in the global zone, possibly affecting many more packages than would be affected if you did not use -r. These options are available for the install, uninstall, update, changevariant, and change-facet subcommands.

-r

Run this operation in the global zone and also in all installed solaris branded non-global zones. The effect on the non-global zone is similar to logging into each non-global zone and running the command directly.

Without this option, when you run pkg commands in the global zone, non-global zones are modified only to the extent required to keep them compatible with the global zone as described in ["Working with Non-Global Zones" on page 76](#page-75-0). With this option, the pkg operation is applied to all installed non-global zones except as limited by the -z and -Z options. Zones that are excluded by the -z and -Z options might still be modified if updates are required to keep them in sync with the global zone.

-z *zone*

Run this operation only in the specified non-global zone. The -z option can be specified multiple times. The -z option can only be used with the -r option. The -z option cannot be used with the -Z option.

-Z *zone*

Run this operation in all non-global zones except for the specified zone. The -Z option can be specified multiple times. The -Z option can only be used with the -r option. The -Z option cannot be used with the -z option.

The following option specifies the number of non-global zones to update concurrently with the global zone. This option is available for the install, exact-install, uninstall, update, change-variant, and change-facet subcommands.

-C *n*

Update at most *n* installed solaris branded non-global zones in parallel with the global zone. If *n* is 0 or a negative number, all non-global zones are updated concurrently with the global zone.

The environment variable PKG\_CONCURRENCY can also be set to the value *n*. The -C option overrides the PKG\_CONCURRENCY setting. If the -C option is specified, PKG\_CONCURRENCY is ignored.

### **Service Action Options**

A package might specify SMF service actions such as restarting or refreshing a specified service when the package is installed or updated. If you are operating on a large number

of packages, the pkg operation might finish before all the service actions finish. Then you might not be able to use the newly-installed software because an associated service is not yet available.

To avoid this problem, use one of the following options to run SMF actuators synchronously with the pkg command. These options are available for the install, uninstall, update, change-variant, and change-facet subcommands.

--sync-actuators

When you specify this option, the pkg command will not return until all SMF actuators have finished in the zone in which pkg was invoked (the global zone or a non-global zone).

--sync-actuators-timeout *timeout*

When you specify this option, the pkg command will not return until all SMF actuators have finished or the *timeout* period is reached, whichever is shorter. If the actuators do not finish within the given *timeout* in seconds, the pkg command continues operation and exits with return code 8.

### **License Options**

You might be required to accept a license before you can install or update a package. Use the following options to view and accept required licenses. These options are available for the install, exact-install, update, fix, change-variant, and change-facet subcommands.

#### --licenses

Use the --licenses option to display all of the licenses for the packages that are installed or updated as part of this operation. Licenses for all packages are displayed, not just licenses that must be accepted to enable this operation to proceed. If a license must be accepted to proceed, that license is displayed even if you do not specify the --licenses option. To view the license for a package without starting any other operation, use the pkg info command as shown in ["Displaying Package Licenses" on page 35](#page-34-0). To display a list of licenses that must be accepted, use the pkg contents command as shown in ["Displaying](#page-40-0) [License Requirements" on page 41.](#page-40-0)

### --accept

Use the --accept option to indicate that you agree to and accept the terms of the licenses of the packages that are updated or installed. If you do not provide this option and any package licenses require acceptance, the required license is displayed and the installation operation fails.

### **Other Installation Options**

#### --no-index

By default, search indexes are updated when you install, update, or uninstall packages. Use the --no-index option to not update search indexes after successful completion of these operations. Specifying this option might save some time if you are installing a large number of packages. When you are finished with all install, update, and uninstall operations, you can use pkg refresh to update the list of available packages and publisher metadata for each publisher specified. If no publishers are specified, the refresh is performed for all publishers. This option is available for the install, exact-install, uninstall, and update subcommands.

#### --no-refresh

When you specify the --no-refresh option, the repositories for the image's publishers are not contacted to retrieve the newest list of available packages and other metadata. This option is available for the install, exact-install, and update subcommands.

### <span id="page-58-0"></span>**Installing a New Package**

By default, the newest version of a package that is compatible with the rest of the image is installed from the first publisher in the publisher search order that offers the package. To explicitly request the newest version, use latest for the version portion of the package FMRI.

If the package is already installed, the package is updated by installing the newest version of the package that is compatible with the rest of the image from the publisher that provided the currently installed version.

If more than one package is specified, and if any of the specified packages cannot be installed in this image, then none of the specified packages will be installed.

If a package is on the avoid list, installing it removes it from that list. See ["Avoiding Installing](#page-144-0) [Some Packages in a Group Package" on page 145](#page-144-0) for information about the avoid list.

### **Identifying and Specifying an Installable Package**

If the image has more than one publisher enabled, you can control which publisher provides a package by setting publisher stickiness and search order or by specifying the publisher in the package FMRI. You can also specify the version you want to install in the package FMRI. See

["Fault Management Resource Identifiers" on page 20](#page-19-0) for a description of a package FMRI. See ["Configuring Publishers" on page 119](#page-118-1) for information about setting publisher stickiness and search order.

If the package name does not specify the publisher, the first publisher that provides a matching package is used as the installation source. If that publisher does not provide a version of the package that can be installed in this image, then the installation operation fails. Use the pkg list -a command to see which publishers provide a version of the package that can be installed in this image.

The following commands show that an installable version of the package atool is available from a configured publisher, but the publisher that is first in the search order has a version that is not installable in this image. See ["Showing Package Install State Information" on page 27](#page-26-1) for information about options of the pkg list command.

\$ **pkg list -a atool** NAME (PUBLISHER) VERSION IFO atool (isvpub) 2.0 --- \$ **pkg list -af atool** NAME (PUBLISHER) VERSION IFO atool 1.1 --atool (isvpub) 2.0 ---

In this case, the following install command fails. The packaging system finds a match of the package name atool from the publisher that is first in the search order, but that package cannot be installed.

#### \$ **pkg install atool**

To install this package, make the package name more specific, as shown in the following examples:

```
$ pkg install //isvpub/atool
$ pkg install atool@2.0
```
Use the -nv option to see what will be installed before you perform the actual installation. If you receive an error message, see [Appendix A, "Troubleshooting Package Installation and](#page-160-0) [Update"](#page-160-0) for help.

### **Specifying the Source of the Package**

Use the -g option to temporarily add the specified package repository or package archive to the list of sources in the image from which to retrieve package data. Repositories that require a client SSL certificate cannot be used with this option. This option cannot be used in images that have child images (non-global zones). If non-global zones are installed in this image, use the pkg set-publisher command to add this publisher and origin. This option can be specified multiple times.

When you specify the -q option, publishers that are enabled in the image are preferred when retrieving packages.

- If a package that matches the specified package name or package name pattern is available from a publisher that is enabled in the image, and if that same publisher is not found in the location specified by the -g option, the packaging system attempts to install the package from the publisher that is enabled in the image. After install or update, any packages provided by publishers not configured in the image are added to the image configuration without an origin.
- If a package that matches the specified package name or package name pattern is available from a publisher that is enabled in the image, and if that same publisher publishes the package in the location specified by the -g option, the packaging system attempts to install the package from the location specified by the -g option.

In the following example, the btool package is available from the solaris publisher configured in the image. The btool package is also available from the devtool publisher with repository origin http://pkg.example1.com/ but the devtool publisher is not configured in the image. The command attempts to install the package from the solaris publisher because the publisher configured in the image is preferred to the -g source when the package is available from the configured publisher.

### \$ **pkg install -g http://pkg.example1.com/ btool**

To install the package from the devtool publisher, specify the publisher name in the package name.

### \$ **pkg install -g http://pkg.example1.com/ //devtool/btool**

In the following example, isvpub is a publisher configured in the image with an origin of /var/ share/pkgrepos/isvrepo. The isvpub publisher also publishes packages to a repository at http://pkg.example2.com/ but that origin is not specified for the publisher configured in the image. The following command attempts to install the package from the http://pkg. example2.com/ location because the same publisher provides the package in both locations.

### \$ **pkg install -g http://pkg.example2.com/ atool**

See also the description of publisher stickiness in ["Adding, Modifying, or Removing Package](#page-120-0) [Publishers" on page 121](#page-120-0).

### **Installing a Package Into a New Boot Environment**

**Tip -** Explicitly specifying a new BE is the safest way to install or update. See ["Boot](#page-147-0) [Environment Policy Image Properties" on page 148](#page-147-0) for information about when BEs are created.

The new BE is a clone of the current BE with the specified install, uninstall, or update changes applied. The current BE is not modified. The system is not automatically restarted. The new BE is the default boot selection the next time you restart the system. The current BE is still available to be booted.

If you specify the --no-be-activate option, the new BE is not the default boot selection the next time you reboot.

Use the --be-name option to force a new BE to be created or to give the new BE a meaningful name if a new BE would be created by default.

The example in ["Previewing Package Installation" on page 52](#page-51-0) showed that a new BE would not be created by default when you install the oracle-rdbms-server-18c-preinstall package. In the following partial output, a new BE is created because the --be-name option is specified:

```
$ pkg install --be-name rdbms oracle-rdbms-server-18c-preinstall
           Packages to install: 4
        Create boot environment: Yes
Create backup boot environment: No
```
The number of packages to install is still only four because the new BE starts as a copy of the current BE.

The following message displays at the end of the installation operation:

A clone of 11.4.0 exists and has been updated and activated. On the next boot the Boot Environment be://rpool/rdbms will be mounted on '/'. Reboot when ready to switch to this updated BE.

The pkg list command reports that the oracle-rdbms-server-18c-preinstall package is not installed because the oracle-rdbms-server-18c-preinstall package is not installed in the current BE. The oracle-rdbms-server-18c-preinstall package is installed in the new rdbms BE.

\$ **pkg list oracle-rdbms-server-18c-preinstall** pkg list: no packages matching the following patterns are installed: oracle-rdbms-server-18c-preinstall

Use the beadm list command to check that the system has a new active BE named rdbms. The "N" BE is currently booted. The "R" BE is the default on reboot. Use the beadm activate command to change which BE is the default on reboot.

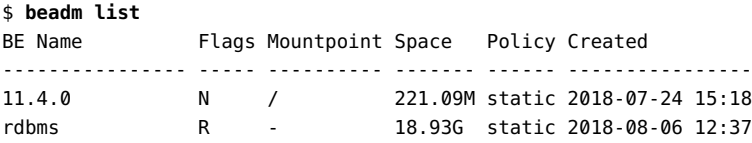

Check that the oracle-rdbms-server-18c-preinstall package is installed in the new BE. Mount the new BE, and use the -R option to operate on the mounted BE. The i in the I column indicates that the oracle-rdbms-server-18c-preinstall package is installed.

```
$ beadm mount rdbms /mnt
$ beadm list
BE Name Flags Mountpoint Space Policy Created
---------------- ----- ---------- ------- ------ ----------------
11.4.0 N / 221.09M static 2018-07-24 15:18
rdbms R /mnt 18.93G static 2018-08-06 12:37
$ pkg -R /mnt list oracle-rdbms-server-18c-preinstall
NAME (PUBLISHER) VERSION IFO
group/prerequisite/oracle/oracle-rdbms-server-18c-preinstall 11.4-11.4.0.0.1.10.0 i--
```
Remember to unmount the rdbms BE.

#### \$ **beadm unmount rdbms**

If you continue to work in the current BE and make changes to the image configuration, you will see reminders such as the following because the current BE is not the activated BE:

WARNING: The boot environment being modified is not the active one. Changes made in the active BE will not be reflected on the next boot.

# <span id="page-62-0"></span>**Rejecting a Package**

Use the --reject option of the pkg install command to prevent the specified packages from being installed. If matching packages are already installed, they are removed as part of this operation.

Rejected packages that are group dependencies are placed on the avoid list. See ["Avoiding](#page-144-0) [Installing Some Packages in a Group Package" on page 145](#page-144-0) for information about the avoid list.

The following example command installs the developer-gnu package and all of its dependencies except for the cvs dependency:

\$ **pkg install --reject developer/versioning/cvs group/feature/developer-gnu**

## **Updating a Package**

You can use either the install or update subcommand to update an installed package to the newest version of the package that is compatible with the rest of the image from the publisher that provided the currently installed version. To avoid unintentionally installing a package that was not already installed, use the pkg update command to update packages.

If the image has more than one publisher enabled, you can control which publisher provides a package by setting publisher stickiness and search order or by specifying the publisher in the package FMRI. You can also specify the version you want to install in the package FMRI. To explicitly request the newest version of a package, use the keyword latest for the version portion of package name. See ["Fault Management Resource Identifiers" on page 20](#page-19-0) for a description of a package FMRI. See ["Configuring Publishers" on page 119](#page-118-1) for information about setting publisher stickiness and search order.

Any preserved configuration files that are part of packages to be updated are installed, saved, or renamed according to the value of the preserve attribute on the file and whether the file has changed. For information about how files are preserved during package updates, see the preserve attribute in the "File Actions" section of the pkg(7) man page.

See ["Installing a New Package" on page 59](#page-58-0) for information about publisher stickiness and search order and about using the -g option.

To be sure which versions of which packages will be installed and which files preserved, preview the operation as described in ["Previewing Package Installation" on page 52](#page-51-0).

If you attempt to update a package that is not currently installed, the pkg update operation exits without updating any packages. Use the --ignore-missing option to ignore packages that are not installed and prevent pkg update from failing if some packages to update are not currently installed.

See [Chapter 4, "Updating or Upgrading an Oracle Solaris Image"](#page-82-0) for information about the special behavior of the pkg update command when no package FMRI or pattern is specified, or if the pattern specified is an asterisk character (\*).

### **Downgrading a Package**

You can use the pkg update command to downgrade as well as upgrade packages. To downgrade a package, specify the package FMRI with a version older than the version that is currently installed. See ["Fault Management Resource Identifiers" on page 20](#page-19-0) for a description of a package FMRI. Use the pkg list command to see which version of the package is installed and which versions are available from configured publishers.

Any preserved configuration files that are part of packages to be downgraded are installed or renamed according to the value of the preserve attribute on the file and whether the file has changed. For information about how files are preserved during package downgrades, see the preserve attribute in the "File Actions" section of the pkg(7) man page.

See ["Installing a New Package" on page 59](#page-58-0) for information about using the -g option.

Dependencies might prevent you from downgrading a package.

## **Fixing Problems With Installed Packages**

IPS provides operations to validate that an installed package is installed correctly, fix any validation issues, and restore installed files to their packaged state.

**Note -** Security best practice recommends that you periodically run pkg verify -v to help ensure that packaged file system objects have not been changed insecurely.

### **Comparing the pkg fix and pkg revert Commands**

Both the pkg fix command and the pkg revert command reinstall components of installed packages. The following table shows some of the similarities and differences between these two commands.

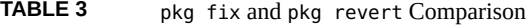

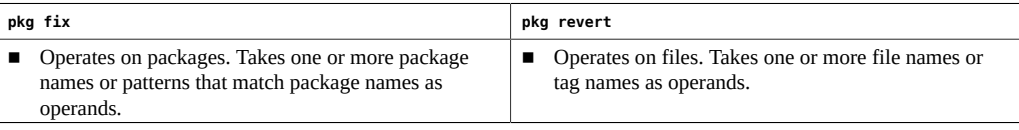

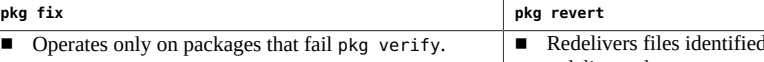

- Fixes only errors reported by pkg verify. Does not
- l by the operands. Does not
- redeliver other content or metadata from the package.

### redeliver other content or metadata from the package.

# <span id="page-65-0"></span>**Verifying Packages and Fixing Verification Errors**

Use the pkg verify command to validate the installation of packages in the image. If the current signature policy for related publishers is not ignore, the signatures of each package are validated based on policy. See ["Image Properties for Signed Packages" on page 150](#page-149-0) for an explanation of how signature policies are applied. Verification of installed package content is based on a custom content analysis that might return different results than those of other programs.

If you do not provide a package name, all installed packages are examined. The -v option provides informational messages, at least one line for each installed package. The following example shows only a small sample of output. The installation of the pkg/depot package has an error.

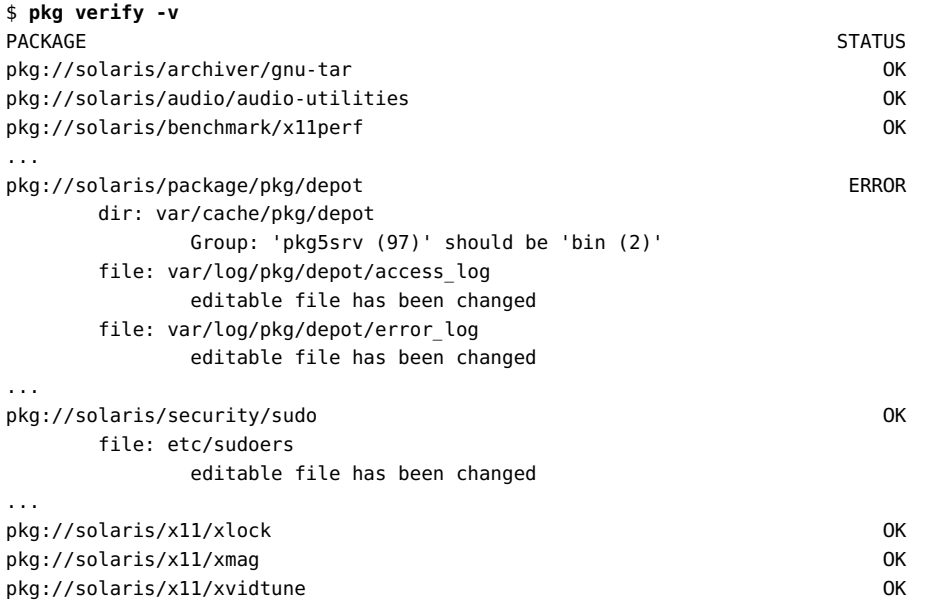

Use the pkg fix command to fix package errors that are reported by the pkg verify command. If the fix affects files that cannot be modified in the live image, the fix will be done in a new

BE. You can specify -nv options to see what changes will be made, and you can specify BE options as described in ["Boot Environment Options" on page 55](#page-54-0).

The pkg verify output shows that components of the installed sudo package are different from the packaged components but these differences are not reported as validation errors. The pkg fix makes no changes. The /etc/sudoers file is not replaced.

### \$ **pkg fix pkg://solaris/security/sudo** No repairs for this image.

If you remove the /etc/sudoers file, the package fails validation and pkg fix replaces the file.

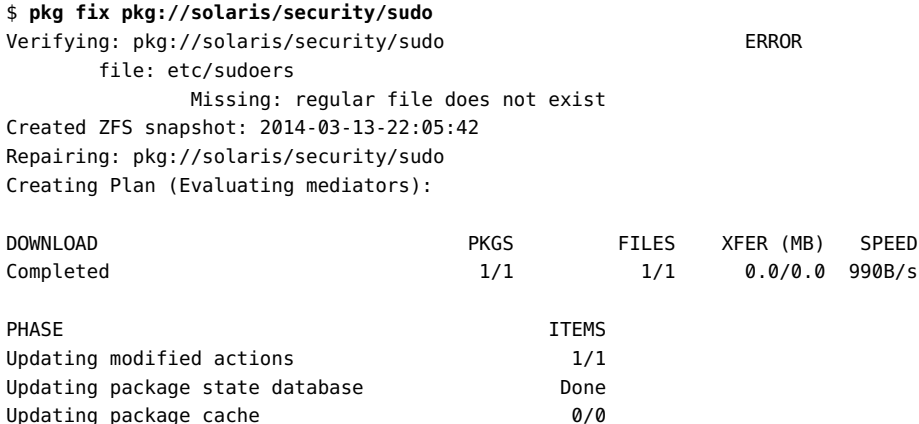

Only the missing file is replaced, as noted by the one file downloaded and one action (the file action) modified. Other sudo package content was not touched. The operation saved a snapshot of the current installation before performing the repair. See the "Created ZFS snapshot" line in the pkg fix output. The repair was performed in the current image.

\$ **zfs list -r rpool/ROOT/s11** NAME USED AVAIL REFER MOUNTPOINT rpool/ROOT/s11 16.3G 22.5G 26.1G / rpool/ROOT/s11@2014-03-13-23:52:19 249M - 26.1G -

Updating image state Done Creating fast lookup database **Done** 

The pkg verify output shows an error in ownership of a directory in the installed pkg/depot package. The pkg fix output shows only the error in the "Verifying" section. The other differences with the packaged components are not shown.

\$ **ls -ld /var/cache/pkg/depot** drwxr-xr-x 3 pkg5srv pkg5srv 3 Dec 2 19:47 /var/cache/pkg/depot/ \$ **pkg fix pkg://solaris/package/pkg/depot** Verifying: pkg://solaris/package/pkg/depot ERROR

```
 dir: var/cache/pkg/depot
            Group: 'pkg5srv (97)' should be 'bin (2)'
Created ZFS snapshot: 2014-03-13-22:18:52
Repairing: pkg://solaris/package/pkg/depot
Creating Plan (Evaluating mediators): 
PHASE TEMS
Updating modified actions 1/1
Updating package state database Done
Updating package cache 0/0
Updating image state Done
```
Creating fast lookup database **Done** 

The following output shows that only the error has been fixed. The other differences between installed and packaged components remain.

```
$ ls -ld /var/cache/pkg/depot
drwxr-xr-x 3 pkg5srv bin 3 Dec 2 19:47 /var/cache/pkg/depot/
$ pkg verify -v pkg://solaris/package/pkg/depot
PACKAGE STATUS AND STATUS AND STATUS AND STATUS AND STATUS AND STATUS AND STATUS AND STATUS AND STATUS AND STATUS
pkg://solaris/package/pkg/depot of a control of the OK
        file: var/log/pkg/depot/access_log
                editable file has been changed
        file: var/log/pkg/depot/error_log
                editable file has been changed
```
To evaluate pkg verify output programmatically, specify the --parsable 0 option. Do not use the -v option if you use the --parsable option.

### **Verifying File System Content**

In addition to verifying installed packages, the pkg verify command can verify installed directories, files, and links.

The following example uses the -p option to show the same information that was shown by doing a full verify of all installed packages in the previous section:

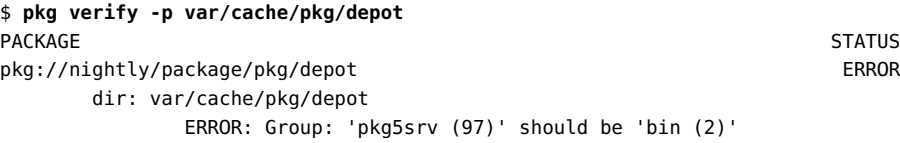

In the following example, because the file verification status is OK, no output is shown unless the -v option is added:

```
$ pkg verify -vp etc/sudoers
PACKAGE STATUS
pkg://nightly/security/sudo OK
     file: etc/sudoers
         editable file has been changed
```
## <span id="page-68-0"></span>**Identifying Unpackaged File System Content**

The message in the following example indicates that the file is not delivered by any package:

```
$ pkg verify -p etc/resolv.conf
PACKAGE STATUS
etc/resolv.conf is not found in the image
```
The file /etc/resolv.conf exists on the system but is not packaged. The file contains the following comments, indicating the file is generated from SMF data:

```
# _AUTOGENERATED_FROM_SMF_V1_
#
# WARNING: THIS FILE GENERATED FROM SMF DATA.
# DO NOT EDIT THIS FILE. EDITS WILL BE LOST.
# See resolv.conf(5) for details.
```
To include file system content that is not delivered by any package in the report of installed package verification, use the --unpackaged option:

```
$ pkg verify -v --unpackaged
```
To report only file system content that is not delivered by any package, use the --unpackagedonly option:

```
$ pkg verify --unpackaged-only
```
### **Restoring a File**

Use the pkg revert command to restore files to their packaged condition. File ownership and protections are also restored.

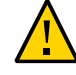

**Caution -** Reverting some editable files can make the system unbootable, or cause other malfunctions. Use the --require-backup-be option when reverting a key editable file.

### **Reverting Named Files**

The following example specifies one of the two installed files from the pkg/depot package that are different from their packaged versions.

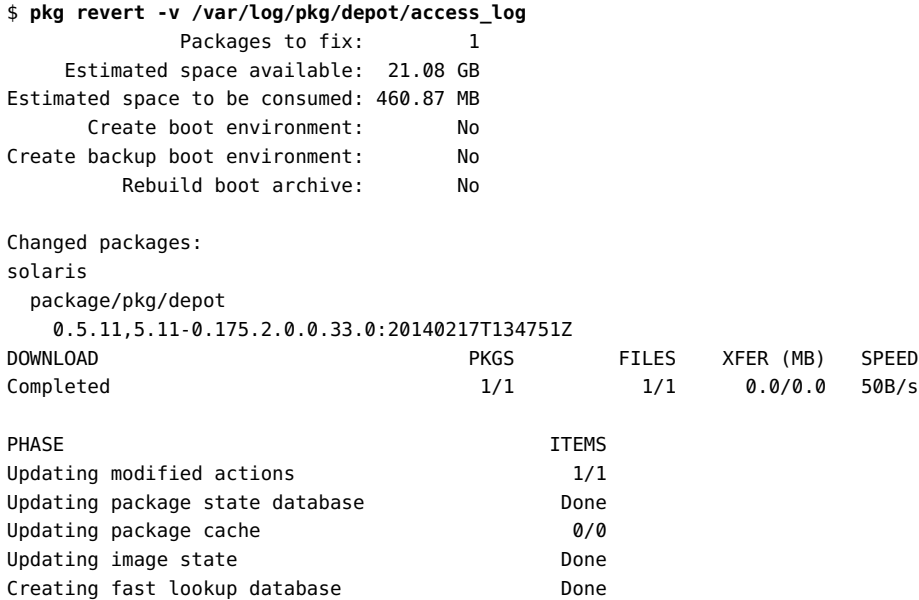

The specified file was replaced by the packaged version. No other components of the pkg. depot package were changed.

### **Reverting Tagged Files and Directories**

Use the --tagged option to perform the following operations:

- Revert all files tagged with the specified tag name.
- Remove any unpackaged files or directories that are under directories with the specified tag name and that match the specified pattern.

See the description of the revert-tag attribute in "File Actions" in *[Packaging and Delivering](http://www.oracle.com/pls/topic/lookup?ctx=E37838-01&id=PKDEVglubi) [Software With the Image Packaging System in Oracle Solaris 11.4](http://www.oracle.com/pls/topic/lookup?ctx=E37838-01&id=PKDEVglubi)* and ["Directory Actions" in](http://www.oracle.com/pls/topic/lookup?ctx=E37838-01&id=PKDEVglubq) *[Packaging and Delivering Software With the Image Packaging System in Oracle Solaris 11.4](http://www.oracle.com/pls/topic/lookup?ctx=E37838-01&id=PKDEVglubq)* for more information.

The following example shows directories that are tagged with the system:sysconfig-profile tag name. Unpackaged files will be removed from these directories when you use the --

remove-profiles option with the sysconfig unconfigure command, as described in the sysconfig(8) man page.

```
$ pkg contents -H -a revert-tag='system:sysconfig-profile*' '*'
```
etc/svc/profile/enterprise etc/svc/profile/incoming etc/svc/profile/node etc/svc/profile/site etc/svc/profile/sysconfig etc/svc/profile/system

The following command shows files that are tagged with the system:dev-init tag name. These files are reverted to their packaged state during recovery archive creation because these files contain configuration that is specific to that system and should not be included in a recovery archive. See the archiveadm(8) man page for more information.

### \$ **pkg contents -Ha revert-tag='system:dev-init\*' '\*'**

The following files are reverted to their packaged state during clone archive creation. In addition to the instance-specific information described in the previous example, information such as log file content and some configuration files also is reverted in a clone archive.

```
$ pkg contents -H -a revert-tag='system:dev-init*' -a revert-tag='system:clone*' '*'
```
The following command shows a preview of an operation that would revert all files that have the system:dev-init tag name. The files to be reverted would be listed by the -v option but are not shown in this example. Notice that the boot archive would be rebuilt. Using the --be-name option to create a new boot environment with a meaningful name is a good practice.

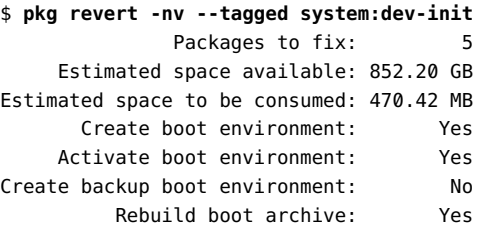

## **Uninstalling Packages**

Use the pkg uninstall command to remove installed packages.

When a package is uninstalled, the command output is very similar to the output when a package is installed, with "Packages to remove" instead of "Packages to install", for example. The --reject option of the pkg install command can also remove installed packages, as described in ["Rejecting a Package" on page 63](#page-62-0).

Uninstalling a package can cause a mediated link to be removed as described in ["Setting a](#page-141-0) [Preferred Path that is Not Available: Consequences and Recovery" on page 142.](#page-141-0) Use the -nv or -nvv options to check whether a mediated link will be removed.

For information about how a file action with certain attributes is treated when the package that delivers the file is uninstalled, see "File Actions" in *[Packaging and Delivering Software With](http://www.oracle.com/pls/topic/lookup?ctx=E37838-01&id=PKDEVglubi) [the Image Packaging System in Oracle Solaris 11.4](http://www.oracle.com/pls/topic/lookup?ctx=E37838-01&id=PKDEVglubi)* or the pkg(7) man page.

### **EXAMPLE 6** Undoing a Package Installation

Uninstalling a package does not uninstall dependencies of that package. A user might want to continue to use the content delivered by a dependency package even if the only package that requires the dependency is uninstalled.

If you want to undo a package installation operation so that you uninstall all packages that the installation operation installed, use the pkg history command to determine exactly what was installed. See ["Viewing Operation History" on page 156](#page-155-0) for more information.

In the example shown in ["Previewing Package Installation" on page 52](#page-51-0), four packages were installed. However, the following command shows that only the package named on the command line is removed by uninstall:

```
$ pkg uninstall -v oracle-rdbms-server-18c-preinstall
           Packages to remove: 1
     Estimated space available: 852.20 GB
Estimated space to be consumed: 455.25 MB
          Rebuild boot archive: No
Changed packages:
solaris
   group/prerequisite/oracle/oracle-rdbms-server-18c-preinstall
    11.4-11.4.0.0.1.10.0 -> None
...
```
The pkg list command shows that the other three packages that were installed are still installed:

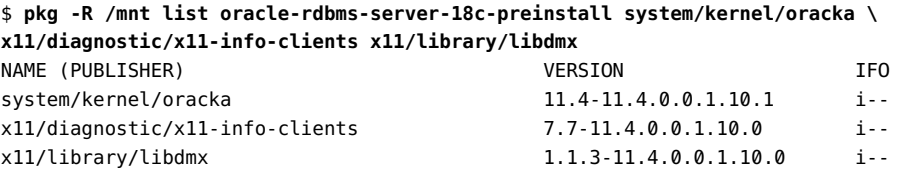
pkg list: no packages matching the following patterns are installed: oracle-rdbms-server-18c-preinstall

To undo this installation if you do not have the original pkg install output, find the list of packages that were installed in the history. Use a short listing to find the installation command that you want, and then use the  $-1$  option to list exactly what was installed at that time  $(-t)$ , as shown in ["Viewing Operation History" on page 156.](#page-155-0) The list is at the end of the output under the heading End State.

```
$ pkg history -n 1
START OPERATION CLIENT OUTCOME
2018-08-06T12:36:43 install pkg Succeeded
$ pkg history -lt 2018-08-06T12:36:43
         Operation: install
...
           Command: /usr/bin/pkg install --be-name rdbms oracle-rdbms-server-18c-
preinstall
...
         End State:
None -> pkg://solaris/x11/diagnostic/x11-info-
clients@7.7,5.11-11.4.0.0.1.10.0:20180702T172622Z
None -> pkg://solaris/group/prerequisite/oracle/oracle-rdbms-server-18c-
preinstall@11.4,5.11-11.4.0.0.1.10.0:20180702T172914Z
None -> pkg://solaris/system/kernel/oracka@11.4,5.11-11.4.0.0.1.10.1:20180702T144645Z
None -> pkg://solaris/x11/library/libdmx@1.1.3,5.11-11.4.0.0.1.10.0:20180702T172638Z
```
**EXAMPLE 7** Specifying Multiple Packages to Uninstall

If you specify multiple packages to the pkg uninstall command, or if you specify options such as -r to perform this operation in non-global zones, you might be attempting to uninstall a package that is not installed in that image.

If you attempt to uninstall a package that is not currently installed, the pkg uninstall operation exits without uninstalling any packages.

When a package to be uninstalled does not exist in that image, a message about no matching packages is displayed for that package name. If additional packages to be uninstalled do exist in the image, no message is displayed to tell you that those packages were not uninstalled.

To uninstall all specified packages that are installed and skip the operation for any specified packages that are not installed, use the --ignore-missing option. The --ignore-missing option ignores packages that are not installed and prevents pkg uninstall from failing if some packages to uninstall are not currently installed.

In the following command, if one zone does not have the git package installed, no packages are uninstalled, even if some zones do have git installed:

#### \$ **pkg uninstall -r git**

In the following command, the git package is uninstalled from any zone where it is currently installed:

```
$ pkg uninstall -r --ignore-missing git
```
**EXAMPLE 8** Uninstalling a Package that is Required by Another Package

Attempting to uninstall a package that is required by another installed package fails.

For example, if you try to uninstall the libdmx package while the x11-info-clients package is still installed, you receive the following error message:

#### \$ **pkg uninstall libdmx**

```
pkg uninstall: Unable to remove 'x11/library/libdmx@1.1.3-11.4.0.0.1.10.0' due to the
 following packages that depend on it:
  x11/diagnostic/x11-info-clients@7.7-11.4.0.0.1.10.0
```
To uninstall libdmx, you must uninstall both libdmx and x11-info-clients. Recall that simply uninstalling x11-info-clients does not uninstall the dependent package libdmx.

```
$ pkg uninstall x11-info-clients libdmx
```
**EXAMPLE 9** Uninstalling a Package that is a group Dependency

When you uninstall a package that is a group dependency, that package is placed on the avoid list. See ["Avoiding Installing Some Packages in a Group Package" on page 145](#page-144-0) for information about the avoid list.

```
$ pkg avoid
$ pkg uninstall mysql-56
...
$ pkg list mysql-56
pkg list: no packages matching the following patterns are installed:
  mysql-56
$ pkg avoid
    database/mysql-56 (group dependency of 'group/feature/amp')
```
# **Reinstalling an Image**

If you know exactly what end result you want, and achieving that result requires a large number of packaging changes, such as uninstalling a large number of packages, you might want to

use the pkg exact-install command. The result of the pkg exact-install command is an image with only the specified packages and their dependencies installed. Any currently installed packages that are not specified on the pkg exact-install command line and are not a dependency of the specified packages are removed.

Note - A version of the pkg:/entire constraint package must be included in the exactinstall operands. An image with no pkg:/entire installed is not supported.

The pkg exact-install command ignores restrictions to not install packages that are on the avoid list. If a package that is on the avoid list in the current BE is named as an operand on the exact-install command or is in the dependency chain, that package will be installed in the new BE; the new BE will have an empty avoid list. See ["Avoiding Installing Some Packages in](#page-144-0) [a Group Package" on page 145](#page-144-0) for information about the avoid list.

The pkg exact-install command ignores restrictions to not update packages that are on the frozen list. If a package that is frozen in the current BE is named as an operand on the exactinstall command or is in the dependency chain, that package will be installed in the new BE at the version specified by the exact-install command; the new BE will not have any frozen packages. See ["Locking Packages to a Specified Version" on page 135](#page-134-0) for information about frozen packages.

Otherwise, the exact-install subcommand behaves the same way that the install subcommand behaves. Image variant and facet settings, image property settings, and publisher settings are retained. If any package cannot be installed in this image, then none of the specified packages is installed. Non-global zones are affected by any resulting package updates or removals as described in ["Working with Non-Global Zones" on page 76](#page-75-0). Note that the -r option is not available for exact-install.

See ["Installing a New Package" on page 59](#page-58-0) for information about publisher stickiness and search order and about using the -g option.

The following practices are recommended for using the pkg exact-install command:

- Check the versions of packages that are available from configured publishers by using pkg list -a as shown in ["Installable Packages" on page 28](#page-27-0). If you want to use exact-install to reinstall current versions, and newer versions are available to be installed, you must specify the version portion of the package FMRI in the list of packages to install.
- Include the entire constraint package in the list of packages to install at a version equal to or greater than the version of the currently installed pkg:/entire package..
- Include one of the system group packages such as the solaris-minimal-server package in the list of packages to install.
- Run the command first with the -nv or -nvv options to see exactly what will be installed and what will be removed.
- Use the --be-name option to install into a new BE that has a meaningful name.
- Always keep the current working BE as a backup until the new BE is thoroughly tested.

The following example creates a new image with a minimal installation at the same version as the current image:

```
$ pkg list -Hv entire
pkg://solaris/entire@11.4-11.4.0.0.1.10.0:20180702T173343Z
$ pkg exact-install --be-name 11.4.0min entire@11.4-11.4.0 solaris-minimal-server
```
**Note -** Specifying a version of the pkg:/entire constraint package that is older than the version of the currently installed pkg:/entire package is not guaranteed to work. Some changes, such as a change in zpool version, could cause a downgraded exact-install BE to fail to boot or to behave in unexpected ways. Smaller version deltas are more likely to be successful than larger version deltas.

# <span id="page-75-0"></span>**Working with Non-Global Zones**

You can use most IPS commands in a non-global zone the same way you use the commands in the global zone. See ["Images and Boot Environments" on page 24](#page-23-0) for introductory information about zones.

With regard to package installation, the global zone and non-global zones have a parent-child relationship as described in ["Relationship Between Global and](#page-75-1) [Non-Global Zones" on page 76](#page-75-1) and ["Updating Multiple Non-Global Zones](#page-79-0) [Concurrently" on page 80](#page-79-0).

An important difference between the global zone and non-global zones is the use of package publishers as described in ["The System Repository and Proxy Services" on page 78.](#page-77-0)

# <span id="page-75-1"></span>**Relationship Between Global and Non-Global Zones**

Installed solaris branded non-global zones can be affected by installing, updating, and uninstalling packages in the global zone.

Changing facets and variants can cause package installations and removals and affect nonglobal zones.

Non-global zones do not need to be booted to be updated from the global zone. Non-global zones only need to be installed to be affected by package changes in the global zone.

When you run installation and update commands in the global zone, by default the global zone and each installed non-global zone is updated serially, and the non-global zones are modified only to the extent required to keep the non-global zone compatible with the global zone.

- To perform the same operation in non-global zones that you perform in the global zone instead of performing only the minimal required updates in the non-global zones, use the -r option as described in ["Options That Operate on Non-Global Zones" on page 56](#page-55-0).
- To update non-global zones concurrently with the global zone, use the -C option as described in ["Options That Operate on Non-Global Zones" on page 56](#page-55-0) and shown in ["Updating Multiple Non-Global Zones Concurrently" on page 80.](#page-79-0)

**Tip -** Use the -nv options to review what changes will be made in non-global zones as well as in the global zone.

When you run package commands while logged into a non-global zone, only that non-global zone is affected. Non-global zones can be different from their parent global zone in the following ways, for example:

- Different packages can be installed.
- Different versions of the same package can be installed if the result is compatible with the global zone.
- Different packages can be on the avoid list.
- Different packages can be frozen and can be frozen at different versions.
- Mediators can be set to select different default implementations.
- Different facets can be set.

Versions of packages installed in a non-global zone can be restricted by the versions installed in the global zone. Some packages cannot be updated or downgraded in a non-global zone because those packages must be the same version in the non-global zone as they are in the global zone. For example, the package named entire must be the same version in each non-global zone as in the global zone.

If a package that is installed in a non-global zone has a parent dependency, then updating that package in the global zone causes that package to be updated in the non-global zone. Packages that are dependents of packages that have parent dependencies are also affected.

Packages that are not affected by parent dependencies can be installed at a different version in a non-global zone than the version that is installed in the global zone. To install a different version in the non-global zone, specify the version in the pkg install command or freeze the version at the version you want.

See ["Sync Linked Package Cannot Be Installed" on page 186](#page-185-0) and ["Non-Global Zone Cannot](#page-186-0) [Be Installed" on page 187](#page-186-0) for some help related to installing packages in non-global zones.

# <span id="page-77-0"></span>**The System Repository and Proxy Services**

In a non-global zone, the *system repository* provides access to the package repositories configured in the global zone. Publisher configuration changes made to the global zone are seen immediately by all non-global zones via the system repository.

A publisher origin or mirror that is configured in a non-global zone must be accessible from the global zone even if that location is not configured in the global zone publisher list. For example, if you have the localsw publisher configured in a non-global zone but not in the global zone, all origins and mirrors for the localsw publisher still must be accessible from the global zone.

The system repository can proxy http, https, file, and .p5p archive repositories. Only version 4 file system repositories are supported, which is the default format for the pkgrepo create command. See the pkgrepo(1) man page for more information about repository versions.

The zones proxy is a service that enables pkg commands running inside a zone to communicate with the system repository, which is running in the global zone. The zones proxy has two parts. The following service runs in the global zone:

svc:/application/pkg/zones-proxyd:default

The following service runs in the non-global zone:

svc:/application/pkg/zones-proxy-client:default

See the pkg.sysrepo(8) man page for more information about the system repository and zones proxy services.

The following example shows publishers in a global zone:

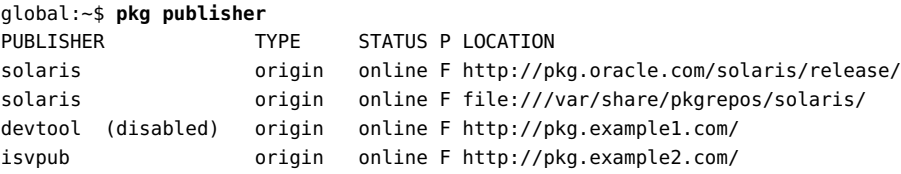

The following example shows how these same publishers appear when you are logged into a non-global zone:

z1:~\$ **pkg publisher**

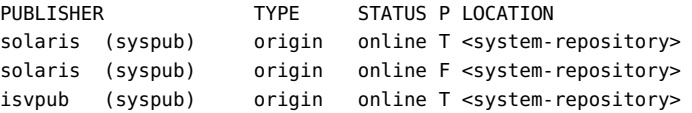

Notice that the disabled repository is not available in the non-global zone.

Use the -F option to display the URI and proxy values for system-repository locations:

```
z1:~$ pkg publisher -F tsv
PUBLISHER STICKY SYSPUB ENABLED TYPE STATUS URI 
    PROXY
solaris true true true origin online http://pkg.oracle.com/solaris/
release/ http://localhost:1008
solaris true true true origin online http://localhost:1008/
solaris/35024e7d1859bedee9af156d22a591c433adc0ee/ -
isvpub true true true origin online http://pkg.example2.com/ 
    http://localhost:1008
```
Notice that the file:// repository in the global zone has been assigned an http:// location in the non-global zone.

In the non-global zone, the system repository always shows as a proxy. This is the proxy the non-global zone uses to communicate with the system repository in the global zone.

You cannot reconfigure the system repository from within a non-global zone. For example, you cannot change the origins or properties of publishers or the publisher search order of publishers whose location is <system-repository>. If a publisher is added or reconfigured in the global zone, those changes are seen immediately by non-global zones. If a publisher is unset in the global zone, that publisher is unset in non-global zones unless the non-global zone has a package installed from that publisher.

**Tip -** Before you unset a publisher in the global zone, uninstall packages from that publisher in non-global zones.

If you cannot reach a publisher, you can set a proxy in the global zone, as described in ["Specifying a Proxy" on page 127.](#page-126-0) For more information about setting proxies when you have non-global zones, including instructions for when and how to use the http proxy and https\_proxy environment variables, see ["Configuring Proxies to the Package Repository for](http://www.oracle.com/pls/topic/lookup?ctx=E37838-01&id=VLZSOglqjr) Non-Global Zones" in *[Creating and Using Oracle Solaris Zones](http://www.oracle.com/pls/topic/lookup?ctx=E37838-01&id=VLZSOglqjr)*.

For a publisher that is already configured in the global zone, the following pkg list command gives the same result in the both the global zone and non-global zones:

z1:~\$ **pkg list -a isvtool** NAME (PUBLISHER) VERSION IFO isvtool (isvpub) 2.0 --  $isvtool (isvpub) 1.0$   $\cdots$ 

Repositories can be network or file system accessible to the non-global zone even if those repositories are not configured in the global zone. The non-global zone publisher configuration must match the global zone publisher configuration or must be a superset of the global zone publisher configuration. For example, the localsw publisher could be configured in a nonglobal zone with an origin of file:///var/share/pkgrepos/localrepo because that location is accessible in the global zone even if the localsw publisher is not configured in the global zone.

# <span id="page-79-0"></span>**Updating Multiple Non-Global Zones Concurrently**

By default, when you use the pkg update command in the global zone, the packaging system updates the global zone and each non-global zone serially. To update multiple non-global zones concurrently, use the -C option or set the PKG\_CONCURRENCY environment variable in the global zone. See ["Options That Operate on Non-Global Zones" on page 56](#page-55-0) for more information.

In the following example, both non-global zones are updated at the same time as the global zone. The output refers to the non-global zones as linked images because they are linked to their parent global zone image.

```
global:~$ pkg update -C 0 --be-name s12.0
 Startup: Linked image publisher check ... Done
 Startup: Refreshing catalog 'solaris' ... Done
 Startup: Refreshing catalog 'isvpub' ... Done
 Startup: Checking that pkg(7) is up to date ... Done
Planning: Solver setup ... Done
Planning: Running solver ... Done
Planning: Finding local manifests ... Done
Planning: Package planning ... Done
Planning: Merging actions ... Done
Planning: Checking for conflicting actions ... Done
Planning: Consolidating action changes ... Done
Planning: Evaluating mediators ... Done
Planning: Planning completed in 39.00 seconds
            Packages to remove: 2
           Packages to install: 1
            Packages to update: 640
       Create boot environment: Yes
Create backup boot environment: No
Planning: Linked images: 0/2 done; 2 working: zone:z1 zone:z2
```
Planning: Linked image 'zone:z1' output:

```
| Packages to install: 1
| Packages to update: 161
| Services to change: 2
`
Planning: Linked images: 1/2 done; 1 working: zone:z2
Planning: Linked image 'zone:z2' output:
| Packages to install: 1
| Packages to update: 161
| Services to change: 2
`
Planning: Finished processing linked images.
Download: 0/12068 items 0.0/350.9MB 0% complete
...
Download: 11664/12068 items 336.1/350.9MB 95% complete
Download: Completed 350.91 MB in 187.08 seconds (0B/s)
Download: Linked images: 0/2 done; 2 working: zone:z1 zone:z2
Download: Linked images: 1/2 done; 1 working: zone:z1
Download: Finished processing linked images.
 Actions: 1/23382 actions (Removing old actions)
  Actions: 3867/23382 actions (Installing new actions)
  Actions: 8192/23382 actions (Updating modified actions)
...
  Actions: 23266/23382 actions (Updating modified actions)
  Actions: Completed 23382 actions in 96.16 seconds.
Finalize: Updating package state database ... Done
Finalize: Updating package cache ... Done
Finalize: Updating image state ... Done
Finalize: Creating fast lookup database ... Done
Finalize: Reading search index ... Done
Finalize: Building new search index ... Done
Finalize: Linked images: 0/2 done; 2 working: zone:z1 zone:z2
Finalize: Linked images: 1/2 done; 1 working: zone:z2
Finalize: Finished processing linked images.
```
A clone of s11 exists and has been updated and activated. On the next boot the Boot Environment s11u1 will be mounted on '/'. Reboot when ready to switch to this updated BE.

82 Updating Systems and Adding Software in Oracle Solaris 11.4 • November 2020

# **♦ ♦ ♦ C H A P T E R 4** 4

# Updating or Upgrading an Oracle Solaris Image

[Chapter 3, "Installing and Updating Software Packages"](#page-50-0) discussed installing, updating, fixing, and uninstalling one or a few packages that are named on the command line. This chapter describes how to upgrade an Oracle Solaris image to the next support update or to the next release. This chapter discusses the following topics:

- Best practices
- Controlling how far to update
	- Specify a version number
	- Freeze the image at a specified version number
	- Use an Oracle Solaris constraint package
	- Use a custom constraint package
- Applying support updates
	- Support Repository Updates (SRUs)
	- Critical Patch Updates (CPUs)
- Applying platform firmware updates
- Applying Interim Diagnostic or Relief (IDR) updates

# <span id="page-82-0"></span>**Image Update Overview**

When you use the pkg update command with no package FMRI or pattern specified, or with an asterisk character (\*) as the pattern, all installed packages that have updates available are updated to the newest version allowed by the constraints imposed on the system by installed package dependencies and publisher configuration.

If you do not want to update to the newest version allowed, see the options discussed in ["Updating to a Version Older Than the Newest Version Allowed" on page 90](#page-89-0).

■ No new packages are installed unless they are new dependencies required by an updated installed package.

- Installed packages are updated only if a configured publisher provides an updated version that fits the constraints of the image being updated. Constraints are imposed by package dependencies and by configuration such as the following that you can control as described in [Chapter 5, "Configuring Installed Images"](#page-118-0):
	- Packages locked at a particular version
	- Facets and variants set in the image
	- Package signing properties configured
	- Publisher search order and stickiness
- If any required package cannot be installed, no packages are updated or installed. See [Appendix A, "Troubleshooting Package Installation and Update"](#page-160-0).

Upgrading your system means updating a bootable image. A system can have multiple bootable images, as noted in ["Images and Boot Environments" on page 24](#page-23-0).

If non-global zones are installed in the current image, these zones are also updated. See ["Working with Non-Global Zones" on page 76](#page-75-0).

Updating requires increased privileges. See ["Installation Privileges" on page 25](#page-24-0) for more information.

For a complete list of all options for the pkg update command, see the pkg(1) man page.

# **How to Update an Oracle Solaris 11 System**

Upgrading a system is just one step: pkg update.

As a prerequisite, make sure the system can access all required software packages. As a followup, you might in some cases need to do more than one pkg update.

**1. Make sure the system has access to the necessary software packages.**

See ["Check Available Versions" on page 86.](#page-85-0)

#### **2. Perform a test update.**

See ["Preview the Update Operation" on page 88](#page-87-0).

#### **3. Perform the actual update.**

Use the --be-name option to give the new BE a meaningful name. Specify the result you want: Specify part of the version of the packages that you are updating. \$ **pkg update --be-name 11.4.0 entire@11.4-11.4.0**

In some cases, image upgrade requires multiple steps because a subset of software must be updated before other software can be updated. If you are not able to upgrade to your desired end state in one step, update as far as you can, reboot to the new BE, and update again. Release notes provide information about whether a multi-step upgrade is required.

## **Image Update Best Practices**

- Before you update, perform the following steps:
	- Review the license. ["Displaying License Requirements" on page 41](#page-40-0) describes how to list packages that require you to accept their license. You might need to specify the --accept option to install or update these packages. ["Displaying Package](#page-34-0) [Licenses" on page 35](#page-34-0) describes how to show the license text.
	- Read the release notes. Release notes for an Oracle Solaris release are provided on docs.oracle.com. Release notes for an SRU are provided on support.oracle.com.
	- Check the package versions that are available from your configured publisher origin. See ["Check Available Versions" on page 86](#page-85-0). You might need to run the pkg refresh command on the publisher or run the pkgrepo refresh command on a particular location of the publisher. If you create your own repository, do not create a partial repository; create a complete repository as described in *[Creating Package](http://www.oracle.com/pls/topic/lookup?ctx=E37838-01&id=CCOSP) [Repositories in Oracle Solaris 11.4](http://www.oracle.com/pls/topic/lookup?ctx=E37838-01&id=CCOSP)*.
	- Use the pkg update command with the -nv options to display the list of packages that will be updated without actually performing the update. See ["Preview the Update](#page-87-0) [Operation" on page 88.](#page-87-0)
- When you update, use the --be-name or --require-new-be option to make the changes in a new boot environment, not in the current boot environment, as described in ["Specify a New](#page-88-0) [Boot Environment" on page 89.](#page-88-0)
- If the update fails, check [Appendix A, "Troubleshooting Package Installation and Update"](#page-160-0).
- After you update, verify the installed packages.

\$ **beadm mount** *name-of-new-BE* **/mnt**

Make sure you got what you wanted in the update:

\$ **pkg -R /mnt list -v entire**

Verify the packages:

\$ **pkg -R /mnt verify -v**

If errors are reported, use the pkg fix command and then verify that the errors are fixed.

```
$ pkg -R /mnt fix -v
$ pkg -R /mnt verify -v
```
Remember to unmount the BE.

\$ **beadm unmount** *name-of-new-BE*

See also ["Verifying Packages and Fixing Verification Errors" on page 66.](#page-65-0)

- Use the -N option with the pkg history command to see whether release notes are reported in any updated or installed package.
- Keep your systems updated with all support updates as described in ["Applying Support](#page-100-0)" [Updates" on page 101](#page-100-0). The "Oracle Solaris Binary and Source Guarantee Program" (Doc ID [1391762.1](https://support.oracle.com/epmos/faces/DocumentDisplay?_afrLoop=316728923555023&id=1391762.1)) ensures that updating across release boundaries is low risk.

# <span id="page-85-0"></span>**Check Available Versions**

The cause of most update errors is an incomplete package repository. See ["Best Practices for](http://www.oracle.com/pls/topic/lookup?ctx=E37838-01&id=CCOSPrepobestpractice) [Creating and Using Local IPS Package Repositories" in](http://www.oracle.com/pls/topic/lookup?ctx=E37838-01&id=CCOSPrepobestpractice) *Creating Package Repositories in [Oracle Solaris 11.4](http://www.oracle.com/pls/topic/lookup?ctx=E37838-01&id=CCOSPrepobestpractice)*. The system to be updated must have access to at least the package versions described in "Minimal Required Repository" in *[Creating Package Repositories in Oracle](http://www.oracle.com/pls/topic/lookup?ctx=E37838-01&id=CCOSPminimalrepo) [Solaris 11.4](http://www.oracle.com/pls/topic/lookup?ctx=E37838-01&id=CCOSPminimalrepo)*.

The system must have access to a package repository that provides the packages that are currently installed on the system. For example, if you are updating from Oracle Solaris 11.3 to Oracle Solaris 11.4, the solaris publisher must be configured with access to both the installed Oracle Solaris 11.3 packages and the desired Oracle Solaris 11.4 packages. If packages are installed from another publisher, such as ha-cluster or solarisstudio, those publishers also must be configured with access to currently installed packages as well as desired newer packages.

If you want to update your operating system release, check the available versions of the pkg:/ entire constraint package.

Use the following command to determine what version is installed on the system:

#### \$ **pkg list entire**

Use the following command to determine what versions are available from configured publishers:

\$ **pkg list -af entire**

The output from this command needs to show the currently installed release, the release to which you want to update, and required intermediate releases as described in ["Minimal](http://www.oracle.com/pls/topic/lookup?ctx=E37838-01&id=CCOSPminimalrepo) Required Repository" in *[Creating Package Repositories in Oracle Solaris 11.4](http://www.oracle.com/pls/topic/lookup?ctx=E37838-01&id=CCOSPminimalrepo)*.

To ensure that the currently installed version of pkg:/entire is still available from configured publishers, check for that specific version in specific enabled publisher locations, as shown in the following example:

#### \$ **pkgrepo -s /var/share/pkgrepos/solaris list entire@0.5.11-0.175.3.22.0.3.0**

The following command shows that Oracle Solaris 11.3 SRU 22 is installed, and Oracle Solaris 11.3 SRUs 25 and 28 are available from the currently configured solaris publisher. For information about fields in the FMRI, see ["Fault Management Resource Identifiers" on page 20](#page-19-0).

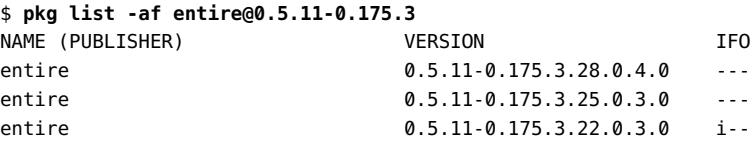

If none of these versions is what you want, or if some releases required to accomplish the update are missing, then set your solaris publisher origin to a different package repository location or add a location. Use the following command to check the publishers that are configured on the system. The -n option says only show enabled publishers:

#### \$ **pkg publisher -n**

A single publisher, such as solaris, can have multiple repository locations. If a publisher has more than one repository location configured, use the -F option to check whether all locations are enabled, as shown in ["Enabling and Disabling Publisher Origins" on page 123](#page-122-0). If some of the package versions required to complete the update are in different package repositories, add those package repository locations to the publisher by using additional -g options with the pkg set-publisher command as shown in ["Adding and Changing Publisher](#page-122-1) [Origins" on page 123.](#page-122-1)

If any publisher repository locations are local to your site, you might need to add more content to those repositories. See *[Creating Package Repositories in Oracle Solaris 11.4](http://www.oracle.com/pls/topic/lookup?ctx=E37838-01&id=CCOSP)* for instructions.

By default, each package is updated from the publisher that provided the currently installed version. You can control the publisher that provides packages by specifying publisher stickiness and search order. See ["Adding, Modifying, or Removing Package Publishers" on page 121.](#page-120-0)

If one of the publisher repository locations is the Oracle Solaris support repository or other secured repository, make sure the key and certificate are valid.

Make sure the system's access to a repository is not blocked by a firewall or proxy.

For more information, see ["Configuring Publishers" on page 119](#page-118-1).

### **Available Versions of Open Source Software**

You might find that an Oracle Solaris package repository contains versions of open source software that are newer than the newest version of pkg:/entire in that repository. You might be able to install these newer versions if you unlock the version-lock facets as described in ["Relaxing Version Constraints Specified by Constraint Packages" on page 137.](#page-136-0) You might not be able to uninstall older versions because other software might have a dependency on the older version. In many cases, multiple versions of software are allowed to be installed on the system at the same time. In those cases, the default version is determined by the mediator setting, as described in ["Specifying a Default Application Implementation" on page 140.](#page-139-0) If you require a particular version, specify the full path, not the mediated link, in your script or other software.

For specific versions of FOSS that are available in this release of Oracle Solaris, see ["Oracle](http://www.oracle.com/pls/topic/lookup?ctx=E37838-01&id=SFOSSbundledfreeware) [Solaris 11.4 Bundled Software Updates" in](http://www.oracle.com/pls/topic/lookup?ctx=E37838-01&id=SFOSSbundledfreeware) *Freeware Available in Oracle Solaris 11.4*.

# <span id="page-87-0"></span>**Preview the Update Operation**

Use the following options with the pkg update command:

- Use the preview option (-n) to see the result of the operation without actually doing the operation. Review this output before you perform an update without the -n option.
- Use the verbose option  $(-v)$  to see what packages will be updated, removed, and installed and at what versions; what mediators will be changed; what services will be restarted; what editable files will be changed; whether a new BE will be created. If the update does not succeed, the verbose option shows more information to help you diagnose the problem. To get even more information, use -vv.

Specify the result you want. If the update does not succeed, you will get more information to help you diagnose the problem if you specify more of the version of the packages that you are updating.

The following example command shows using these options:

```
$ pkg update -nv entire@11.4-11.4.0.0.1.12.0
```
If the update operation does not succeed, consider some of the following steps, depending on the error messages that you received. See also [Appendix A, "Troubleshooting Package](#page-160-0) [Installation and Update"](#page-160-0).

Use the pkg freeze command to check whether the system has any packages frozen that could be preventing update.

- Use the pkg facet command to check whether the version constraint is unlocked on any package. You might need to re-lock that constraint to accomplish the update you want. Note that the act of setting the version lock can result in a system update.
- Check whether an IDR is installed that is constraining the update.
- Run pkgrepo verify on the publisher repository locations. Perhaps required dependencies are missing or perhaps permissions are set incorrectly.
- Run pkg verify on the system that you are trying to update. Perhaps packaged content was changed on the system in an unsupported way. For example, if someone changed a link that was delivered by an IPS package to be a directory or file, that could prevent the system update.

Software in a non-global zone that is required to be the same release as that software in the parent global zone is updated automatically when you update the global zone. Software in a non-global zone that is not required to be the same release as that software in the parent global zone must be updated separately.

# <span id="page-88-0"></span>**Specify a New Boot Environment**

If you request a new BE or if a new BE is required to accomplish the update, you see the following message at the end of the update output:

A clone of *currentBE* exists and has been updated and activated. On the next boot the Boot Environment *newBE* will be mounted on '/'. Reboot when ready to switch to this updated BE.

The current BE is not modified. All changes are made in the new BE.

Explicitly specifying a new BE is the safest way to install or update. See ["Boot Environment](#page-147-0) [Policy Image Properties" on page 148](#page-147-0) for information about when BEs are created. You should use the --be-name option to give the new BE a meaningful name.

The new BE is activated so that this new environment is booted by default the next time you boot the system. If you do not want the new BE to be the default on the next reboot, use the --no-be-activate option with the pkg update command. You can change the default boot BE at any time by using the beadm activate command. For more information about boot environment options, see ["Boot Environment Options" on page 55](#page-54-0).

If you are satisfied with your new BE, you can destroy your old one.

**Tip -** Keep an early BE for each operating system release. If necessary, you can boot back to the older BE and use it to update to a version between that version and the next newer version that you have installed.

# <span id="page-89-0"></span>**Updating to a Version Older Than the Newest Version Allowed**

Sometimes you do not want to update to the newest version allowed. This section describes methods to update to a version that is older than the newest version allowed:

- Specify the version in the update command. This is the simplest method with no lasting side effects.
- Specify a version limit prior to giving the update command. This method uses pkg freeze, and therefore you need to remember to unfreeze later when you want to update to a newer version.
- Use an Oracle Solaris constraint package. Using a constraint package is the most scalable, controllable, and trackable method.
- Use a custom constraint package. Using a constraint package is the most scalable, controllable, and trackable method.

# **Specifying the Version to Install**

A simple way to update to a version that is older than the newest version allowed is to specify the package name on the pkg update command, including a portion of the version string. The following example shows how to specify the version of the pkg:/entire constraint package to update to Oracle Solaris 11.3 SRU 13, even though a newer version would be allowed:

```
$ pkg update -nv entire@0.5.11,5.11-0.175.3.13 '*'
           Packages to remove: 2
          Packages to install: 1
           Packages to update: 486
     Estimated space available: 48.39 GB
Estimated space to be consumed: 2.50 GB
       Create boot environment: Yes
     Activate boot environment: Yes
Create backup boot environment: No
          Rebuild boot archive: Yes
Changed packages:
solaris
...
  entire
    0.5.11,5.11-0.175.0.10.0.5.0:20120803T182627Z -> 0.5.11,5.11-0.175.3.13.0.4.0:
20160929T175502Z
...
```
Be sure to use the -nv options and check the output before performing the actual update. When you perform the actual update, use the --be-name option to give the new BE a meaningful name.

Some installed packages might not be dependent on any package that is constrained by the entire constraint package. Those packages will not be updated by updating just the entire package. You can add those packages by name to the same pkg update command or specify \* in addition to entire@*version*.

**Note -** Specifying a version constraint at the command line is not the best way to manage a large number of systems. The best scalable solution is to use a constraint package as described in ["Using an Oracle Solaris Constraint Package" on page 92](#page-91-0) and ["Installing a Custom](#page-91-1) [Constraint Package" on page 92](#page-91-1).

# **Specifying a Version Constraint Prior to Updating**

If you want to allow updates to any Oracle Solaris 11.3 version but not allow update to Oracle Solaris 11.4, you can freeze the pkg:/entire constraint package as shown in the following command. Specifying 0.5.11,5.11-0.175.3 means the entire package can be updated to 0.5.11,5.11-0.175.3.16, for example, but not to 11.4.

```
$ pkg freeze -c "Keep this image at 11.3." entire@0.5.11,5.11-0.175.3
entire was frozen at 0.5.11-0.175.3
$ pkg freeze
NAME VERSION DATE COMMENT
entire 0.5.11-0.175.3 15 Nov 2016 13:30:44 PST Keep this image at 11.3.
$ pkg list entire
NAME (PUBLISHER) VERSION IFO
entire 0.5.11-0.175.3.13.0.4.0 if-
```
For more information about package freezing, see ["Locking Packages to a Specified](#page-134-0) [Version" on page 135](#page-134-0).

To update beyond Oracle Solaris 11.3, you will need to pkg unfreeze entire or freeze entire at a newer version.

**Note -** Freezing a package is not the best way to manage a large number of systems. The best scalable solution is to use a constraint package as described in ["Using an](#page-91-0) [Oracle Solaris Constraint Package" on page 92](#page-91-0) and ["Installing a Custom Constraint](#page-91-1) [Package" on page 92](#page-91-1).

# <span id="page-91-0"></span>**Using an Oracle Solaris Constraint Package**

Similar to using the pkg freeze command as shown in the previous section, you can install a package that constrains the version of pkg:/entire that can be installed. See ["Constraint](#page-17-0) [Packages" on page 18](#page-17-0) for more information about constraint packages and their use in Oracle Solaris.

Oracle Solaris 11.4 provides a package that constrains pkg:/entire to any version of Oracle Solaris 11.4.

\$ **pkg list -s solaris-11.4** NAME (PUBLISHER) SUMMARY release/constraint/solaris-11.4 Constraint Package for Oracle Solaris 11.4

The content of this package shows that if you install this package, you will be able to update your system to any Oracle Solaris 11.4 release (entire@11.4-11.4), such as an Oracle Solaris 11.4 SRU, but not to any newer Oracle Solaris 11.*n* release.

```
$ pkg contents -m solaris-11.4
set name=pkg.fmri value=pkg://solaris/release/constraint/solaris-11.4@0,5.11:
20170724T163053Z
set name=pkg.summary value="Constraint Package for Oracle Solaris 11.4"
set name=variant.arch value=sparc value=i386
set name=pkg.depend.install-hold value=core-os
depend fmri=entire@11.4-11.4 type=incorporate
depend fmri=entire type=require
```
- If you install the solaris-11.4 package and then attempt to update when you already have the newest available Oracle Solaris 11.4 release installed, you will receive a message that no updates are available.
- If you install the solaris-11.4 package and then attempt to update to a newer Oracle Solaris 11.*n* release, you will receive a message that your system is overly constrained. To update to a newer Oracle Solaris 11.*n* release, you must first uninstall the solaris-11.4 constraint package.

# <span id="page-91-1"></span>**Installing a Custom Constraint Package**

Similar to using the Oracle Solaris constraint packages described in the previous section, you can create your own custom constraint package to specify the constraints you want. You might want to specify a constraint that is different from the constraints that are available in Oracle Solaris packages.

- Create the constraint package and install the package from a local IPS package repository or package archive file.
- To change the constraints, modify and redeliver the custom constraint package, and use pkg update to install the new constraint package.

Using a custom constraint package to control the version of software that can be installed enables you to easily maintain different versions of Oracle Solaris on different systems without maintaining multiple package repositories. Each system can install a different version of the custom update control package. All systems share the same package repository that contains all versions of software needed by any of the systems.

#### **Create a Custom Constraint Package**

The versions of core operating system packages that can be installed in an image are controlled by the pkg:/entire constraint package. To control system upgrades, create a package that specifies a particular version of the entire package as an incorporate dependency.

#### **Create the Custom Constraint Package Manifest**

The following example shows a manifest named upgradectrl.p5m for a custom constraint package that controls the version of the pkg:/entire package that can be installed. Some of the settings in this manifest are described below.

```
set name=pkg.fmri value=upgradectrl@1.0
set name=pkg.summary value="Package to constrain the version of the OS"
set name=pkg.description value="This package controls the version of \
pkg://solaris/entire that can be installed."
set name=info.classification value="org.opensolaris.category.2008:Meta Packages/
Incorporations"
set name=pkg.depend.install-hold value=core-os
set name=variant.opensolaris.zone value=global value=nonglobal
set name=variant.arch value=sparc value=i386
depend fmri=feature/package/dependency/self type=parent variant.opensolaris.
zone=nonglobal
depend fmri=pkg://solaris/entire type=require
depend fmri=pkg://solaris/entire@0.5.11,5.11-0.175.1.0 type=incorporate
```
pkg.depend.install-hold

If a user enters the pkg update upgradectrl command, the pkg:/entire package is automatically updated as well.

variant.opensolaris.zone

This package can be installed in both global and non-global zones. See also the description of the parent dependency.

variant.arch

This package can be installed on both SPARC and x86 systems.

parent dependency

This package can be installed in a non-global zone only if it is already installed in the global zone.

#### require dependency

The upgradectrl package can be installed only if the pkg://solaris/entire package is already installed or can be installed in this same operation.

#### incorporate dependency

The pkg://solaris/entire package must be installed at the specified version. More than one version can satisfy an incorporate dependency, depending on how many places of accuracy are specified. In this example, 0.175.1.0 specifies Oracle Solaris 11.1 SRU 0. This upgrade control package will keep systems at Oracle Solaris 11.1 with no support updates. This upgrade control package will, however, allow packages that are not constrained by the pkg:/entire constraint package to be updated.

#### **Publish the Upgrade Control Package**

Publish the upgradectrl package to a local file-based repository. This repository is for developing and testing this new package. If you create a repository for general use, you should include additional steps such as creating a separate file system for the repository. For information about creating package repositories for general use, see *[Creating Package](http://www.oracle.com/pls/topic/lookup?ctx=E37838-01&id=CCOSP) [Repositories in Oracle Solaris 11.4](http://www.oracle.com/pls/topic/lookup?ctx=E37838-01&id=CCOSP)*.

Create a package development repository on your system. See the pkgrepo(1) man page for more information about the pkgrepo command.

#### \$ **pkgrepo create myrepo**

Set the default publisher for this repository. The default publisher is the value of the publisher/prefix property of the repository.

#### \$ **pkgrepo -s myrepo set publisher/prefix=site**

Publish the upgradectrl package to the development repository.

```
$ pkgsend -s myrepo publish upgradectrl.p5m
pkg://site/upgradectrl@1.0,5.11:20131104T072336Z
PUBLISHED
```
Notice that the repository default publisher has been applied to the package FMRI.

Examine the repository to confirm that the package was published.

```
$ pkgrepo -s myrepo list
PUBLISHER NAME 0 VERSION
site upgradectrl 1.0,5.11:20131104T072336Z
$ pkg list -vg myrepo
FMRI IFO
pkg://site/upgradectrl@1.0,5.11:20131104T072336Z ---
```
A value in the O column indicates whether the package is obsolete (o) or renamed (r).

Deliver the package to a local repository in a separate ZFS file system in a shared location.

```
$ pkgrecv -s myrepo -d /var/share/pkgrepos/solaris upgradectrl
Processing packages for publisher site ...
Retrieving and evaluating 1 package(s) ...
PROCESS ITEMS GET (MB) SEND (MB)
Completed 1/1 0.0/0.0 0.0/0.0
```
Verify the package in the repository and the version of pkg:/entire that it incorporates.

```
$ pkg info -g /var/share/pkgrepos/solaris upgradectrl
           Name: upgradectrl
        Summary: Package to constrain the version of the OS
   Description: This package controls the version of pkg://solaris/entire that
                 can be installed.
       Category: Meta Packages/Incorporations
          State: Not installed
      Publisher: site
        Version: 1.0
 Build Release: 5.11
         Branch: None
Packaging Date: November 20, 2013 01:01:05 AM 
           Size: 0.00 B
           FMRI: pkg://site/upgradectrl@1.0,5.11:20131120T010105Z
$ pkg contents -Hro fmri -t depend -a type=incorporate upgradectrl
pkg://solaris/entire@0.5.11,5.11-0.175.1.0
```
See "Creating and Publishing a Package" in *[Packaging and Delivering Software With the Image](http://www.oracle.com/pls/topic/lookup?ctx=E37838-01&id=PKDEVpkgcreate) [Packaging System in Oracle Solaris 11.4](http://www.oracle.com/pls/topic/lookup?ctx=E37838-01&id=PKDEVpkgcreate)* for more detailed information about creating and delivering IPS packages.

### **Set the Publisher Origin**

Set the origin for the site publisher. The system repository is automatically updated with this information so that non-global zones can access packages from the site publisher.

```
$ pkg set-publisher -g /var/share/pkgrepos/solaris site
$ pkg publisher
PUBLISHER TYPE STATUS P LOCATION
solaris origin online F https://pkg.oracle.com/solaris/support/
site origin online F file:///var/share/pkgrepos/solaris/
```
### **Install the Upgrade Control Package**

Install the package. In this case, few changes should be made because the installed version of pkg:/entire is the same as the version incorporated by the upgrade control package. Notice that the package is also installed in the non-global zone.

```
$ pkg list -v entire
FMRI IFO
pkg://solaris/entire@0.5.11,5.11-0.175.1.0.0.24.2:20120919T190135Z i--
$ zoneadm list
global
z1
$ pkg install upgradectrl
         Packages to install: 1
      Create boot environment: No
Create backup boot environment: No
Planning linked: 0/1 done; 1 working: zone:z1
Planning linked: 1/1 done
Downloading linked: 0/1 done; 1 working: zone:z1
Downloading linked: 1/1 done
PHASE TEMS
Installing new actions 600 minutes of the 1979
Updating package state database Done
Updating image state Done
Creating fast lookup database Done
Reading search index Done
Updating search index 1/1
Executing linked: 0/1 done; 1 working: zone:z1
Executing linked: 1/1 done
```
The following commands show that versions of pkg:/entire that are newer than the installed version are available from the configured solaris publisher, but an attempt to upgrade is controlled by the newly installed upgrade control package.

```
$ pkg list -af entire
NAME (PUBLISHER) VERSION IFO
entire 0.5.11-0.175.1.13.0.6.0 ---
entire 0.5.11-0.175.1.12.0.5.0
entire 0.5.11-0.175.1.11.0.4.0
entire entire contract to the contract of (0.5.11-0.175.1.10.0.6.0 ---
entire entire contract to the contract of (0.5.11-0.175.1.10.0.5.0 ---
...
$ pkg update
pkg update: No solution was found to satisfy constraints
Plan Creation: Package solver has not found a solution to update to latest available
 versions.
This may indicate an overly constrained set of packages are installed.
latest incorporations:
...
Try specifying expected results to obtain more detailed error messages.
$ pkg update -nv entire@0.5.11-0.175.1.13.0.6.0
pkg update: No matching version of entire can be installed:
  Reject: pkg://solaris/entire@0.5.11,5.11-0.175.1.13.0.6.0:20131108T211557Z
  Reason: This version is excluded by installed incorporation pkg://site/upgradectrl@1.
0,5.11:20131120T010105Z
```
### **Update the Upgrade Control Package**

When you are ready to allow users to update their systems to a new version, update the upgradectrl.p5m manifest, and republish and redeliver the new update control package. In the following manifest, the version of the update control package and the version of the pkg:/ entire constraint package are updated. As an aid for users, the version of the upgrade control package, 1.10, is set to match the updated version of the entire package, 0.175.1.10.

```
set name=pkg.fmri value=upgradectrl@1.10
set name=pkg.summary value="Package to constrain the version of the OS"
set name=pkg.description value="This package controls the version of \
pkg://solaris/entire that can be installed."
set name=info.classification value="org.opensolaris.category.2008:Meta Packages/
Incorporations"
set name=pkg.depend.install-hold value=core-os
set name=variant.opensolaris.zone value=global value=nonglobal
set name=variant.arch value=sparc value=i386
depend fmri=feature/package/dependency/self type=parent variant.opensolaris.
zone=nonglobal
depend fmri=pkg://solaris/entire type=require
depend fmri=pkg://solaris/entire@0.5.11,5.11-0.175.1.10 type=incorporate
```
The following commands republish and redeliver the update control package:

\$ **pkgsend -s myrepo publish upgradectrl.p5m**

```
pkg://site/upgradectrl@1.10,5.11:20131120T021902Z
PUBLISHED
$ pkgrepo -s myrepo list
PUBLISHER NAME O VERSION
site upgradectrl 1.10,5.11:20131120T021902Z
site upgradectrl 1.0,5.11:20131120T010105Z
$ pkgrecv -s myrepo -d /var/share/pkgrepos/solaris upgradectrl
Processing packages for publisher site ...
Retrieving and evaluating 1 package(s)...
PROCESS ITEMS GET (MB) SEND (MB)
Completed 1/1 0.0/0.0 0.0/0.0
$ pkg refresh site
$ pkg list -af pkg://site/upgradectrl
NAME (PUBLISHER) VERSION IFO
upgradectrl (site) and the contract of the contract of the contract of the contract of the contract of the contr
upgradectrl (site) 1.0 i--
```
### **Upgrade the Image**

The following pkg update command updates all packages to the newest available versions allowed because no packages are specified. The command updates to the newest available version of the upgrade control package, which upgrades the image because the pkg.depend. install-hold setting in the upgradectrl package causes the pkg:/entire package to be updated when the upgradectrl package is updated. The image is upgraded to the version of the pkg:/entire constraint package that is specified in the new upgradectrl constraint package.

```
$ pkg update --be-name s11u1_10
           Packages to remove: 1
           Packages to update: 186
         Mediators to change: 1
       Create boot environment: Yes
Create backup boot environment: No
Planning linked: 0/1 done; 1 working: zone:z1
Linked image 'zone:z1' output:
| Packages to remove: 1
| Packages to install: 3
| Packages to update: 73
| Mediators to change: 1
| Services to change: 3
`
Planning linked: 1/1 done
DOWNLOAD PKGS FILES XFER (MB) SPEED
Completed 187/187 16139/16139 507.9/507.9 562k/s
```
Downloading linked: 0/1 done; 1 working: zone:z1

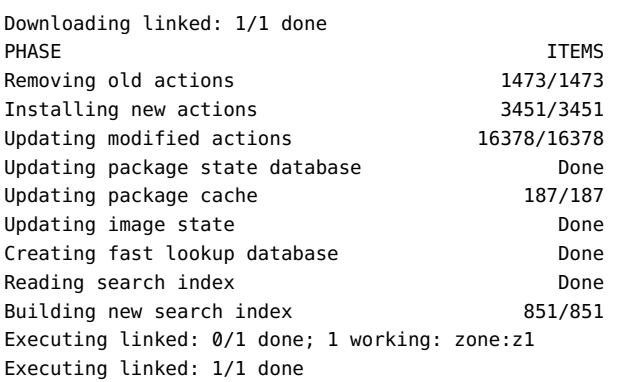

A clone of s11u1 0 exists and has been updated and activated. On the next boot the Boot Environment s11u1\_10 will be mounted on '/'. Reboot when ready to switch to this updated BE.

Verify that the current BE is not changed and the new BE contains the updated packages.

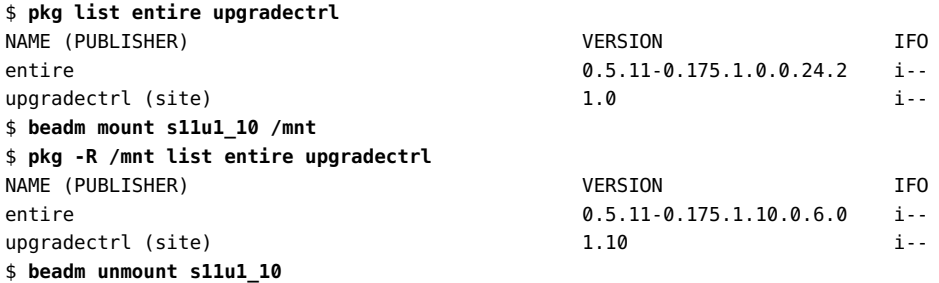

# **Maintain a Separate Package Repository for Oracle Solaris 11.4**

One way to prevent Oracle Solaris 11.3 or earlier systems from upgrading to Oracle Solaris 11.4 is do not provide access to Oracle Solaris 11.4. Provide separate Oracle Solaris 11.3 and Oracle Solaris 11.4 IPS package repositories and configure publishers appropriately on each system.

### **Oracle Solaris 11.3 Systems that are Not Ready to Upgrade to Oracle Solaris 11.4**

If these systems have been using an IPS package repository at an Oracle URL, create a local Oracle Solaris 11.3 package repository as described in *[Creating Package Repositories in Oracle](http://www.oracle.com/pls/topic/lookup?ctx=E37838-01&id=CCOSP) [Solaris 11.4](http://www.oracle.com/pls/topic/lookup?ctx=E37838-01&id=CCOSP)*.

- Create the repository from Oracle Solaris 11.3 repository archive files for the latest public release and all subsequent SRUs. The repository must contain all packages that are installed on any Oracle Solaris 11.3 systems that will use the repository. Do not try to create an Oracle Solaris 11.3 package repository from a subset of an Oracle Solaris 11.4 package repository.
- Maintain the repository by adding new Oracle Solaris 11.3 SRUs from SRU repository archive files. Do not maintain this repository by using the pkg/mirror service with an Oracle URL as the source.
- Reset the solaris publisher on these Oracle Solaris 11.3 systems so that this new local Oracle Solaris 11.3 repository location is the only origin.

### **Oracle Solaris 11.3 Systems that are Upgrading to Oracle Solaris 11.4**

Systems that are using an IPS package repository at an Oracle URL will be upgraded to Oracle Solaris 11.4 if no constraint is applied such as a constraint package as described in ["Using an](#page-91-0) [Oracle Solaris Constraint Package" on page 92](#page-91-0).

For systems that are using a local repository that is shared by systems that are not ready to upgrade to Oracle Solaris 11.4, use one of the following options:

- Change the solaris publisher origin to an Oracle Solaris repository URL.
- Create a new local Oracle Solaris 11.4 package repository as described in *[Creating Package](http://www.oracle.com/pls/topic/lookup?ctx=E37838-01&id=CCOSP) [Repositories in Oracle Solaris 11.4](http://www.oracle.com/pls/topic/lookup?ctx=E37838-01&id=CCOSP)*. Reset the solaris publisher on these systems to add an origin for this new local Oracle Solaris 11.4 repository to the existing origin for the local Oracle Solaris 11.3 repository.

# **Downgrading an Image**

To downgrade your operating system release, boot into a BE older than the version you want to downgrade to, and upgrade from there. For example, if you updated from Oracle Solaris 11.3

SRU 10 to Oracle Solaris 11.3 SRU 13 and then realized you need an SRU 12 image, reboot to your SRU 10 BE and update to SRU 12 from there.

Alternatively, you could install a kernel zone or Oracle VM Server at the Oracle Solaris version you need.

# <span id="page-100-0"></span>**Applying Support Updates**

The Oracle Solaris support repository is kept updated with important fixes including security updates. See ["Accessing Support Updates" on page 102](#page-101-0) for information about the Oracle Solaris support repository.

Oracle Solaris provides Support Repository Updates (SRUs) to deliver these fixes. Every third SRU is a Critical Patch Update (CPU SRU). The timing of CPU SRU releases matches the release of critical patch updates for other Oracle products.

The following figure shows two system upgrade strategies. In the figure,  $GA = a$  release such as Oracle Solaris 11.3 or Oracle Solaris 11.4, S = SRU, and C = CPU SRU.

- Updating every time a new SRU is available is the best way to keep your system up-to-date with important security fixes.
- If you do not believe you can reboot every month, update at least every quarter to the Oracle critical patch update.

When you update to a CPU SRU or any other SRU, you get all the fixes and enhancements that were delivered in all preceding SRUs.

**FIGURE 1** Monthly SRU or Quarterly CPU System Updates

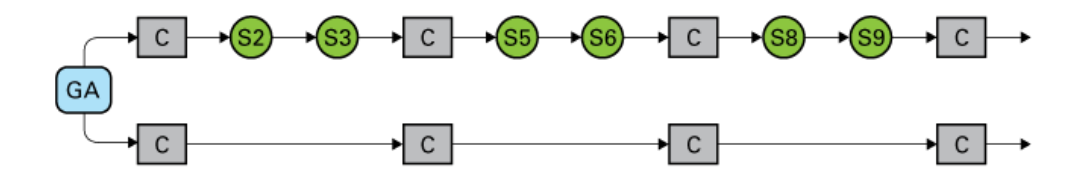

The following table describes differences between SRUs and CPU SRUs.

| Characteristic              | <b>SRUs</b>                                                                                                    | <b>CPU SRUS</b>                                                                                                    |
|-----------------------------|----------------------------------------------------------------------------------------------------|----------------------------------------------------------------------------------------------------|
| Update release<br>frequency | Monthly                                                                                                    | Quarterly<br>See Critical Patch Updates, Security Alerts<br>and Bulletins for the CPU release schedule.                                                                                                    |
| Update content              | Any kind of fix or enhancement<br>In addition to new fixes, each SRU provides<br>all fixes and enhancements from preceding<br>Oracle Solaris releases and from all<br>preceding SRUs for the current release. For<br>example, updating from Oracle Solaris 11.2<br>SRU 14 to Oracle Solaris 11.3 SRU 2 installs<br>all fixes from Oracle Solaris 11.2 SRU 15<br>and Oracle Solaris 11.3 GA, SRU 1, and<br>SRU <sub>2</sub> . | New fixes are only critical fixes, including<br>fixes for Common Vulnerabilities and<br>Exposures (CVEs).<br>Provides all fixes and enhancements from<br>preceding Oracle Solaris releases and from<br>all preceding SRUs for the current release,<br>but new change introduced in this SRU is<br>only critical fixes. |
| Reboot required             | Yes                                                                                                    | <b>Yes</b>                                                                                                    |
| New series begins           | Each Oracle Solaris release: for example,<br>Oracle Solaris 11.2, Oracle Solaris 11.3,<br>Oracle Solaris 11.4                                                                                                    | CPU SRUs are part of the SRU series. Every<br>third SRU is a CPU SRU.                                                                                                    |
| Length of series            | Same as the associated Oracle Solaris release<br>as stated in "Solaris Operating System End<br>Of Life Matrix" (Doc ID 1001343.1). SRUs<br>might no longer be produced for a release<br>once a subsequent release is available.<br>You can update directly from an SRU for<br>one Oracle Solaris release to an SRU for                                                                                                    | CPU SRUs are part of the SRU series. Every<br>third SRU is a CPU SRU.                                                                                                    |
|                             | a different Oracle Solaris release. The<br>"Oracle Solaris Binary and Source Guarantee<br>Program" (Doc ID 1391762.1) ensures that<br>updating across release boundaries is low<br>risk.                                                                                                    |                                                                                                    |

<span id="page-101-1"></span>**TABLE 4** Comparison of SRUs and CPUs

# <span id="page-101-0"></span>**Accessing Support Updates**

To apply support updates, update your systems from one of the following sources:

- The Oracle Solaris support repository, which is available at https://pkg.oracle.com/ solaris/support/. To access the support repository, use your Oracle support credentials to create SSL certificates at the https://pkg-register.oracle.com/ Oracle Solaris package repository certificate request site.
- Your local repository that you update from one of the following sources:
	- The Oracle Solaris support repository.
	- SRU repository files downloaded from My Oracle Support.

To download repository files, search for "Oracle Solaris 11.4 Support Repository Updates (SRU) Index" on https://support.oracle.com/. The Readme file for each SRU includes lists of bugs fixed, packages updated, and Interim Diagnostic or Relief (IDR) updates superseded in this SRU. See ["Installing an IDR Custom Software](#page-106-0) [Update" on page 107](#page-106-0) for a description of IDR updates. The Installation Guide for the SRU contains a copy of the SRU Readme file, a separate readme file that explains how to install the SRU package repository files, a checksum file, and the script that installs the SRU repository files into your local package repository. The Repository download contains the SRU repository files.

See *[Creating Package Repositories in Oracle Solaris 11.4](http://www.oracle.com/pls/topic/lookup?ctx=E37838-01&id=CCOSP)* for information about how to create and maintain a local IPS package repository and the minimum required content for a repository.

Perform the update as described in ["Image Update Overview" on page 83](#page-82-0). To update to an SRU that is older than the latest released SRU, use one of the methods described in ["Updating](#page-89-0) [to a Version Older Than the Newest Version Allowed" on page 90.](#page-89-0)

While each SRU includes all fixes and enhancements that were delivered by previously released SRUs as described in [Table 4, "Comparison of SRUs and CPUs," on page 102](#page-101-1), an SRU does not contain any other SRUs: An SRU contains only one version of pkg:/entire. To update systems to a particular SRU, you must have access to that SRU by using the Oracle Solaris support repository or by adding the content of the repository file for that SRU to your local repository.

For example, if you did not add SRU 28 repository content to your local repository, but you did add SRU 29 repository content, you would have all fixes that were initially delivered in any SRU for this release through SRU 29, but you would not be able to update systems to the SRU 28 level. A query would show that your local repository does not contain entire@0.5.11- 0.175.3.28, even though it does contain entire@0.5.11-0.175.3.29. See ["Check Available](#page-85-0) [Versions" on page 86](#page-85-0).

# **Critical Patch Update Packages**

The following critical patch update package is available with each monthly SRU. Most of the content of this package is information about CVE fixes delivered through that SRU.

pkg:/support/critical-patch-update/solaris-11-cpu@*YYYY*.*MM*-*version*

**TABLE 5** solaris-11-cpu Package Version String Components

| Component | Description                                                              |
|-----------|--------------------------------------------------------------------------|
| YYYY      | The year in which the SRU associated with this CPU package was released. |

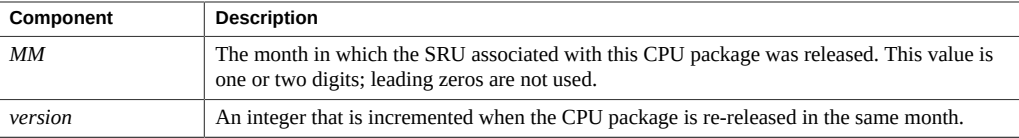

The solaris-11-cpu package is not installed by default. If you want this package, you must explicitly install it. This package is not required in order to update to a newer SRU. Advantages to installing this package include:

- Easily list which CVEs are fixed on this system.
- Easily show which SRU is running on this system.
- Easily upgrade to a specific SRU by updating this package to that specific version. All components are moved to the specified SRU level, including any components that are unlocked from their constraint packages.
- Ensure that all packages that are needed to fix these CVEs are installed at the right version.

The following command lists all CVE fixes that are installed on this system if this system has the solaris-11-cpu package installed:

```
$ pkg search -Hlo value info.cve:
```
If this system does not have the solaris-11-cpu package installed, identify the solaris-11 cpu package for the SRU that is installed, and query that package remotely. For example, if this system is running Oracle Solaris 11.3 SRU 28, which was released in January 2018, the corresponding solaris-11-cpu package is solaris-11-cpu@2018.1.

#### \$ **pkg contents -ro value -t set -a name=info.cve solaris-11-cpu@2018.1**

To check whether additional fixes are available, use the following command to show whether a version of the solaris-11-cpu package is available that is newer than the version you have installed:

#### \$ **pkg list -n solaris-11-cpu**

If a newer package is available, use the following command to list the CVE fixes that are available from the newer package, and compare that list with the list of installed CVE fixes.

#### \$ **pkg contents -ro value -t set -a name=info.cve solaris-11-cpu@***YYYY***.***MM*

Use the pkg update command to update to the newest available SRU or to a specified SRU and install the new fixes and enhancements for that SRU.

#### \$ **pkg update --be-name Solaris-11.3-SRU30 solaris-11-cpu@2018.3 '\*'**

The following command shows all the versions of the solaris-11-cpu package that deliver the fix for the specified CVE:

\$ **pkg search -Hpo pkg.shortfmri CVE-***YYYY***-***NNNN***:**

This output shows which version of the solaris-11-cpu package first delivered the fix for this CVE and which version most recently delivered this fix. Note that these packages are not necessarily listed in date order because, for example, month 10 sorts older than month 9.

For a specific CVE identifier, the following command lists all packages that were modified to fix that CVE:

\$ **pkg search -Ho value CVE-***YYYY***-***NNNN***:**

See *[Oracle Solaris 11.4 Compliance Guide](http://www.oracle.com/pls/topic/lookup?ctx=E37838-01&id=OSCPL)* for more information about CVEs.

# **Platform Firmware Updates for SPARC Systems**

Platform firmware updates for selected SPARC systems are available in the Oracle Solaris IPS support repository in addition to .zip downloads from My Oracle Support (http://support. oracle.com). If you have your solaris package publisher configured to retrieve packages from the Oracle Solaris support repository, you can use the pkg install command instead of downloading and unpacking the .zip file.

Installing the IPS package does not automatically update the firmware of the server because that update requires manual steps by the system administrator and requires power cycling the server. Installing or updating the firmware update package delivers the files to /var/firmware/ system/*ServerType*. To install the firmware update, follow the instructions in the included README file.

Use the following command to identify the newest available firmware update packages:

```
$ pkg list -n 'firmware/system/*'
```
Packages are named pkg:/firmware/system/*ServerType*. You do not need to install older updates. You can install just the newest update, and then continue to update from there.

Use the pkg contents and pkg info commands to get more information about the packages for your platform.

**EXAMPLE 10** Showing Information About SPARC T7 Firmware Updates

The firmware/system/T7-4 package installs the T7-4/sysfw9-7 and T7-4/ hwprogrammables1-0-7 packages:

\$ **pkg install -nv firmware/system/T7-4**

```
Packages to install: 3
      Estimated space available: 830.81 GB
Estimated space to be consumed: 367.54 MB
       Create boot environment: No
Create backup boot environment: No
          Rebuild boot archive: No
Changed packages:
solaris
   firmware/system/T7-4
     None -> 1.1.0.4.0,5.11:20170726T000710Z
   firmware/system/T7-4/hwprogrammables1-0-7
     None -> 1.0.7,5.11:20160817T161305Z
   firmware/system/T7-4/sysfw9-7
     None -> 9.7.6.2,5.11:20170726T000706Z
Release Notes:
   Sun System Firmware component revisions included with this release:
           Sun System Firmware 9.7.6.b 2017/07/10 15:33
           --------------------------------------------
           ILOM 3.2.10.1.b Mon Jul 10 16:22:42 PDT 2017
           Hostconfig 1.8.6 2017/06/07 09:34
           POST 5.5.6 2017/06/07 09:22
           FWP 1.3.6 2017/06/07 09:15
           Hypervisor 1.17.6.a 2017/06/14 10:14
           OpenBoot 4.40.6 2017/06/07 09:00
           GM 1.8.6 2017/06/07 09:40
           Checksum of Sun_System_Firmware-9_7_6_b-SPARC_T7-4.pkg : 2715457817
           (generated by the /usr/bin/cksum command)
The pkg info command shows that the firmware/system/T7-4/sysfw9-7 package provides
Patch p26407491_976b:
$ pkg info -r firmware/system/T7-4/sysfw9-7
             Name: firmware/system/T7-4/sysfw9-7
           Summary: T7-4 firmware
      Description: T7-4 firmware: MOS Patch p26407491_976b
             State: Not installed
         Publisher: solaris
          Version: 9.7.6.2 (9.7.6.b)
     Build Release: 5.11
            Branch: None
    Packaging Date: July 26, 2017 12:07:06 AM
```
 FMRI: pkg://solaris/firmware/system/T7-4/sysfw9-7@9.7.6.2,5.11: 20170726T000706Z

Size: 33.62 MB

Follow the instructions in /var/firmware/system/T7-4/sysfw9-7/p26407491\_976b/ README.html to install the firmware update.

After you have installed the pkg:/firmware/system/*ServerType* package for your platform, you can use the pkg update command to download newer firmware updates. Use the pkg update command with no FMRI to download the most current firmware update package and also install the most current SRU.

For more information about firmware updates, see *[Oracle ILOM Administrator's Guide for](https://docs.oracle.com/cd/E37444_01/html/E37446/index.html) [Configuration and Maintenance Firmware Release 3.2.x](https://docs.oracle.com/cd/E37444_01/html/E37446/index.html)* or your [SPARC server administration](http://docs.oracle.com/en/servers/) [guide](http://docs.oracle.com/en/servers/).

# <span id="page-106-0"></span>**Installing an IDR Custom Software Update**

Interim Diagnostic or Relief (IDR) updates deliver custom temporary workarounds or diagnostics for specific issues. An IDR is not a patch and is not generally available to all customers. An IDR might provide an interim workaround for the issue until a final fix can be delivered, or an IDR might gather diagnostic data related to the specific issue. Even if the IDR alleviates the problem, you must proceed to a permanent solution as soon as a permanent solution is available. IDRs are not delivered with SRUs, though a permanent fix for the issue might be delivered in a subsequent SRU. See ["Applying Support Updates" on page 101](#page-100-0) for information about SRUs.

IDRs prevent you from updating the system in a way that would remove the IDR if the issue addressed by the IDR is not fixed in the update. For example, if the IDR modifies the system/ network package and the SRU updates the system/network package but does not provide a fix to the problem addressed by the IDR, then that update will fail.

If an SRU delivers fixes for the issues that are addressed in an IDR, then that SRU will also include a package for that IDR that automatically removes the IDR during the update. This IDR package enables you to update to the SRU without explicitly removing the IDR.

- IDRs are not delivered in SRUs.
- If an SRU does not provide a fix for issues that are addressed by an installed IDR, attempting to update to that SRU will fail.
- If an SRU provides a fix for issues that are addressed by an installed IDR, updating to that SRU will remove the IDR. The updated system will contain a new, final version of the IDR package that has no content except a message that the IDR has been fixed.

An IDR is delivered as a package archive file with a p5p extension. A package archive is a file that contains publisher information and one or more packages provided by that publisher.

# **Installing IDRs**

Before you install an IDR, get information about the IDR such as which problems are addressed by the IDR and what content the IDR delivers.

<span id="page-107-0"></span>**EXAMPLE 11** Get Information About the IDR Package Archive

The following command shows that the archive contains three packages published by the solaris publisher:

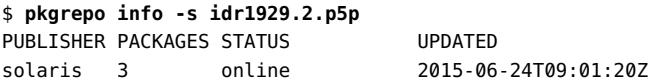

The pkgrepo list and pkg list commands give similar but different information about the packages in the package archive. The name of the package that you want to install or update is idr1929. The name of the package archive indicates that the archive is version 2 of IDR 1929. The following output indicates that idr1834 has been renamed as described in [Example 16,](#page-109-0) ["Show Whether an IDR is Renamed," on page 110](#page-109-0).

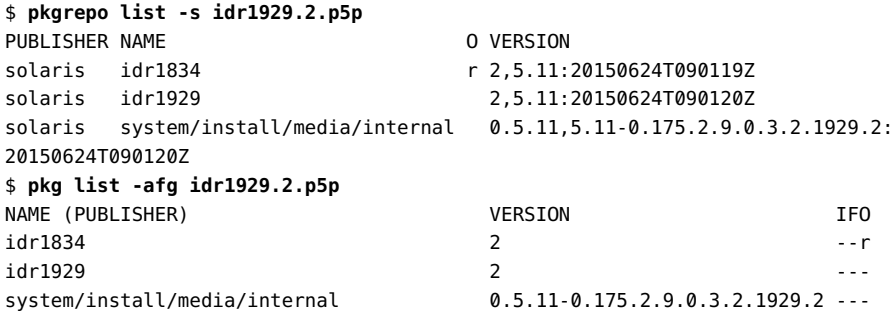

**EXAMPLE 12** Show What This IDR Delivers

The following command shows that the idr1929 package incorporates a custom version of the system/install/media/internal package. The version of the system/install/media/ internal package specifies this IDR. See the 1929.2 fields at the end of the branch portion of the version string. See ["Fault Management Resource Identifiers" on page 20](#page-19-0) for an explanation of the fields in the package version string. The commands in [Example 11, "Get Information](#page-107-0) [About the IDR Package Archive," on page 108](#page-107-0) showed that the IDR package archive includes this custom version of the package that the IDR package delivers.

```
$ pkg contents -g idr1929.2.p5p -o type,fmri -t depend idr1929
TYPE FMRI
incorporate pkg:/system/install/media/internal@0.5.11,5.11-0.175.2.9.0.3.2.1929.2
```
The following command shows that this custom version of the system/install/media/ internal package has a require dependency on the idr1929@2 package: This version of system/install/media/internal will only be installed when this IDR is installed.

\$ **pkg contents -g idr1929.2.p5p -o type,fmri -t depend media/internal** TYPE FMRI require idr1929@2

**EXAMPLE 13** Show Which Problems are Addressed by the IDR

The following command displays the number of the problem report that idr1929 is addressing. Multiple problem reports could be listed.

\$ **pkg contents -Hg idr1929.2.p5p -o value -t set -a name='\*bug\*' idr1929** 16857802

**EXAMPLE 14** Determine the Oracle Solaris Releases Where the IDR Can Be Installed

The following command displays which Oracle Solaris release this IDR was built for:

\$ **pkg contents -Hg idr1929.2.p5p -o value -t set -a name="\*description\*" idr1929** i386 IDR built for release : Solaris 11.2 SRU # 10.5.0

This IDR might be installable on Oracle Solaris releases other than just the release for which the IDR was built. List the versions of all packages delivered by this IDR as shown in [Example](#page-107-0) [12, "Show What This IDR Delivers," on page 108,](#page-107-0) and compare that list with the list of all available versions of those packages. The IDR can be installed on any Oracle Solaris release that allows installation of the same versions of the packages delivered by the IDR. In this example, idr1929 can be installed on any Oracle Solaris release that allows installation of the system/install/media/internal package at version 5.11-0.175.2.9.0.3.2.

<span id="page-108-0"></span>**EXAMPLE 15** Show the Location of the Release Notes for an IDR

The following command shows where the release notes for an installed IDR are located:

#### \$ **pkg contents -Ht file idr1929**

usr/share/doc/release-notes/idr1929.txt

You can also use the pkg history command to display the release notes. Use the  $-n$ ,  $-t$ , and  $-N$ options as described in ["Viewing Operation History" on page 156.](#page-155-0)

If the IDR is not installed, you can display the release notes without installing the IDR by using the pkg install command with the -nv options as shown in ["How to Install an](#page-109-0) [IDR" on page 110](#page-109-0).

<span id="page-109-1"></span>**EXAMPLE 16** Show Whether an IDR is Renamed

The pkgrepo list and pkg list commands in [Example 11, "Get Information About the IDR](#page-107-1) [Package Archive," on page 108](#page-107-1) show that the idr1834 package has been renamed.

IDR packages use renaming to enable a system with an IDR installed to update to a new SRU version without requiring an administrator to explicitly remove the installed IDR. For more information about updating with an IDR installed and why an IDR might be renamed, see ["Installing Superseding IDRs and Support Updates" on page 113.](#page-112-0)

The following command shows that idr1834 has been renamed to idr1929. If you explicitly install idr1834, idr1929 will be installed instead, and idr1834 will be removed if it is already installed.

```
$ pkg info -g idr1929.2.p5p idr1834
          Name: idr1834
       Summary: Superseding pkg for idr1834.1
         State: Not installed (Renamed)
    Renamed to: pkg://solaris/idr1929@2,5.11
     Publisher: solaris
       Version: 2
 Build Release: 5.11
        Branch: None
Packaging Date: June 24, 2015 09:01:19 AM
          Size: 5.46 kB
           FMRI: pkg://solaris/idr1834@2,5.11:20150624T090119Z
```
The following command shows that the idr1834 package has no content other than a dependency on the idr1929 package. The signature action is omitted for brevity.

```
$ pkg contents -mg idr1929.2.p5p idr1834
set name=pkg.fmri value=pkg://solaris/idr1834@2,5.11:20150624T090119Z
set name=pkg.summary value="Superseding pkg for idr1834.1"
set name=pkg.renamed value=true
depend fmri=pkg://solaris/idr1929@2,5.11 type=require
```
## <span id="page-109-0"></span>**How to Install an IDR**

**1. Make sure you do not have other IDRs installed that address this same problem.** The following command lists the identifiers of all problems addressed by the IDR that you want to install:

\$ **pkg contents -g idr1929.2.p5p -Ho value -t set -a name='\*bug\*' idr1929** ['*problemID1*, '*problemID2*']

The following command lists all installed packages that address these same problems:

\$ **pkg search -lo value,pkg.name** *problemID1* **OR** *problemID2*

If any problem addressed by the IDR you want to install is also being addressed by an IDR that is currently installed, check whether the IDR you want to install will remove the installed IDR that addresses this same problem. Use the pkg list and pkg info commands or use the -nv options with the pkg install command to determine whether the older IDR will be removed by installing the new IDR. If both IDRs would be installed, contact your support representative.

#### **2. Add the package archive as a publisher origin.**

This step must be done so that non-global zones can access this repository. Even if this system does not have non-global zones, adding these packages to a configured publisher origin is best practice.

```
$ pkg set-publisher -g idr1929.2.p5p solaris
$ pkg publisher
PUBLISHER TYPE STATUS P LOCATION
solaris origin online F file:///var/share/repos/idr1929.2.p5p/
solaris origin online F https://pkg.oracle.com/solaris/support/
```
You might prefer to create a local repository for all your IDR packages. See *[Creating Package](http://www.oracle.com/pls/topic/lookup?ctx=E37838-01&id=CCOSP) [Repositories in Oracle Solaris 11.4](http://www.oracle.com/pls/topic/lookup?ctx=E37838-01&id=CCOSP)*. Make sure the pkg5srv user can access the repository content. Make sure non-global zones can access the repository content.

#### **3. Make sure this IDR can be installed on this system.**

The following pkg contents command shows that the IDR incorporates the media/internal package at version 5.11-0.175.2.9.0.3.2.1929.2.

```
$ pkg contents -ro type,fmri -t depend idr1929
TYPE FMRI
incorporate pkg:/system/install/media/internal@0.5.11,5.11-0.175.2.9.0.3.2.1929.2
```
This IDR can be installed if the system has the media/internal package installed at version 5.11-0.175.2.9.0.3.2.

The following command shows you what would be installed but does not actually perform the installation. Specify the -r option if this image has non-global zones. Notice that the installation operation displays release notes for the IDR. The release notes include the bug that is addressed by the IDR, the packages that are installed by the IDR package, and instructions for removing the IDR.

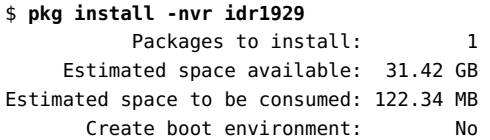

```
Create backup boot environment: No
          Rebuild boot archive: No
Changed packages:
solaris
  idr1929
    None -> 2,5.11:20150624T090120Z
Release Notes:
  # Release Notes for IDR : idr1929
   # -------------------------------
  Release : Solaris 11.2 SRU # 10.5.0
 Platform : i386
 Bug(s) addressed :
      16857802 : AI zlib download timeout should be longer
  Package(s) included :
      pkg:/system/install/media/internal
   Removal instruction :
   # /usr/bin/pkg uninstall -r idr1929
   If this IDR is installed on a system running Solaris 11.2 SRU9 or less, use
   this command to remove:
  # /usr/bin/pkg update --ignore-missing -r --reject 
pkg:/system/install/media/internal@0.5.11,5.11-0.175.2.9.0.3.2:20150321T014312Z
  Generic Instructions :
   1) If system is configured with 'Zones', ensure that
   IDR is available in a configured repository.
   Special Instructions for : idr1929
   None.
```
#### **4. Install the IDR.**

The output from the previous command shows that the idr1929 package would be installed. Note that if the system already has a version of idr1834 installed, then installation of idr1929 will be blocked. In that case, you should update idr1834 instead of installing idr1929. The result of updating idr1834 is that idr1929 is installed, as shown in [Example 17, "Install a](#page-113-0) [Superseding IDR," on page 114](#page-113-0).

When you install an IDR, make sure a new BE or a backup BE will be created. If you have problems after you install the IDR, you can reboot to the old BE or the backup BE.

The output of the previous command shows that no new BE and no backup BE will be created for this installation. The following command creates a backup BE before installing the IDR into the current BE:

\$ **pkg install --backup-be-name pre-idr1929 idr1929**

## <span id="page-112-0"></span>**Installing Superseding IDRs and Support Updates**

An IDR can be superseded by a new IDR that addresses the same problem or by an SRU that fixes the problem. Get information about the content of the IDR package and use the -nv options to understand what the result of the pkg update or pkg install command will be.

Superseding IDR. IDRs can supersede other IDRs. Usually, an existing IDR is updated with new fixes, and a superseding IDR is not necessary. In some cases, modifying an existing IDR is not feasible and a new IDR is created that supersedes the previous IDR.

A superseding IDR is needed when a change would modify a package that is already modified by a different IDR. For example, IDR1 delivers a fix to usr/sbin/cron, which is part of the system/core-os package. IDR2 delivers unrelated fixes to other packages and includes a fix for usr/sbin/svcadm, which also is part of system/core-os. IDR1 and IDR2 cannot both modify the system/core-os package. A superseding IDR package is necessary and can take one of the following forms:

- IDR2 includes the fix for IDR1. IDR2 supersedes IDR1. IDR1 is renamed to IDR2 so that when you explicitly install or update the IDR1 package, the IDR2 package is installed instead, and the IDR1 package is removed if it was already installed on your system.
- IDR3 includes the fix for IDR1 and the fix for IDR2. IDR3 supersedes both IDR1 and IDR2.
- Superseding SRU. If the issue addressed by the IDR is fixed in an SRU, then the IDR package will be renamed to the package where the fix was made. If you update to the SRU that installs the version of the package to which the IDR package was renamed, then the IDR package will be removed.

Update to an SRU that includes a newer version of the fixed package but does not fix the problem will be blocked. To accomplish the update, uninstall the IDR or reject the IDR package. Note, however, that using these methods to remove the IDR leaves the system exposed to the problems that the IDR addresses.

#### <span id="page-113-0"></span>**EXAMPLE 17** Install a Superseding IDR

The following output shows that this image has version 1 of idr1834 installed. Version 2 of idr1834 is available from idr1929.2.p5p, which was added as a solaris publisher origin in ["How to Install an IDR" on page 110.](#page-109-0)

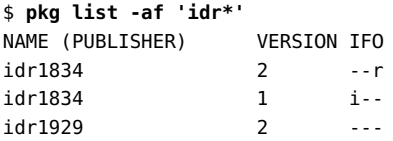

[Example 16, "Show Whether an IDR is Renamed," on page 110](#page-109-1) showed that in version 2, the idr1834 package is renamed to idr1929. When you update idr1834, the installed version 1 is removed and idr1929 is installed. No version of the idr1834 package is installed after the update.

```
$ pkg update -v idr1834
         Packages to remove: 1
         Packages to install: 1
     Estimated space available: 30.42 GB
Estimated space to be consumed: 718.51 MB
      Create boot environment: No
Create backup boot environment: No
         Rebuild boot archive: No
Changed packages:
solaris
  idr1834
    1,5.11:20150708T000258Z -> None
  idr1929
    None -> 2,5.11:20150624T090120Z
...
$ pkg list -af 'idr*'
NAME (PUBLISHER) VERSION IFO
idr1834 2 --r
idr1834 1 ---
idr1929 2 i--
```
If you tried to install idr1929 instead of update idr1834, that installation operation would have failed because idr1834 would still constrain the packages on the system to a lower version than the version to which idr1929 moves.

**EXAMPLE 18** Update to an SRU That Fixes the IDR Issue

To determine whether an installed IDR is fixed in an SRU, look for a version of that IDR package in the support repository. Since IDRs are not delivered in SRUs, an IDR package in the support repository indicates that the IDR is fixed. In this example, the support repository is configured for the solaris publisher.

The following pkg search command shows that the problem that was addressed in idr4494 is fixed in SRU 24. Use the -f option to show packages that would otherwise be excluded by installed incorporations:

```
$ pkg search -fo name,value idr4494
NAME VALUE
pkg.description idr4494 terminal package for Oracle Solaris 11.4SRU24.75.2
pkg.fmri pkg://solaris/idr4494@4,5.11:20200821T162221Z
pkg.summary idr4494 terminal package
```
The following pkg info command also shows that idr4494 is obsolete because the problem that was addressed in idr4494 is fixed in SRU 24, as shown in the Description. Use the -r option to show information about the package in the support repository, not information about the installed package.

```
$ pkg info -r idr4494
           Name: idr4494
        Summary: idr4494 terminal package
   Description: idr4494 terminal package for Oracle Solaris 11.4SRU24.75.2
          State: Not installed (Renamed)
     Renamed to: pkg:/consolidation/osnet/osnet-incorporation@11.4,5.11-11.4.24.0.1.75.3
      Publisher: solaris
        Version: 4
         Branch: None
Packaging Date: August 21, 2020 at 4:22:21 PM
           Size: 2.52 kB
           FMRI: pkg://solaris/idr4494@4:20200821T162221Z
```
The version of the IDR that is currently installed in the image, for example idr4494@3, is automatically removed when the image is updated to the SRU that is named in the terminal IDR package.

**EXAMPLE 19** Update to an SRU That Does Not Fix the IDR Issue

If the SRU does not update any packages that the IDR modifies, then the pkg update command will update to the SRU and the IDR will remain installed.

If the SRU updates any packages that the IDR modifies but does not fix the problem addressed by the IDR, then the update operation will fail. You could use the following command to

remove the IDR and proceed with the update if you are willing to lose the fix that the IDR provides:

```
$ pkg update --reject idr1929
```
If you are not willing to lose the fix that the IDR provides, then contact your support representative and request a new IDR for the new SRU. A new IDR will be generated that supersedes the existing IDR, enabling the system to be updated to the new SRU and IDR without losing the fixes.

If you update to an SRU that is not the newest available SRU, then you need to specify the superseding IDR package in the update. One way to do this is shown in the following example:

\$ **pkg update entire@***intermediate-version superseding-idr* **'\*'**

## **Removing IDRs**

In most cases, you should not explicitly remove an IDR because this leaves your system vulnerable to the issue that the IDR addresses. The IDR should be removed as part of the process of updating to the SRU that includes the fix for the issue that the IDR addresses.

One case when you could explicitly remove an IDR is when the IDR performs only diagnostic work and you no longer need to gather that diagnostic information.

## **How to Remove an IDR**

#### **1. Check the IDR package summary for package removal instructions.**

The IDR package summary includes instructions for how to remove this package.

The info, contents, and search subcommands can all show the package summary.

■ **pkg info**

```
$ pkg info idr2353
   Name: idr2353
Summary: To back out This IDR : # /usr/bin/pkg uninstall -r idr2353
...
```
■ **pkg contents**

```
$ pkg contents -Ho value -a name=pkg.summary idr2353
To back out This IDR : # /usr/bin/pkg uninstall -r idr2353
```
#### ■ **pkg search**

```
$ pkg search -Hlo value idr2353::pkg.summary:
To back out This IDR : # /usr/bin/pkg uninstall -r idr2353
```
You can also use the command shown in [Example 15, "Show the Location of the Release Notes](#page-108-0) [for an IDR," on page 109](#page-108-0) to view this information in the installed release notes file.

#### **2. Run the prescribed command to remove the IDR package.**

Use the pkg uninstall command as shown in the package summary:

#### \$ **pkg uninstall -r idr1929**

The -r option performs the removal in all non-global zones associated with this global zone.

Updating Systems and Adding Software in Oracle Solaris 11.4 • November 2020

# **♦ ♦ ♦ C H A P T E R 5** 5

# Configuring Installed Images

This chapter describes how to configure characteristics that apply to an entire image, such as configuring package publishers, restricting which packages can be installed, setting package signing policy, and configuring boot environment (BE) policy.

- Configuring publishers, including setting origins, search order, keys and certificates, and proxies
- Controlling installation of optional components by setting variants and facets
- Locking packages to a specified version
- Relaxing version constraints specified by constraint packages
- Specifying the default implementation for an application by using a mediation
- Avoiding installing some packages in a group package
- Configuring image and publisher properties, including BE creation policy and package signing policy
- Creating an image
- Viewing package operation history

Many of these operations require increased privileges. See ["Installation Privileges" on page 25](#page-24-0) for more information.

For a complete list of all options for commands discussed in this chapter, see the pkg(1) man page.

# **Configuring Publishers**

To install and update software, the pkg client must be able to contact a package repository.

If you are using Ops Center, see ["Configuring Publishers in Oracle Enterprise Manager Ops](#page-167-0) [Center" on page 168](#page-167-0).

\$ **pkg publisher**

## <span id="page-119-0"></span>**Displaying Publisher Information**

Use the pkg publisher command to display information about package publishers configured for this image. The publishers are listed in the order in which they are searched to find packages when the publisher is not specified in the package FMRI.

By default, the solaris publisher is configured on a newly installed Oracle Solaris 11 system. Use the pkg publisher command to check the origins of your publishers.

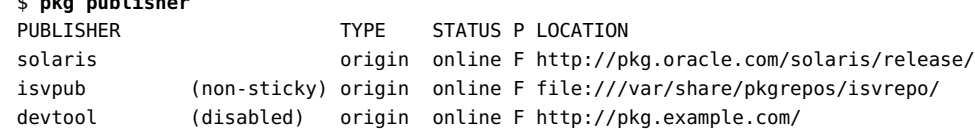

The TYPE column indicates whether the LOCATION value is an origin or a mirror. See ["Repository](#page-22-0) [Origins and Mirrors" on page 23](#page-22-0) for descriptions.

Between the STATUS and LOCATION columns, the P column specifies whether the location is proxied. Values in this column are true (T) or false (F). File repositories are not proxied. HTTP repositories with the value T are proxied using the proxy specified with the --proxy option when the origin was added with the pkg set-publisher command. When you specify the -F tsv option to pkg publisher, the PROXY column displays any proxy that is set for that location.

```
$ pkg publisher -F tsv
PUBLISHER STICKY SYSPUB ENABLED TYPE STATUS URI 
 PROXY
solaris true false true origin online http://pkg.oracle.com/solaris/release/ -
isvpub false false true origin online file:///var/share/pkgrepos/isvrepo/ -
devtool true false false origin online http://pkg.example.com/
```
An F in the P column or - in the PROXY column indicates that the location was not proxied by using the pkg set-publisher command. If the location is proxied by setting an http\_proxy environment variable, the pkg publisher output still shows F or -. See ["Specifying a](#page-126-0) [Proxy" on page 127](#page-126-0) for information about different ways to set a proxy.

Specify publishers by name to display detailed configuration for those publishers.

```
$ pkg publisher solaris
            Publisher: solaris
                Alias:
           Origin URI: https://pkg.oracle.com/solaris/support/
        Origin Status: Online
              SSL Key: /var/pkg/ssl/458a3a3690dbdd688dc47aa2e66317b7ecc3ff12
              SSL Cert: /var/pkg/ssl/01bffa3f4f7bc8cf164e8719fbf1a3a43a82f893
```

```
 Cert. Effective Date: Thu Jun 22 17:09:43 2017
Cert. Expiration Date: Sun Jun 30 17:09:43 2019
           Client UUID: f892c512-6c3f-11e5-befc-7f447de68cea
       Catalog Updated: Mon Aug 06 19:36:55 2018
               Enabled: Yes
```
The Client UUID is the Universally Unique Identifier for this image.

Use the -P option to display only the first publisher in the publisher search order.

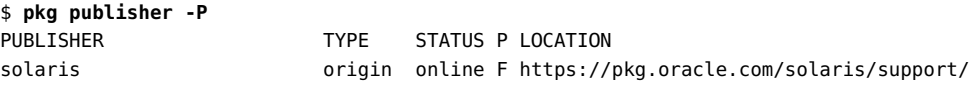

Use the -n option to display only enabled publishers.

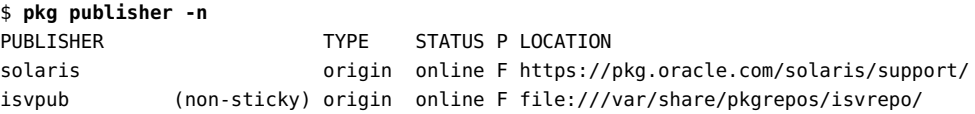

# **Adding, Modifying, or Removing Package Publishers**

Use the pkg set-publisher command to perform the following operations:

- Configure a new publisher
- Set publisher origins and mirrors
- Set publisher stickiness
- Set publisher search order
- Set and unset a publisher property, and add and remove a publisher property value
- Specify SSL keys and certificates for a publisher
- Set a publisher proxy
- Enable or disable a publisher
- Remove a publisher

The pkg set-publisher command has two forms. See the pkg(1) man page for details.

- In one form, the name of the publisher is a required operand.
- In the other form, a repository URI is provided as the argument to the -p option, and publisher information is retrieved from that specified repository. The publisher name is an

optional operand so that you can configure only the named publisher if multiple publishers publish packages to that repository.

## **Adding Publishers**

The examples below show both methods for adding a publisher.

**EXAMPLE 20** Specify a New Publisher

The following command adds a new publisher named devtool with an origin URI specified with the -g option and sets this publisher to be first in the search order. Use the -P option or the --search-first option to set the specified publisher first in the search order.

\$ **pkg set-publisher -P -g http://pkg.example.com/release/ devtool**

**EXAMPLE 21** Import Publisher Configuration

Use the -p option to retrieve publisher configuration information from the specified repository URI.

\$ **pkg publisher** PUBLISHER TYPE STATUS P LOCATION solaris **origin** online F http://pkg.oracle.com/solaris/release/ \$ **pkgrepo -s /var/share/pkgrepos/myrepo/ info** PUBLISHER PACKAGES STATUS UPDATED site 7 online 2018-04-14T18:32:46.854674Z solaris 6143 online 2018-04-15T00:45:52.227891Z solarisstudio 112 online 2018-04-12T19:29:52.173011Z

If a publisher is specified, then only the matching publisher is added or updated.

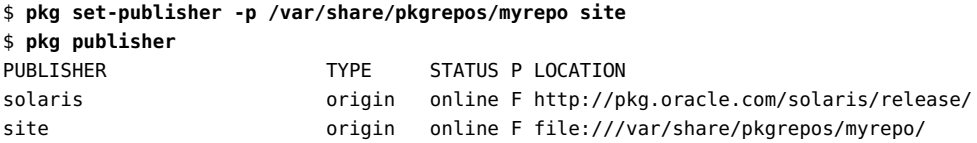

If no publisher is specified, all publishers are added or updated as appropriate.

```
$ pkg set-publisher -p /var/share/pkgrepos/myrepo
  Updated publisher(s): solaris
$ pkg publisher
PUBLISHER TYPE STATUS P LOCATION
solaris origin online F file:///var/share/pkgrepos/myrepo/
solaris origin online F http://pkg.oracle.com/solaris/release/
```
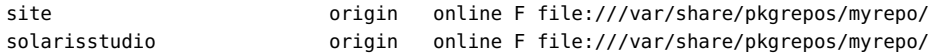

## **Adding and Changing Publisher Origins**

The following commands show adding an origin to the solaris publisher. If multiple origins are configured for a given publisher in an image, the IPS client attempts to choose the best origin from which to retrieve package data. If you use the same set of origins for a publisher for systems in different geographic locations, for example, IPS clients will attempt to choose the best origin for each different system at that particular time.

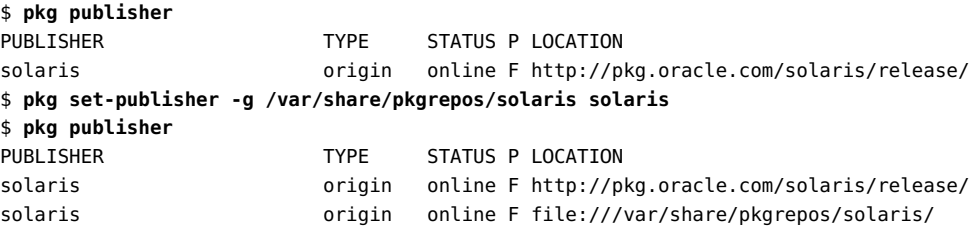

Use the -G option to remove a URI as an origin for the specified publisher.

To change an origin URI for a publisher, add the new URI and remove the old URI.

\$ **pkg set-publisher -G '\*' -g file:///var/share/pkgrepos/isvrepo/ isvpub**

#### **Enabling and Disabling Publisher Origins**

In the following example, the new origin is added as a disabled origin. The solaris publisher and the original origin are already enabled.

\$ **pkg publisher** PUBLISHER TYPE STATUS P LOCATION solaris **origin** online F http://pkg.oracle.com/solaris/release/ \$ **pkg set-publisher --disable -g /var/share/pkgrepos/solaris solaris**

The /var/share/pkgrepos/solaris/ origin is disabled, as shown by the disabled in the STATUS column, the Disabled on the Origin Status line, and the false in the ENABLED column:

```
$ pkg publisher
PUBLISHER TYPE STATUS PLOCATION
solaris origin disabled F file:///var/share/pkgrepos/solaris/
solaris origin online F http://pkg.oracle.com/solaris/release/
$ pkg publisher solaris
         Publisher: solaris
```

```
 Alias:
           Origin URI: file:///var/share/pkgrepos/solaris/
        Origin Status: Disabled
              SSL Key: None
             SSL Cert: None
           Origin URI: http://pkg.oracle.com/solaris/release/
        Origin Status: Online
              SSL Key: None
             SSL Cert: None
          Client UUID: 97f0e8c2-217e-11e4-b444-13b4eaeb0609
      Catalog Updated: Wed Aug 02 05:10:59 2017
              Enabled: Yes
           Properties:
                       signature-policy = verify
$ pkg publisher -F tsv
PUBLISHER STICKY SYSPUB ENABLED TYPE STATUS URI 
     PROXY
solaris false false false origin online file:///var/share/pkgrepos/solaris/ 
 -
solaris false false true origin online http://pkg.oracle.com/solaris/
release/
```
In the following example, an existing disabled origin is enabled:

```
$ pkg set-publisher --enable -g /var/share/pkgrepos/solaris solaris
$ pkg publisher
PUBLISHER TYPE STATUS P LOCATION
solaris origin online F file:///var/share/pkgrepos/solaris/
solaris origin online F http://pkg.oracle.com/solaris/release/
```
The following two commands are equivalent:

```
$ pkg set-publisher -g /var/share/pkgrepos/solaris solaris
$ pkg set-publisher --enable -g /var/share/pkgrepos/solaris solaris
```
The following two commands have equivalent effect:

```
$ pkg set-publisher --disable solaris
$ pkg set-publisher --disable -g '*' solaris
```
## **Adding and Changing Publisher Mirrors**

Use the -m option to add a URI as a mirror for the specified publisher. See ["Repository Origins](#page-22-0) [and Mirrors" on page 23](#page-22-0) for an explanation of the difference between an origin and a mirror. You cannot access the content in a mirror repository unless the same version of the same package also exists in an origin repository for that same publisher.

```
$ pkg set-publisher -m http://pkg2.example.com/ devtool
```
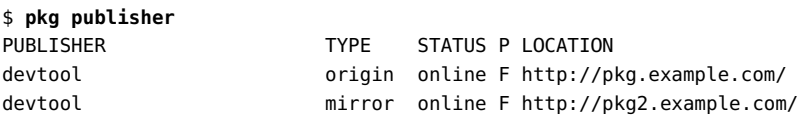

Use the -M option to remove a URI as a mirror for the specified publisher.

To change a mirror URI for a publisher, add the new URI and remove the old URI.

## **Setting Publisher Search Order and Stickiness**

A newly added publisher is sticky by default. If a publisher is non-sticky, then a package that was installed from this publisher could be updated from another publisher. Use the --sticky and --non-sticky options to set publisher stickiness.

A newly added publisher is last in the search order by default. The publisher search order is used to find packages to install. The publisher search order is used to find packages to update if the publisher that the package was originally installed from is non-sticky. Use the --searchbefore, --search-after, and --search-first options for changing publisher search. The -P option is a synonym for the --search-first option.

The first publisher that provides a matching package is used as the installation source. If that publisher does not provide a version of the package that can be installed in this image, then the installation operation fails. To install from a publisher further down the search order, provide more information in the package FMRI, such as the publisher name or the package version string.

## **Configuring Publisher Properties**

Use the following options to set and unset publisher properties and to add and remove values of publisher properties:

- --set-property *property*=*value*
- --add-property-value *property*=*value*
- --remove-property-value *property*=*value*
- --unset-property *property*

The publisher-search-order and signature-required-names properties can take multiple values.

See the pkg set-publisher examples in ["Configuring Package Signature](#page-150-0) [Properties" on page 151](#page-150-0).

## **Configuring Publisher Keys and Certificates**

**EXAMPLE 22** Specify a Publisher Key and Certificate

Use the -k option to specify the client SSL key. Use the -c option to specify the client SSL certificate. The hashes of the key and certificate are listed in the output of the pkg publisher command for this publisher. See ["Displaying Publisher Information" on page 120](#page-119-0) and ["SSL](#page-168-0) [Certificate Problem" on page 169](#page-168-0).

\$ **pkg set-publisher -k /tmp/***keyfile* **-c /tmp/***certfile publisher-name*

Each publisher can have only one key and certificate specified. If a publisher has multiple secure origins configured, all secure origins share the one key and certificate.

**EXAMPLE 23** Revoke a Publisher Key and Certificate

Use the --revoke-ca-cert option to treat the specified certificate as revoked. The hashes of the user-revoked CA certificates are listed in the output of the pkg publisher command for this publisher.

Use the --unset-ca-cert option to remove the specified certificate from the list of approved certificates and from the list of revoked certificates.

## **Configuring a Publisher Proxy**

Use the --proxy option to specify a persistent proxy URI from which to retrieve content for the specified origin or mirror. See ["Specifying a Proxy" on page 127](#page-126-0) for more detail and for different ways to set a proxy.

## **Enabling and Disabling Publishers**

A newly added publisher is enabled by default. A disabled publisher is not used when populating the package list or in install, uninstall, or update package operations. The properties for a disabled publisher can still be set and viewed. If only one publisher is enabled, that publisher cannot be disabled.

The following command enables the isvpub publisher and sets it ahead of the devtool publisher in the search order.

\$ **pkg set-publisher --enable --search-before devtool isvpub**

Use the --disable option to disable a publisher. You might want to disable a publisher if the publisher origin is temporarily unreachable, for example. If any publisher is unreachable, package installation and update operations fail.

#### **Removing a Publisher**

Use the pkg unset-publisher command to remove a publisher.

\$ **pkg unset-publisher devtool**

## <span id="page-126-0"></span>**Specifying a Proxy**

The methods for setting a proxy have different effects and advantages. For example, the pkg set-publisher command stores the proxy as part of the publisher configuration, while the http\_proxy environment variables enable you to set authenticated proxies.

#### **Using the pkg set-publisher Command to Set a Proxy**

The --proxy option of the pkg set-publisher command sets a persistent proxy URI for the specified publisher origin and mirror URIs. The proxy value is stored as part of the publisher configuration. Storing the proxy value as part of the publisher configuration automatically updates the system repository that is used by child images. Storing the proxy value as part of the publisher configuration also means you could use different proxies for different publishers.

In the following example, the value of *proxyURI* is the following, where *protocol* is http or https and :*port* is optional:

*protocol*://*host-name*[:*port*]

The --proxy option cannot be used to set an authenticated proxy. The following form for the value of *proxyURI* is *not* supported:

*protocol*://*user*:*password*@*host*

\$ **pkg publisher** PUBLISHER TYPE STATUS P LOCATION solaris origin online F file:///var/share/pkgrepos/solaris/ \$ **pkg publisher -F tsv** PUBLISHER STICKY SYSPUB ENABLED TYPE STATUS URI PROXY solaris true false true origin online file:///var/share/pkgrepos/solaris/ - \$ **pkg set-publisher -g http://pkg.oracle.com/solaris/release/ --proxy** *proxyURI* **solaris**

```
$ pkg publisher solaris
      Publisher: solaris
         Alias:
     Origin URI: file:///var/share/pkgrepos/solaris/
       SSL Key: None
       SSL Cert: None
     Origin URI: http://pkg.oracle.com/solaris/release/
         Proxy: proxyURI
       SSL Key: None
       SSL Cert: None
    Client UUID: e15e3228-eada-11df-80ab-8023183d954b
Catalog Updated: July 11, 2013 11:32:46 PM
       Enabled: Yes
     Properties:
               proxied-urls = []$ pkg publisher
PUBLISHER TYPE STATUS P LOCATION
solaris origin online F file:///var/share/pkgrepos/solaris/
solaris origin online T http://pkg.oracle.com/solaris/release/
$ pkg publisher -F tsv
PUBLISHER STICKY SYSPUB ENABLED TYPE STATUS URI PROXY
solaris true false true origin online file:///var/share/pkgrepos/solaris/ -
solaris true false true origin online http://pkg.oracle.com/solaris/
release/ proxyURI
```
If this image has non-global zones, the system repository is automatically updated with this proxy information; you do not need to set properties in the system-repository service. If you examine the publisher proxy in the non-global zone, you do not see the same proxy URI that you see in the global zone. In the global zone, the system repository uses the proxy URI. In the non-global zone, the system repository acts as a proxy itself, enabling the non-global zone to communicate with the system repository in the global zone. ["Relationship Between Global](#page-75-0) [and Non-Global Zones" on page 76](#page-75-0) shows an example of what the system repository publisher looks like in the non-global zone.

## **Using Environment Variables to Set a Proxy**

Proxy environment variable values apply to all URIs of that protocol. At runtime, values of http\_proxy environment variables override values set with the --proxy option of the pkg setpublisher command. See the ENVIRONMENT section of the curl(1) man page for additional information about proxy environment variables and the list of accepted environment variable names.

In the following example, the value of *proxyURI* is the following:

[http://|https://](*host-name*|*ipv4\_address*|[*ipv6\_address*])[:*port*]

- The scheme can be http:// or https://. If the scheme is not specified, http:// is assumed.
- The proxy must contain the host name or dotted numerical IP address.

A numerical IPv6 address must be written within brackets: [].

■ To specify the port number, append :*port* to the end of the host name. If not specified, the default port is 1080.

If you set http proxy environment variables in an image that has non-global zones, then in the global zone, set the proxy properties in the svc:/application/pkg/system-repository SMF service to these same values and refresh the service.

If you change the value of an http\_proxy environment variable, be sure to update the systemrepository service properties and refresh the service.

```
$ svccfg -s system-repository:default setprop config/http_proxy = proxyURI
$ svccfg -s system-repository:default listprop config/*proxy
config/https_proxy astring
config/http_proxy astring proxyURI
$ svcprop system-repository:default | grep proxy
config/https_proxy astring ""
config/http_proxy astring ""
$ svcadm refresh system-repository:default
$ svcprop system-repository:default | grep proxy
config/https_proxy astring ""
config/http_proxy astring proxyURI
```
The pkg publisher command does not show proxies that were set by setting environment variables or SMF service properties.

## **Controlling Installation of Optional Components**

Software can have components that are optional and components that are mutually exclusive. Examples of optional components include locales and documentation. Examples of mutually exclusive components include SPARC or x86 architecture. Optional components are called *facets* and mutually exclusive components are called *variants*.

# <span id="page-128-0"></span>**How Facet and Variant Values Affect Package Installation**

Both facets and variants are comprised of the following two components:

- A property set on the image
- Tags set on actions in a package manifest

Facet and variant tag values set on an action in a package manifest compared with the corresponding facet and variant property values set in the image determine whether that action can be installed.

Each facet and variant property and tag has a name and a value. A single package action can have multiple facet and variant tags.

Values of facet and variant properties and tags do not need to be set explicitly. Values can be default values or inherited values. For example, a non-global zone can inherit values from its parent global zone. Some variant property values are set in the image at initial system installation and cannot be changed.

The following algorithm describes how the facet and variant property values set on the image affect whether a particular action is installed. Values are described in more detail in the following sections.

- An action that has no facet or variant tags in the package manifest is always installed.
- An action that has facet tags in the package manifest is installed if the following conditions exist in the image:
	- All facet tags on the action that have a value of all have a facet property value of true in the image, either by default or by being set explicitly.
	- If any facet tag on the action has a value of true, at least one of those facet property values is also true in the image, either by default or by being set explicitly.

In the following example, the file test.txt is installed only if *both* devel and optional. test are true in the image and *either* doc.info or doc.help is true in the image.

file path=usr/share/doc/test.txt facet.devel=all facet.optional.test=all facet.doc.info=true facet.doc.help=true

An action with variant tags in the package manifest is installed only if the values of all the variant tags are the same as the values of the corresponding variant properties set in the image.

In the following example, the file x86test.txt will not be installed. The following package manifest excerpt shows two variant tags set on the file x86test.txt:

file path=usr/share/doc/x86test.txt variant.arch=i386 variant.debug.osnet=true

The following command shows the values of these variant properties in the image:

\$ **pkg variant arch debug.osnet** VARIANT VALUE arch i386 debug.osnet false

An action with both facet and variant tags is installed if both the facet and the variant property values allow the action to be installed.

# **Showing and Changing Variant Values**

Most variants have descriptive values. For example, the value of variant.arch can be i386 or sparc. The value of a variant tag on an action in a package manifest must match the value of the corresponding variant property in the image in order for that action to be installed. The arch and zone variant property values are set by the program that creates the image and installs its initial content; these values cannot be changed.

Values of variant.debug.\* variants and values of unknown variants can only be true or false and are false in the image by default. An unknown variant is a variant that is introduced as a variant tag on an action in a package manifest, not known at the time the image was created.

If both debug and non-debug versions of an action are delivered, both versions must have the applicable debug variant tag explicitly set, as shown in the following example. In this example, if debug.osnet is false in the image, then the non-debug version of this file is installed; if debug.osnet is true in the image, then the debug version of this file is installed. Usually debug versions of a file also have variant.arch tags.

file *payload* chash=*hash* group=sys mode=0644 overlay=allow owner=root path=etc/motd pkg.csize=116 pkg.size=106 preserve=true variant.debug.osnet=true file *payload* chash=*hash* group=sys mode=0644 overlay=allow owner=root path=etc/motd pkg.csize=70 pkg.size=50 preserve=true variant.debug.osnet=false

Use the pkg variant command to display the values of variant properties that are set in the image.

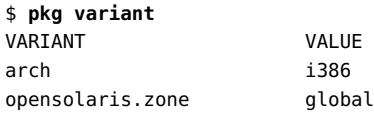

Use the -a option to display the values of all variants that are explicitly set in the image and all variants that are set in installed packages.

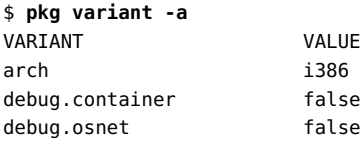

opensolaris.zone global

Use the -v option to display all possible variant values that can be set for installed packages.

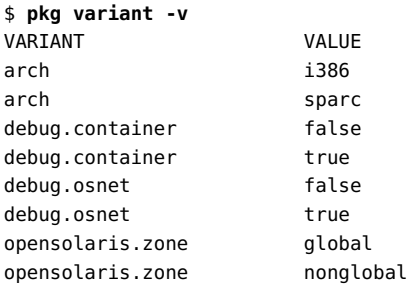

Use the pkg change-variant command to change the value of a variant property. Use the pkg variant -v command to select a value to set.

**Note -** Changing variant property values might update a large number of packages and might require a new BE. Use the -nv options to review what changes will be made before you make any changes.

In the following command, a new BE would be created. See ["Boot Environment Policy Image](#page-147-0) [Properties" on page 148](#page-147-0) for information about when BEs are created. When a new BE is created, the current BE is not changed; boot to the new BE to use the debug files in this example. The -n option shows what would change if you performed the operation without -n, but the command makes no actual changes. No new BE was created in this example.

```
$ pkg change-variant -nv variant.debug.osnet=true
            Packages to change: 232
    Variants/Facets to change: 1
     Estimated space available: 306.74 GB
Estimated space to be consumed: 1.49 GB
       Create boot environment: Yes
     Activate boot environment: Yes
Create backup boot environment: No
          Rebuild boot archive: Yes
Changed variants/facets:
  variant debug.osnet: true
Changed packages:
solaris
  ...
Editable files to change:
  Update:
```
etc/motd

## **Showing and Changing Facet Values**

Facet properties have default values in the image and are not required to be explicitly set. Facet properties whose names begin with facet.debug or facet.optional have the value false by default. All other facet properties have the value true by default.

A facet tag on an action in a package manifest can only have the value true or all. See ["How](#page-128-0) [Facet and Variant Values Affect Package Installation" on page 129](#page-128-0) for a description and example. Actions tagged with facets whose names begin with facet.debug or facet.optional will not be installed by default. To install such actions, you must change the facet property value in the image to true. Actions tagged with any other facet will be installed by default. To avoid installing such actions, you must change the facet property value in the image to false.

Changing the value of a version-lock facet (version-lock.*package-name*) does not cause actions to be installed or uninstalled. Instead, version-lock facets enable or disable an incorporate type depend action. See ["Updating a Package Constrained by a Constraint](#page-174-0) [Package" on page 175](#page-174-0).

Facet property values have one of the following three sources. These source names appear in the SRC column of pkg facet command output.

- system Values assigned by the system. These values usually are values of facet tags specified in system packages.
- local Values set by using the pkg change-facet command or by using IPS APIs.
- parent Values inherited from a parent image. For example, a non-global zone inherits facet settings from the global zone.

Use the pkg facet command to display the current value and source of that value of all facet properties that either have been set locally in this image or have been inherited from a parent image.

Use the pkg facet -a command to display the values of all facets that are explicitly set in the image and all facets that are set in installed packages.

The following pkg facet commands show that no doc. facet properties are set locally or inherited:

\$ **pkg facet doc.\*** FACET VALUE SRC pkg facet: no matching facets found \$ **pkg facet -a doc.\***

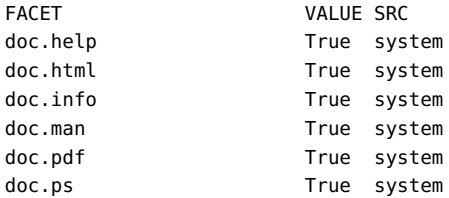

Use the pkg change-facet command to change the value of a facet property. You can set a facet property value to true, false, or none. Setting a facet property to none applies the system default value to that facet (either true or false), and the source is shown as system.

**Note -** Changing facet property values might update a large number of packages and might require a new BE. Use the -nv options to review what changes will be made before you make any changes.

A facet set on the image can be a full facet such as doc.man or a pattern such as locale.\*. This flexibility is useful when you want to disable a portion of the facet namespace and only enable individual facets within that namespace. For example, you could disable all locales and then only enable one or two specific locales, as shown in the following example:

#### \$ **pkg change-facet locale.\*=false locale.en\_US=true**

In the following pkg change-facet command, a new BE was not created, but a backup BE was created. See ["Boot Environment Policy Image Properties" on page 148](#page-147-0) for information about when BEs are created. When a backup BE is created, the original image is saved in the backup, and the current BE is changed. The original value of None under "Changed variants/ facets" indicates that no local setting existed prior to this command execution; only the system settings existed, as shown by the pkg facet commands above.

```
$ pkg change-facet -v doc.*=false doc.man=true
          Packages to change: 97
    Variants/Facets to change: 2
          Services to change: 1
     Estimated space available: 306.34 GB
Estimated space to be consumed: 936.87 MB
       Create boot environment: No
Create backup boot environment: Yes
          Rebuild boot archive: No
Changed variants/facets:
    facet doc.* (local): None -> False
    facet doc.man (local): None -> True
Changed packages:
solaris
  ...
```

```
Services:
   restart_fmri:
     svc:/application/texinfo-update:default
```
...

PHASE THE ITEMS

The following pkg facet commands show the doc. facet property changes that resulted from the pkg change-facet command:

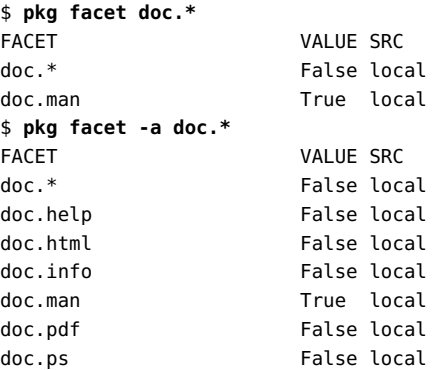

## **Locking Packages to a Specified Version**

Use the pkg freeze command to constrain a package version.

If no version is provided in the package operand, the named package must be installed and is constrained to the version installed on the system. If a version is provided in the package operand, then this constraint, or freeze, acts as if an incorporate dependency were installed where the fmri attribute had the value of the specified package version.

When a package that is frozen is installed or updated, it must end up at a version that matches the version at which it was frozen. For example, if a package was frozen at 1.2, then it could be updated to 1.2.1, 1.2.9, 1.2.0.0.1, and so on. That package could not end up at 1.3, or 1.1.

A publisher that is specified in the package operand is used to find matching packages. However, publisher information is not recorded as part of the freeze. A package is frozen with respect to its version only, not its publisher.

Freezing a package that is already frozen replaces the frozen version with the newly specified version.

Freezing a package does not prevent removal of the package. No warning is displayed if the package is removed.

In the following example, the package is frozen at the current installed version. The -c option argument is the reason the package is being frozen. The reason is shown if a freeze prevents an installation or update from succeeding.

\$ **pkg list openssl** NAME (PUBLISHER) VERSION IFO library/security/openssl 1.0.2.15-11.4.0.0.1.10.0 i-- \$ **pkg freeze -c "Prevent update until testing complete." openssl** library/security/openssl was frozen at 1.0.2.15-11.4.0.0.1.10.0:20180702T170444Z

If no packages are specified, the following information about currently frozen packages is displayed: package name, frozen version, when the package was frozen, and the reason the package was frozen.

\$ **pkg freeze** NAME DATE VERSION VERSION COMMENT library/security/openssl 1.0.2.15-11.4.0.0.1.10.0:20180702T170444Z 06 Aug 2018 15:56:16 PDT Prevent update until testing complete.

The "f" in the package listing indicates that the package is frozen.

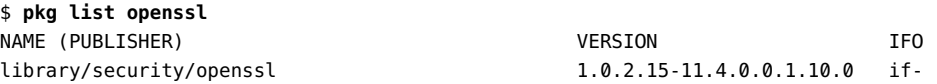

The "State" field of the pkg info output also indicates that this package is frozen.

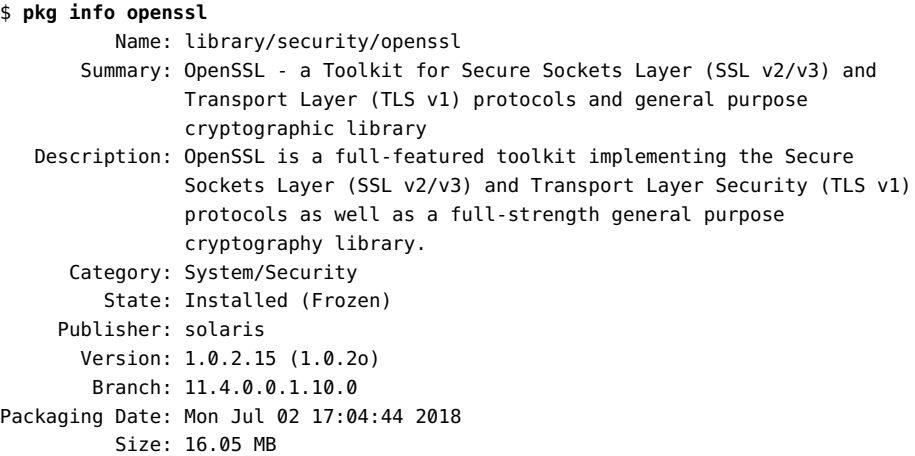

```
 FMRI: pkg://solaris/library/security/openssl@1.0.2.15-11.4.0.0.1.10.0:
20180702T170444Z
   Project URL: https://www.openssl.org/
    Source URL: https://www.openssl.org/source/openssl-1.0.2o.tar.gz
```
When you try to install a different version of the frozen package, you see a message about the freeze.

```
$ pkg list -n openssl
NAME (PUBLISHER) VERSION IFO
library/security/openssl 1.0.2.15-11.4.0.0.1.12.0 ---
$ pkg update openssl
No updates available for this image.
$ pkg update openssl@1.0.2.15-11.4.0.0.1.12.0
Creating Plan (Solver setup): /
pkg update: No matching version of library/security/openssl can be installed:
  Reject: pkg://solaris/library/security/openssl@1.0.2.15-11.4.0.0.1.12.0
  Reason: This version is excluded by a freeze on library/security/openssl at
version 1.0.2.15-11.4.0.0.1.10.0:20180702T170444Z. The reason for the freeze is:
Prevent update until testing complete.
```
A freeze is never lifted automatically by the packaging system. Use the pkg unfreeze command to remove the constraints that freezing imposes from the specified packages. Any versions provided are ignored.

# **Relaxing Version Constraints Specified by Constraint Packages**

A constraint package specifies which versions of packages can be installed. These version constraints help keep the system in a supportable state across updates. See ["Constraint](#page-17-0) [Packages" on page 18](#page-17-0) for more information about constraint packages and version constraints.

Some packages that are incorporate dependencies might be safe to downgrade or upgrade at a version different from the version specified by the incorporate dependency of the constraint package. The version constraint is expressed by a version-lock.*package* facet tag specified on the depend action in the constraint package. The default value of the versionlock.*package* facet property is true. To relax the version constraint on a package, set the value of its version-lock. facet to false.

**Note -** Unlocking packages can result in an unsupported configuration. Best practice is to keep systems updated and keep version locks set to true. See ["Applying Support](#page-100-0) [Updates" on page 101.](#page-100-0)

In the following example, you want to downgrade to an earlier version of a package. The pkg update command downgrades as well as upgrades packages.

```
$ pkg list -af library/security/openssl
NAME (PUBLISHER) VERSION VERSION IFO
library/security/openssl 1.0.1.5-0.175.2.0.0.24.0 i--
library/security/openssl 1.0.1.5-0.175.2.0.0.23.0 --- 
$ pkg update library/security/openssl@1.0.1.5-0.175.2.0.0.23.0
Creating Plan (Solver setup):
pkg update: No matching version of library/security/openssl can be installed:
  Reject: pkg://solaris/library/security/openssl@1.0.1.5,5.11-0.175.2.0.0.23.0:
20130916T191702Z 
  Reason: This version is excluded by installed incorporation 
  pkg://solaris/consolidation/userland/userland-incorporation@0.5.11,5.11-
0.175.2.0.0.24.0:20131001T160408Z
```
The pkg contents command shows how this version constraint is set. To relax the version constraint on this package, set its version-lock facet to false. Then try the downgrade again. Notice that a new BE is not created, but a backup BE is created. See ["Boot Environment Policy](#page-147-0) [Image Properties" on page 148](#page-147-0) for information about when BEs are created.

```
$ pkg contents -m userland-incorporation | grep 'library/security/openssl'
depend facet.version-lock.library/security/openssl=true 
fmri=pkg:/library/security/openssl@1.0.1.5-0.175.2.0.0.24.0 type=incorporate
$ pkg change-facet facet.version-lock.library/security/openssl=false
         Packages to update: 850
    Variants/Facets to change: 1
     Create boot environment: No
Create backup boot environment: Yes
PHASE TEMS
Removing old actions 1/1
Updating image state Done
Creating fast lookup database Done
Reading search index Done
Building new search index 850/850
$ pkg update library/security/openssl@1.0.1.5-0.175.2.0.0.23.0
         Packages to update: 1
      Create boot environment: No
Create backup boot environment: Yes
DOWNLOAD PKGS FILES XFER (MB) SPEED
Completed 1/1 10/10 1.6/1.6 0B/s
PHASE TEMS
Removing old actions 3/3
Installing new actions 3/3
Updating modified actions 14/14
```
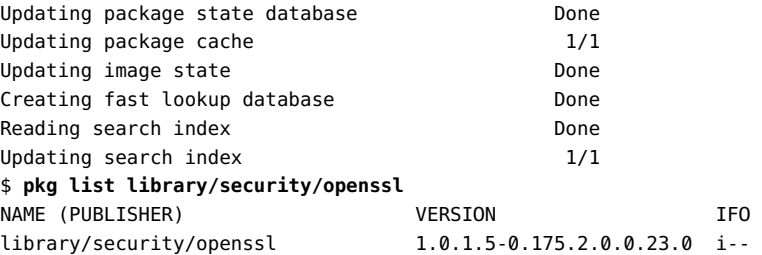

To prevent this package from being downgraded or upgraded, freeze the package at the current version. The f in the package listing indicates that the package is frozen.

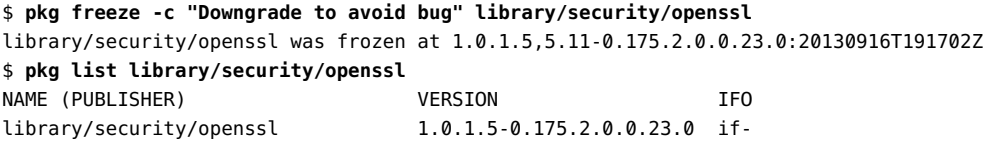

To re-enable downgrade or upgrade, use the pkg unfreeze command to remove the version freeze. If the package is installed at a version lower than the version specified in the constraint package, setting the version-lock facet for this package to true installs the version specified in the constraint package.

If other installed packages have require dependency relationships with the package that you want to downgrade or upgrade, you might need to also relax version constraints on those related packages. In the following example, version constraints have been lifted on the hexedit package but installation is rejected because of version constraints on the system/library package.

```
$ pkg install editor/hexedit@1.2.12-0.175.2.0.0.25.0
Creating Plan (Solver setup):
pkg install: No matching version of editor/hexedit can be installed:
  Reject: pkg://solaris/editor/hexedit@1.2.12-0.175.2.0.0.25.0:20131014T170634Z
  Reason: All versions matching 'require' dependency 
  pkg:/system/library@0.5.11,5.11-0.175.2.0.0.24.0 are rejected
     Reject: pkg://solaris/system/library@0.5.11,5.11-0.175.2.0.0.24.0:20131001T152820Z
pkg://solaris/system/library@0.5.11,5.11-0.175.2.0.0.25.0:20131014T161136Z
     Reason: This version is excluded by installed incorporation 
     pkg://solaris/consolidation/osnet/osnet-incorporation@0.5.11,5.11-0.175.2.0.0.24.0:
```
20131001T150429Z

In addition to individual component packages, you can also relax version constraints on constraint packages. In this case, setting the version-lock facet to false enables you to unlock the constraint package from the rest of the system. Though the constraint package is unlocked, its incorporate dependency packages continue to be synchronized.

## **Specifying a Default Application Implementation**

Multiple versions of an application or tool might be available in the same image. Each version of the application is available to users by specifying the full path. One version, called the preferred version, is available from a common directory such as /usr/bin for ease of use. If all versions participate in the same mediation, you can easily reset the version that is the preferred version. This administrative selection is retained across package updates.

A *mediation* is a set of links in which the link path is the same for each link in the set, and the target of each link is different. For example, the link path might be /usr/bin/myapp and targets of the link might include /usr/myapp/myapp1/bin/myapp and /usr/myapp/myapp2/bin/myapp. Each link in a mediation is called a *participant* in the mediation. If /usr/bin/myapp currently invokes myapp1, you can easily change the selection so that /usr/bin/myapp invokes myapp2. The version of the software that is currently the target of the link is the *preferred* version.

If you sometimes must use one version and other times must use a different version, consider specifying the full path rather than changing the mediated link.

## **Identifying Participants in a Mediation**

Use the pkg mediator command to display the preferred versions of all mediated links in the image.

In the following output, MEDIATOR is the name of the set of links that share the same preferred link path. VER. SRC. and IMPL. SRC. show whether the preferred version was selected by the system, was selected according to an assigned priority (vendor or site) or was set by an administrator (local). VERSION is the version of the selected mediation participant, which should be similar to the version of the software that the link represents. The VERSION is set by the package developer. IMPLEMENTATION is a string that can be set by the package developer in addition to or instead of the version string. Your list will be different, depending on what you have installed.

#### \$ **pkg mediator** MEDIATOR VER. SRC. VERSION IMPL. SRC. IMPLEMENTATION apache system 2.4 system apr-1-config system 1.5 system apu-1-config system 1.5 system csh vendor vendor suncsh gcc system 5 system java system 1.8 system openssl vendor vendor default perl vendor 5.22 vendor

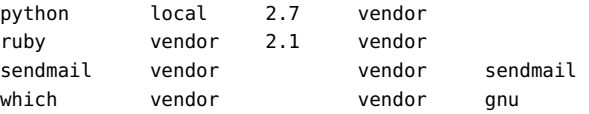

The -a option shows all mediation participants. Use this option to show your choices if you want to select a different preferred version. The following example shows all participants in the java mediation. The system keywords indicate that the preferred version in this mediation is not specified with a priority setting in the package and was not set by an administrator: The packaging system selected the version with the higher VERSION value as the preferred version.

```
$ pkg mediator -a java
```
MEDIATOR VER. SRC. VERSION IMPL. SRC. IMPLEMENTATION java system 1.8 system java system 1.7 system

The following output shows all packages that deliver the java mediation:

```
$ pkg search -lo pkg.name,mediator-version link:mediator:java
PKG.NAME MEDIATOR-VERSION
runtime/java/jre-7 1.7
runtime/java/jre-8 1.8
```
The following output confirms that two different versions of the Java Runtime Environment are installed in this image and version 1.8.0 112 is the currently selected preferred version:

```
$ pkg list -s '*jre*'
NAME (PUBLISHER) SUMMARY
runtime/java/jre-7 Java Platform Standard Edition Runtime Environment (1.7.0_131-
b12)
runtime/java/jre-8 Java Platform Standard Edition Runtime Environment (1.8.0_121-
b13)
$ java -version
java version "1.8.0_121"
Java(TM) SE Runtime Environment (build 1.8.0_121-b13)
Java HotSpot(TM) 64-Bit Server VM (build 25.121-b13, mixed mode)
```
The following output shows the mediated links (PATH) and where they link (TARGET):

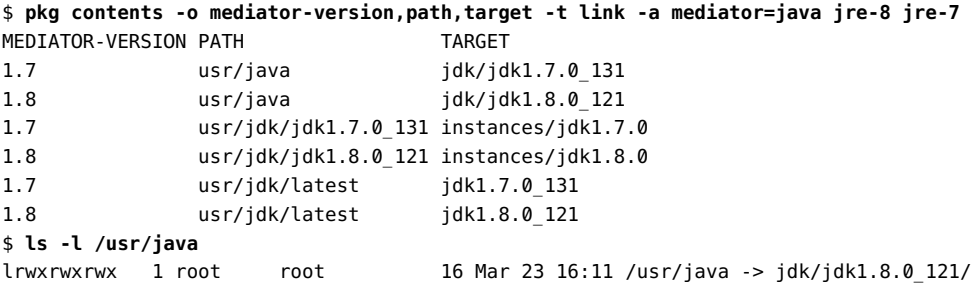

Both the jre-8 and jre-7 packages define a symbolic link whose path is /usr/bin/java. In the jre-7 package, the target of the link is jdk1.6.0. In the jre-8 package, the target of the link is jdk1.7.0. The pkg mediator and java -version commands above show that version 1.8 is currently the preferred version, the target of the /usr/bin/java link.

# **Identifying Mediation Participants That Are Not Currently Available**

The following output shows all currently available participants in the openssl mediation:

\$ **pkg mediator -a openssl** MEDIATOR VER. SRC. VERSION IMPL. SRC. IMPLEMENTATION openssl vendor vendor default

The following output shows that the fips-140 implementation of openssl will be available after you install the openssl-fips-140 package or the apache-ssl-fips-140 package (the apache-ssl-fips-140 package installs the openssl-fips-140 package):

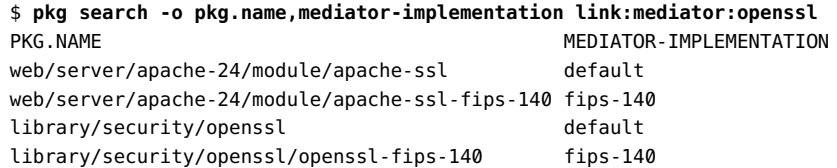

# <span id="page-141-0"></span>**Setting a Preferred Path that is Not Available: Consequences and Recovery**

The following output shows only one implementation available in this image for the perl command:

\$ **pkg mediator -a perl** MEDIATOR VER. SRC. VERSION IMPL. SRC. IMPLEMENTATION perl vendor 5.22 vendor perl system 5.12 system

Though only one implementation is available, the path is still a mediated link:

\$ **which perl** /usr/bin/perl \$ **ls -l /usr/bin/perl**

lrwxrwxrwx 1 root root 22 Mar 23 16:06 /usr/bin/perl -> ../perl5/5.12/ bin/perl

Perhaps you know that a newer version exists, and you enter the following command to update the link to point to the newer version. The following command is incorrect because the specified version is not currently available in this image:

```
$ pkg set-mediator -vV 5.22 perl
          Packages to change: 2
         Mediators to change: 1
     Estimated space available: 867.06 GB
Estimated space to be consumed: 241.78 MB
       Create boot environment: No
Create backup boot environment: Yes
          Rebuild boot archive: No
Changed mediators:
  mediator perl:
          version: 5.12 (vendor default) -> 5.22 (local default)
...
```
The pkg mediator command shows the updated setting:

```
$ pkg mediator perl
```
MEDIATOR VER. SRC. VERSION IMPL. SRC. IMPLEMENTATION perl local 5.22 system

However, the pkg mediator -a command shows that the current setting is not available:

\$ **pkg mediator -a perl** MEDIATOR VER. SRC. VERSION IMPL. SRC. IMPLEMENTATION perl vendor 5.12 vendor

The result of the incorrect version specification is that the mediated link was removed:

```
$ which perl
no perl in /usr/sbin /usr/bin
$ ls -l /usr/bin/perl
/usr/bin/perl: No such file or directory
```
You could work around this problem by specifying the full path to the command (/usr/ perl5/5.12/bin/perl). The target path was not affected. Only the mediated link was removed.

Any one of the following actions should fix this problem:

■ Set the preferred version back to the version that is available.

```
$ pkg set-mediator -V 5.12 perl
```
Use the pkg unset-mediator command to allow the system to select a new implementation from among the available implementations.

\$ **pkg unset-mediator perl**

■ Install the packages that deliver the updated version that you want.

The output from the following command shows which packages deliver perl mediated links:

```
$ pkg search -o pkg.name,mediator-version link:mediator:perl
```
The runtime/perl-522 and terminal/cssh-522 packages deliver perl mediated links for version 5.22. The terminal/cssh-522 package installs the runtime/perl-522 package. To fix the problem, you only need to install terminal/cssh-522.

```
$ pkg install terminal/cssh-522
```
If you cannot fix or work around the issue, reboot to the backup BE that was created when you used the pkg set-mediator command.

# **Changing the Preferred Application**

Use the pkg set-mediator command to reset the version of a specified mediation that is the default or preferred version.

Use the output from pkg mediator -a to select a version for the -V argument or an implementation for the -I argument. Do not specify a mediation participant that is not shown by pkg mediator -a.

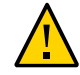

**Caution -** If you make a typographical error or otherwise specify a mediator version or implementation that is not currently available, any links that are managed by that mediator are removed as shown in ["Setting a Preferred Path that is Not Available: Consequences and](#page-141-0) [Recovery" on page 142.](#page-141-0)

Use the -n option with the set-mediator subcommand to see whether a backup BE will be created. If no backup BE will be created, you can specify the --require-backup-be option with the set-mediator subcommand. The mediator change is made in the current BE. When you have determined that your current BE has no problems after the mediator change, you can use beadm destroy to destroy the backup BE.

The following output shows that version 1.8 is the currently selected preferred version of the java mediation, and version 1.7 also is available in this image:

\$ **pkg mediator java**
```
MEDIATOR VER. SRC. VERSION IMPL. SRC. IMPLEMENTATION
java system 1.8 system
$ pkg mediator -a java
MEDIATOR VER. SRC. VERSION IMPL. SRC. IMPLEMENTATION
java system 1.8 system
java system 1.7 system
```
The following command shows setting version 1.7 as the preferred version, which means that invoking /usr/bin/java will invoke JRE version 1.7. JRE version 1.8 is still available on the system when users specify the full path to that version. Compare the output of the two pkg mediator commands. When you changed the preferred version for the mediation, the VER. SRC. also changed to local, indicating that the selection was specified by an administrator. This selection will persist across reboots and package updates.

```
$ pkg set-mediator -v -V 1.7 java
          Packages to change: 3
         Mediators to change: 1
     Estimated space available: 867.06 GB
Estimated space to be consumed: 238.26 MB
       Create boot environment: No
Create backup boot environment: Yes
         Rebuild boot archive: No
...
$ pkg mediator java
MEDIATOR VER. SRC. VERSION IMPL. SRC. IMPLEMENTATION
java local 1.7 system
```
This administrative selection is retained across package updates, even if the selected implementation is no longer installed. If the selected implementation is no longer installed, the target of the mediated link does not exist. Use one of the following methods to reset the preferred implementation:

- Use the pkg set-mediator command again to select a different implementation from the updated list shown by pkg mediator -a.
- Use the pkg unset-mediator command to allow the system to select a new implementation.

## **Avoiding Installing Some Packages in a Group Package**

Use the pkg avoid command to avoid installing specified packages if they are the target of a group dependency. You can always explicitly install a package that is compatible with the image even if that package is on the avoid list. Explicitly installing a package that is on the avoid list removes that package from the avoid list. The pkg avoid command enables you to avoid installing specified packages that are part of a group package when you install that group package.

With no arguments, the pkg avoid command displays each avoided package along with any packages that have a group dependency on that package.

With packages specified, the pkg avoid command places the package names that currently match the specified patterns on the avoid list. Only packages that are not currently installed can be avoided. If a package is currently the target of a group dependency, uninstalling the package places it on the avoid list.

Packages that are on the avoid list are installed if needed to satisfy a require dependency and thus are removed from the avoid list. If that require dependency is removed, the package is uninstalled and placed back on the avoid list.

Use the pkg unavoid command to explicitly remove the specified packages from the avoid list.

Packages on the avoid list that are the target of a group dependency of an installed package cannot be removed from the avoid list by using the pkg unavoid command. To remove such a package from the avoid list, install the package.

**EXAMPLE 24** Add Packages To and Remove Packages From the Avoid List

The following command output shows that the group/feature/amp group package is not installed. Some of the packages that are part of that group package are installed because they were installed explicitly or as require dependencies of other packages. Use the -r option with the pkg contents command because the specified package is not installed.

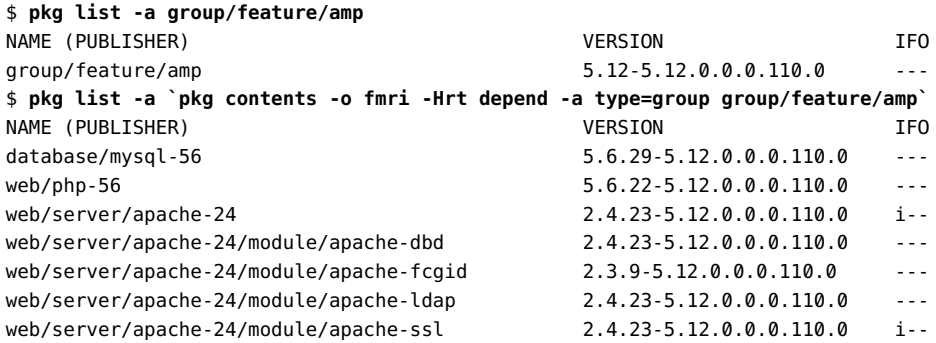

The following command places one of the packages that is not installed and that belongs to this group package on the avoid list. The group package is not noted on the avoid list because the group package is not installed.

\$ **pkg avoid mysql-56** \$ **pkg avoid**

```
 database/mysql-56
```
The following commands show that the avoided package is not installed when the group package is installed. The -r option is not used with the pkg contents command because the specified package is installed.

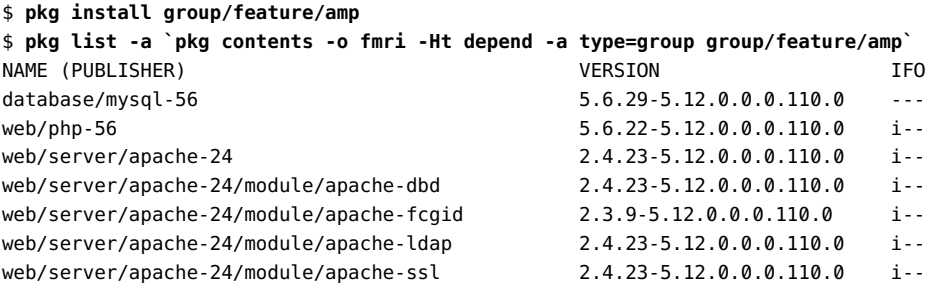

After the group package is installed, the group package is noted on the avoid list.

#### \$ **pkg avoid**

database/mysql-56 (group dependency of 'group/feature/amp')

The pkg unavoid command does not remove a package from the avoid list if that package is part of an installed group package. To remove such a package from the avoid list, install the package.

```
$ pkg unavoid mysql-56
pkg unavoid: The following packages are a target of group dependencies; use install to
  unavoid these:
     database/mysql-56
$ pkg install mysql-56
$ pkg avoid
$
```
You cannot place a package on the avoid list if that package is already installed. The package is placed on the avoid list if you uninstall the package.

```
$ pkg avoid mysql-56
pkg avoid: The following packages are already installed in this image; use uninstall to
 avoid these:
     database/mysql-56
$ pkg uninstall mysql-56
$ pkg avoid
     database/mysql-56 (group dependency of 'group/feature/amp')
```
If the group package is uninstalled, the avoided packages remain on the avoid list, but the avoid list no longer notes their association with the group package.

```
$ pkg uninstall group/feature/amp
$ pkg avoid
```

```
 database/mysql-56
$ pkg unavoid mysql-56
$ pkg avoid
$
```
## **Configuring Image and Publisher Properties**

To implement image policies, set image properties. This section describes image and publisher properties and how to set these properties. See also "Image Properties" in the pkg(1) man page for descriptions of image properties.

Daemons or other programs that need to know the time an image was last modified can consult the time stamp on the file /var/pkg/modified. The time stamp on /var/pkg/modified is updated every time an operation occurs that modifies the image. Use the pkg history command to display information about the change at that time. See ["Viewing Operation](#page-155-0) [History" on page 156](#page-155-0) for more information.

## **Boot Environment Policy Image Properties**

An image is a location where IPS packages can be installed and where other IPS operations can be performed. A boot environment (BE) is a bootable instance of an image. You can maintain multiple BEs on your system, and each BE can have different software versions installed. When you boot your system, you have the option to boot into any of the BEs on the system.

A new BE can be created automatically as a result of package operations. You can also explicitly create a new BE. Whether a new BE is created depends on image policy, as discussed in this section.

By default, a new BE is automatically created when you perform one of the following operations:

- Install or update particular key system packages such as some drivers and other kernel components. Key system components can be updated when you change a variant or facet as well as when you install, uninstall, and update packages.
- Specify any of the following options: --be-name, --require-new-be, --backup-be-name, --require-backup-be.
- Set the be-policy image policy to always-new. Under this policy, all package operations are performed in a new BE set as active on the next boot.

When a new BE is created, the system performs the following steps:

1. Creates a clone of the current BE.

The clone BE includes everything hierarchically under the main root dataset of the original BE. Shared file systems are not under the root dataset and are not cloned. Instead, the new BE accesses the original shared file systems.

- 2. Updates the packages in the clone BE. Does not update any packages in the current BE. If non-global zones are configured in the current BE, these existing zones are configured in the new BE.
- 3. Sets the new BE as the default boot choice the next time the system is booted unless --nobe-activate is specified. The current BE remains as an alternate boot choice.

When a backup BE is created, the system performs the following steps:

- 1. Creates a clone of the current BE.
- 2. Updates the packages in the current BE. Does not update any packages in the clone BE.

If a new BE is required but not enough space is available to create it, you might be able to delete existing unneeded BEs. For more information about BEs, see *[Creating and](http://www.oracle.com/pls/topic/lookup?ctx=E37838-01&id=CMBEA) [Administering Oracle Solaris 11.4 Boot Environments](http://www.oracle.com/pls/topic/lookup?ctx=E37838-01&id=CMBEA)*.

See ["Setting Image Properties" on page 154](#page-153-0) for information about how to set the following image properties.

#### be-policy

Specifies when a BE is created during packaging operations. The following values are allowed:

default

Apply the default BE creation policy: create-backup.

always-new

Require a reboot for all package operations by performing them in a new BE set as active on the next boot. A backup BE is not created unless explicitly requested.

This policy is the safest, but is more strict than most sites need because no packages can be added without a reboot.

#### create-backup

For package operations that require a reboot, this policy creates a new BE that is set as active on the next boot. If packages are modified or content that could affect the kernel is installed and the operation affects the live BE, a backup BE is created but not set as active. A backup BE can also be explicitly requested.

This policy is potentially risky only if newly installed software causes system instability, which is possible, but relatively rare.

#### when-required

For package operations that require a reboot, this policy creates a new BE set as active on the next boot. A backup BE is not created unless explicitly requested.

This policy carries the greatest risk because if a packaging change to the live BE makes further changes impossible, a recent fallback BE might not exist.

The following property affects how a new BE is named:

be-use-suggested-be-name

When a new BE is created and --be-name was not specified, use the value of com.oracle. info.suggested\_bename in the pkg:/release/name package of the new BE as the name of the new BE:

#### \$ **pkg contents -Ha name=com.oracle.info.suggested\_bename -o value release/name**

The default value of be-use-suggested-be-name is True. To opt out of this automatic naming of a new BE, set be-use-suggested-be-name to False. When a new BE is created and --be-name was not specified – and the value of be-use-suggested-be-name is False, the name of the new BE is the name of the current BE with -*n* appended, where *n* is the next in the series 1, 2, 3,...

## **Properties for Signing Packages**

If you are installing signed packages, set the image properties and publisher properties described in this section to verify package signatures.

## **Image Properties for Signed Packages**

Configure the following image properties to use signed packages.

#### signature-policy

The value of this property determines the checks that will be performed on manifests when installing, updating, modifying, or verifying packages in the image. The final policy applied to a package depends on the combination of image policy and publisher policy. The combination will be at least as strict as the stricter of the two policies taken individually. By default, the package client does not check whether certificates have been revoked. To enable those checks, which might require the package client to contact external web sites, set the check-certificate-revocation image property to true. The following values are allowed:

#### ignore

Ignore signatures for all manifests.

#### verify

Verify that all manifests with signatures are validly signed but do not require all installed packages to be signed.

This is the default value.

#### require-signatures

Require that all newly installed packages have at least one valid signature. The pkg fix and pkg verify commands also warn if an installed package does not have a valid signature.

#### require-names

Follow the same requirements as require-signatures but also require that the strings listed in the signature-required-names image property appear as a common name of the certificates used to verify the chains of trust of the signatures.

#### signature-required-names

The value of this property is a list of names that must be seen as common names of certificates while validating the signatures of a package.

## **Publisher Properties for Signed Packages**

Configure the following publisher properties to use signed packages from a particular publisher.

#### signature-policy

The function of this property is identical to the function of the signature-policy image property except that this property applies only to packages from the specified publisher.

#### signature-required-names

The function of this property is identical to the function of the signature-requirednames image property except that this property applies only to packages from the specified publisher.

## **Configuring Package Signature Properties**

Use the set-property, add-property-value, remove-property-value, and unset-property subcommands to configure package signature properties.

Use the --set-property, --add-property-value, --remove-property-value, and --unsetproperty options of the set-publisher subcommand to specify signature policy and required names for a particular publisher.

The following example configures this image to require all packages to be signed. This example also requires the string "oracle.com" to be seen as a common name for one of the certificates in the chain of trust.

#### \$ **pkg set-property signature-policy require-names oracle.com**

The following example configures this image to require all signed packages to be verified.

#### \$ **pkg set-property signature-policy verify**

The following example configures this image to require that all packages installed from the publisher example.com must be signed.

#### \$ **pkg set-publisher --set-property signature-policy=require-signatures example.com**

The following example adds a required signature name. This example adds the string trustedname to the image's list of common names that must be seen in a signature's chain of trust to be considered valid.

#### \$ **pkg add-property-value signature-required-names trustedname**

The following example removes a required signature name. This example removes the string trustedname from the image's list of common names that must be seen in a signature's chain of trust to be considered valid.

#### \$ **pkg remove-property-value signature-required-names trustedname**

The following example adds a required signature name for a specified publisher. This example adds the string trustedname to the example.com publisher's list of common names that must be seen in a signature's chain of trust to be considered valid.

```
$ pkg set-publisher --add-property-value \
signature-required-names=trustedname example.com
```
## **Additional Image Properties**

#### ca-path

Specifies a path name that points to a directory where CA certificates are kept for SSL operations. The format of this directory is specific to the underlying

SSL implementation. To use an alternate location for trusted CA certificates, change this value to point to a different directory. See the CApath portions of SSL\_CTX\_load\_verify\_locations(3openssl) for requirements for the CA directory.

The default value is /etc/openssl/certs.

#### check-certificate-revocation

If set to true, the package client attempts to contact any CRL distribution points in the certificates used for signature verification to determine whether the certificate has been revoked since being issued.

The default value is False.

#### content-update-policy

Specify when the package system will update non-editable files during packaging operations. The following values are allowed:

#### default

Always apply the default content update policy.

always

Always download and update non-editable files that have changed.

#### when-required

Download and update non-editable files that have changed only if the package system has determined that an update is required.

The default value is always.

#### flush-content-cache-on-success

If set to true, the package client removes the files in its content-cache when imagemodifying operations complete successfully. For operations that create a BE, the content is removed from both the source and destination BE.

This property can be used to keep the content-cache small on systems with limited disk space. This property can cause operations to take longer to complete.

The default value is True.

#### mirror-discovery

This property tells the package client to discover link-local content mirrors using mDNS and DNS-SD. If this property is set to true, the package client attempts to download package content from mirrors it dynamically discovers. To run a mirror that advertises its content via mDNS, see the pkg.depotd(8) man page.

The default value is False.

#### send-uuid

Send the Universally Unique Identifier (UUID) for this image when performing network operations. Although users can disable this option, some network repositories might refuse to talk to package clients that do not supply a UUID.

The default value is True.

#### trust-anchor-directory

The value of this property is the path name of the directory that contains the trust anchors for the image. This path is relative to the root of the image.

The default value is etc/certs/CA.

#### use-system-repo

This property indicates whether the image should use the system repository as a source for image and publisher configuration and as a proxy for communicating with the publishers provided. See the pkg.sysrepo(8) man page for information about system repositories.

The default value is ignore.

# <span id="page-153-0"></span>**Setting Image Properties**

Use the pkg property command to view image property settings. Use the set-property, addproperty-value, remove-property-value, and unset-property subcommands to configure image properties.

## **Displaying the Values of Image Properties**

Use the pkg property command to view the properties of an image.

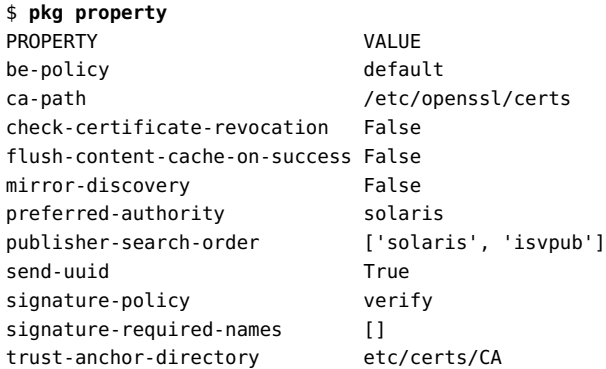

use-system-repo False

You might want to use the search order options of the pkg set-publisher command to set the publisher-search-order property. See ["Setting Publisher Search Order and](#page-124-0) [Stickiness" on page 125](#page-124-0).

## **Setting the Value of an Image Property**

Use the pkg set-property command to set the value of an image property or add and set a property.

The following example sets the value of the mirror-discovery property.

```
$ pkg set-property mirror-discovery true
$ pkg property -H mirror-discovery
mirror-discovery True
```
## **Resetting the Value of an Image Property**

Use the pkg unset-property command to reset the values of the specified properties to their default values.

```
$ pkg unset-property mirror-discovery
$ pkg property -H mirror-discovery
mirror-discovery False
```
## **Creating an Image**

An image is a location where IPS packages and their associated files, directories, links, and dependencies can be installed, and where other IPS operations can be performed.

Images created by using the pkg image-create command are not bootable. To create a bootable images use the --be-name or --require-new-be options with pkg commands, or use the beadm or zonecfg and zoneadm commands. The pkg image-create command is used for tasks such as maintaining packages and operating system distributions.

The pkg image-create command requires an operand that is the directory where the image will be created. The default type of image created is a user image. You can specify any of the following image types:

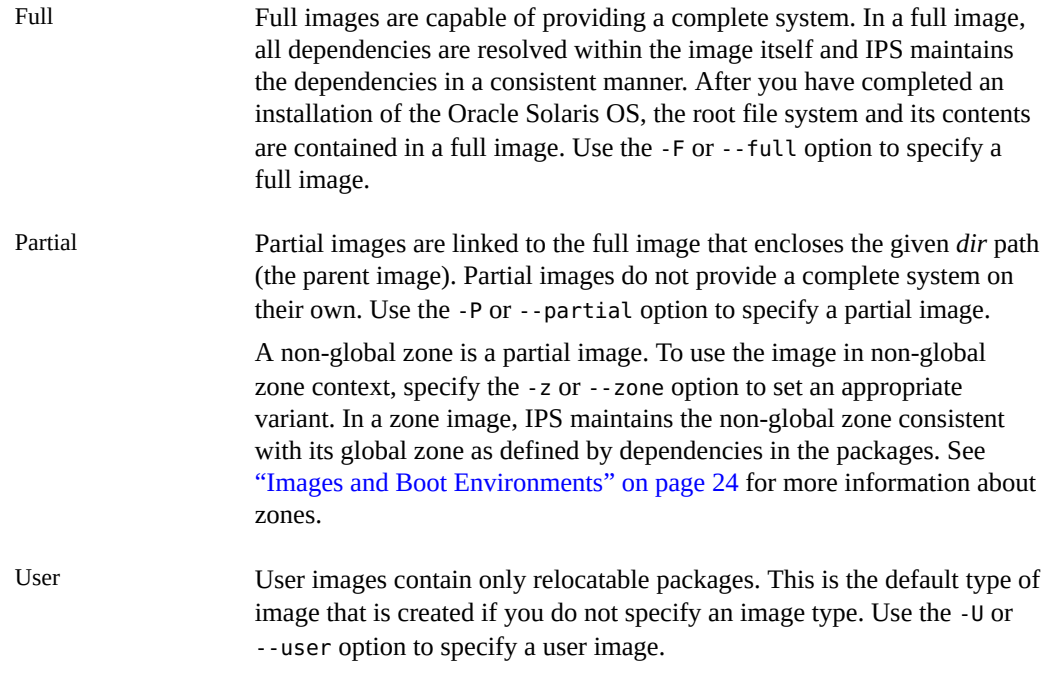

Use the -p or --publisher option to provide a package repository URI. If a publisher name is also provided, then only that publisher is added when the image is created. If a publisher name is not provided, then all publishers known by the specified repository are added to the image. An attempt to retrieve the catalog associated with this publisher is made following the initial creation operations.

For publishers using client SSL authentication, use the -c and -k options to register a client key and client certificate. This key and certificate are used for all publishers added during image creation.

Use the --variant, --facet, and --set-property options to set variant values, facet values, and image property values.

## <span id="page-155-0"></span>**Viewing Operation History**

Use the pkg history command to view pkg command history that modifies the image. Commands such as pkg search, pkg refresh, pkg publisher, pkg facet, and pkg property are not recorded in pkg history, but commands such as pkg set-publisher, pkg changefacet, and pkg set-property are recorded in pkg history. Sometimes pkg history shows

multiple operations executed for one command entered. For example, pkg refresh --full displays refresh-publishers and rebuild-image-catalogs in pkg history output.

To quickly check the time of the last image modification or configuration change, check the time stamp of the /var/pkg/modified file. The /var/pkg/modified file is an empty file whose time stamp is updated every time an operation occurs that modifies the image. For more information about what changed, use the pkg history command with the -t option as shown in [Example 25, "Getting Information About Image Change," on page 158.](#page-157-0)

By default, the pkg history command displays the following information:

- The start time of the operation
- The name of the operation, for example, install
- The client, for example, pkg
- The outcome of the operation: Succeeded or Failed

Use options to display more information or more precise information.

-l

Display the following information in addition to the default information:

- The version of the client
- The name of the user who performed the operation
- Whether a new BE was created
- The time the operation completed
- The complete command that was issued
- Any errors that were encountered while executing the command
- Complete FMRIs of changed packages for operations such as update

#### -n *number*

Display only the specified number of most recent operations.

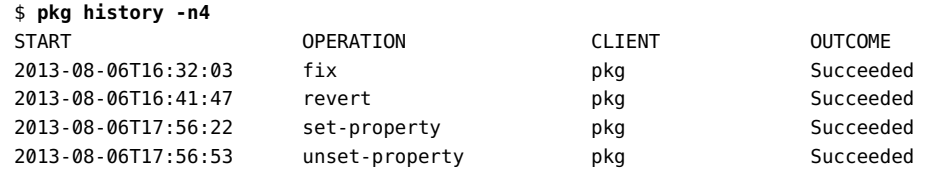

-o *column*[,*column*]...

Display output using the specified comma-separated list of column names. See the list of column names in the  $pkg(1)$  man page.

\$ **pkg history -o start,time,operation,outcome -n4**

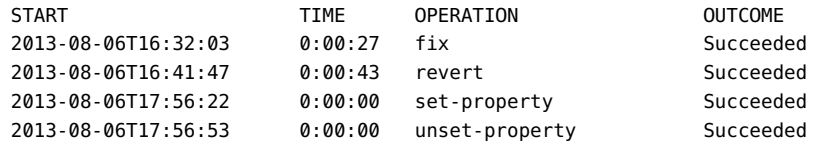

-t *time* | *time*-*time*[,*time* | *time*-*time*]...

Log records for a comma-separated list of time stamps, formatted with %Y-%m-%dT%H:%M: %S (see the strftime(3C) man page). To specify a range of times, use a hyphen (-) between a start and finish time stamp. The keyword now is an alias for the current time. If the time stamps specified contain duplicate time stamps or overlapping date ranges, only a single instance of each duplicate history event is displayed.

-N

Use the -N option to display any release note text for the operation. The -N option cannot be used with the -o option. If you specify the -v option in an install or update operation in which some of the packages being installed have release notes, the operation output displays the release notes. If the operation installs into a new BE, the operation output provides a path to a release notes file in /tmp in the current BE. When you boot into the new BE, the release notes are in /usr/share/doc/release-notes, or you can use the -N option to view the release notes as shown in the following command:

```
$ pkg history -N -n 1
```
If the operation that installed release notes is not the last pkg operation you performed in this BE, use a larger number for the -n argument or use the -t option to identify the pkg operation that installed the release notes as shown in the following command:

```
$ pkg history -N -t 2013-07-17T08:31:23
```
<span id="page-157-0"></span>**EXAMPLE 25** Getting Information About Image Change

The following command uses the /var/pkg/modified file to show the last time this image was modified:

```
$ ls -l /var/pkg/modified
-rw-r--r-- 1 root root 0 Jul 22 10:54 /var/pkg/modified
```
You might not need any more information. You might only need to know whether the image has changed since the last time you performed a certain operation.

The following example shows how you can use the pkg history command to get more information.

The following command shows pkg operations that occurred within a specified range of time:

#### \$ **pkg history -t 2016-07-22T10:54:00-2016-07-22T10:55:00**

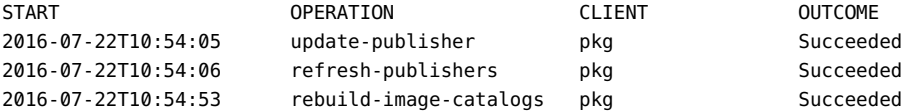

The following command shows more information about a particular operation from the preceding list:

#### \$ **pkg history -lt 2016-07-22T10:54:05**

```
 Operation: update-publisher
            Outcome: Succeeded
             Reason: None
             Client: pkg
            Version: 77d785eb851b
               User: admin (100)
          Boot Env.: 103_104.34291
     Boot Env. UUID: 1831b116-361f-4ef0-9406-851c446ec4c2
     New Boot Env.: None
New Boot Env. UUID: (None)
          Snapshot: (None)
         Start Time: 2016-07-22T10:54:05
          End Time: 2016-07-22T10:55:25
         Total Time: 0:01:20
            Command: /usr/bin/pkg set-publisher -g /var/share/pkg/repositories/solaris
  solaris
      Release Notes: No
        Start State:
None
          End State:
None
```
#### **EXAMPLE 26** Purging History Information

Use the pkg purge-history command to delete all existing history information.

\$ **pkg purge-history**

Updating Systems and Adding Software in Oracle Solaris 11.4 • November 2020

# **♦ ♦ ♦ A P P E N D I X A** A

# Troubleshooting Package Installation and Update

This appendix shows how to handle some errors that you might see when you install or update packages, including:

- Package cannot be installed
- Cannot satisfy constraints

This appendix first describes information that you should check when you first begin to troubleshoot. Following these suggestions can save you a large amount of time.

This appendix also provides tips for increasing performance and minimizing stored metadata.

# **Initial Troubleshooting Steps**

The following checks should be done first for almost any package installation problem:

■ Check which version of the pkg:/entire constraint package is installed. You might need to update the pkg:/entire package.

The following command shows the version of the pkg:/entire package that is installed in this image:

#### \$ **pkg list -v entire**

■ Check your package publisher origin. You might need to add or remove publisher origins. The following command lists publishers that are configured in this image that are enabled:

#### \$ **pkg publisher -n**

Use the --no-network-cache global option to ensure that you are seeing the current content of configured publisher locations and not a cached copy. See the pkg(1) man page for more information.

See ["Enabling and Disabling Publisher Origins" on page 123](#page-122-0) for information about how to see whether particular publisher locations are currently enabled.

■ Check whether any version-lock facet is set to false. See ["Relaxing Version Constraints](#page-136-0) [Specified by Constraint Packages" on page 137](#page-136-0) for more information.

#### \$ **pkg facet**

■ Check whether any package is frozen at a particular version. See ["Locking Packages to a](#page-134-0) [Specified Version" on page 135](#page-134-0) for more information.

#### \$ **pkg freeze**

■ Check whether an IDR is installed. You might need to reject the IDR. See ["Installing an](#page-106-0) [IDR Custom Software Update" on page 107](#page-106-0) for information about installing superseding IDRs and removing IDRs.

The following command lists any IDRs that are installed:

#### \$ **pkg list '\*idr\*'**

■ Check whether packages installed from a different publisher might be blocking your update or installation.

The following command lists any packages that are installed from the internalpublisher publisher:

#### \$ **pkg list -v '\*internalpublisher\*'**

Check whether the package you want to install is available from configured publishers and can be installed in this image. The following command shows whether the package you want to install is available from configured publishers. See also ["Check Available Versions" on page 86.](#page-85-0)

#### \$ **pkg list -af** *name-of-package-to-install*

When you have determined that the packages you need are available from configured publishers, use the following steps as you proceed with your installation:

- Use the -nv options whenever you install or update to see what changes will be made, such as which versions of which packages will be installed or updated and whether a new BE will be created. The -v option also shows any release notes that apply to this particular installation or update operation. See also ["Preview the Update Operation" on page 88](#page-87-0).
- To receive more detailed error messaging, specify more of the FMRI of the package you want to install, including the version and publisher.

If you are updating, the system must have access to a package repository that provides the packages that are currently installed on the system. For example, if you are updating from Oracle Solaris 11.3 to Oracle Solaris 11.4, the solaris publisher must be configured with access to both the installed Oracle Solaris 11.3 packages and the desired Oracle Solaris 11.4 packages. If packages are installed from another publisher, such as ha-cluster or

solarisstudio, those publishers also must be configured with access to currently installed packages as well as desired newer packages.

The cause of most update errors is an incomplete package repository. See ["Best Practices for](http://www.oracle.com/pls/topic/lookup?ctx=E37838-01&id=CCOSPrepobestpractice) [Creating and Using Local IPS Package Repositories" in](http://www.oracle.com/pls/topic/lookup?ctx=E37838-01&id=CCOSPrepobestpractice) *Creating Package Repositories in [Oracle Solaris 11.4](http://www.oracle.com/pls/topic/lookup?ctx=E37838-01&id=CCOSPrepobestpractice)*.

# **Check the Installed Version of pkg:/entire**

Understanding IPS package versioning and how versions of two different packages compare is often very important for troubleshooting package installation and update issues. See ["Fault](#page-19-0) [Management Resource Identifiers" on page 20](#page-19-0) and ["Package Version" in](http://www.oracle.com/pls/topic/lookup?ctx=E37838-01&id=PKDEVgludb) *Packaging and [Delivering Software With the Image Packaging System in Oracle Solaris 11.4](http://www.oracle.com/pls/topic/lookup?ctx=E37838-01&id=PKDEVgludb)* for more information.

Use the pkg info or pkg list command to check the version of the pkg:/entire constraint package that is currently installed.

\$ **pkg list -Hv entire** pkg://solaris/entire@0.5.11,5.11-0.175.2.8.0.5.0:20150325T200338Z i--

The version of this pkg:/entire constraint package indicates that this system is running Oracle Solaris 11.2 SRU 8.5.

The pkg:/entire constraint package constrains the versions of many other packages to help maintain a working, supportable image. See ["Constraint Packages" on page 18](#page-17-0) for more information about packages constrained by constraint packages.

You cannot directly install or update a package that is constrained by the pkg:/entire constraint package. To install or update packages that are constrained by pkg:/entire, you must update the pkg:/entire package. For more information, see ["Cannot Satisfy](#page-174-0) [Constraints" on page 175](#page-174-0). In some cases, you can remove the constraints as shown in ["Updating a Package Constrained by a Constraint Package" on page 175](#page-174-1).

# **Check the Content of Your Configured Publisher Origins**

Use the pkg publisher command to check your package publisher origins.

\$ **pkg publisher**

PUBLISHER TYPE STATUS P LOCATION solaris origin online F http://pkg.oracle.com/solaris/release/

For a secure URI, make sure you have the required key and certificate properly installed, and use the -k and -c options when you configure the publisher.

If your site requires a proxy for external locations, use the --proxy option of the pkg setpublisher command to set that proxy. See ["Specifying a Proxy" on page 127](#page-126-0) for instructions.

Use the pkg publisher *publisher* command to view more information about the publisher, such as key, certificate, and proxy.

If any origin URI of any of your enabled publishers is unreachable, the install or update operation fails, even if the locations you need are reachable. If you cannot fix the problem that makes the location unreachable, you can remove the unreachable origin with pkg setpublisher -G, disable the unreachable origin with pkg set-publisher -dg as shown in ["Enabling and Disabling Publisher Origins" on page 123](#page-122-0), or disable the publisher with pkg set-publisher -d. If you no longer need this publisher, use pkg unset-publisher to remove the publisher.

Check whether your package publisher origin contains the packages you need. For example, if your solaris publisher origin is set to the public release repository, then you cannot update a package to a version that is only available from a support repository.

### **Check Whether Required Installed Packages Are Available**

To update installed packages, install packages that depend on installed packages, or install a non-global zone, the repository that you set as the publisher origin must contain at least the same software that is currently installed in the image. The repository can also contain older or newer software, but it must contain the same software that is installed in the image.

Use the pkgrepo list command, not the pkg list command, when checking for installed packages. The pkg list command always shows installed packages, even if the package is not available from any configured publisher origin.

The following command shows that the specified repository is a not suitable publisher origin for this image because the installed version of pkg:/entire is not available from that origin.

\$ **pkg list entire** NAME (PUBLISHER) VERSION IFO entire 0.5.11-0.175.2.8.0.5.0 i-- \$ **pkg publisher** PUBLISHER TYPE STATUS P LOCATION solaris origin online F http://pkg.oracle.com/solaris/release/

```
$ pkgrepo list -Hs http://pkg.oracle.com/solaris/release entire@0.5.11-0.175.2.8.0.5.0
pkgrepo list: The following pattern(s) did not match any packages:
         entire@0.5.11-0.175.2.8.0.5.0
```
If the package that you need is not listed, try running the pkgrepo refresh command and then retry the pkgrepo list command.

The following command shows that the installed version of pkg:/entire is available from the specified repository:

```
$ pkgrepo list -Hs /var/share/pkgrepos/solaris entire@0.5.11-0.175.2.8.0.5.0
solaris entire 0.5.11,5.11-0.175.2.8.0.5.0:20150325T200338Z
```
If a needed package is not available from a configured publisher but is available from another repository origin, take one of the following actions:

- Use the -g option of the pkg set-publisher command to add this origin for the solaris publisher.
- Use the -g and -G options of the pkg set-publisher command to change the origin for the solaris publisher.
- If a different publisher provides the package you need, use the pkg set-publisher command to add that publisher.
- Use the -g option of the installation command (install, uninstall, update, changevariant, and change-facet) to temporarily add a repository to the end of the list of repositories to search.
- Update your package repository to include the packages you need. See ["Best Practices for](http://www.oracle.com/pls/topic/lookup?ctx=E37838-01&id=CCOSPrepobestpractice) [Creating and Using Local IPS Package Repositories" in](http://www.oracle.com/pls/topic/lookup?ctx=E37838-01&id=CCOSPrepobestpractice) *Creating Package Repositories in [Oracle Solaris 11.4](http://www.oracle.com/pls/topic/lookup?ctx=E37838-01&id=CCOSPrepobestpractice)*.

## **Check Whether the Packages You Want to Install Are Available**

Use the following command to check whether the package you want to install is available from your configured publishers. If you are updating a package, both the version of that package that is currently installed and the version to which you want to update should be available.

#### \$ **pkg list -af** *package*

If the package that you need is not listed, try running the pkg refresh command and then retry the pkg list command.

If the package that you need still is not listed, add a new publisher or a new publisher origin or update your package repository.

## **Check Whether the Packages You Want to Install Are Installable in This Image**

If the package version you want is listed when you use the -af options, then use the same command again without the -f option:

\$ **pkg list -a** *package*

If the version you want is still listed, then this package is not constrained and you should be able to install it without installing or updating any other packages.

If the version you want is not listed, then this version is available from configured publishers but not installable in this image. Reasons that a package is not installable can include the following:

- The package is constrained by variant or facet settings.
- The version of the package is constrained by a constraint package. You can update the constraining package or, in some cases, you can relax the constraint. For more information, see ["Cannot Satisfy Constraints" on page 175](#page-174-0).
- The version of the package is constrained by a freeze operation. Run the pkg freeze command. The freeze could be on a package that has a require dependency on a different version of the package you want to install and both versions cannot be installed at the same time.

## **Retry Your Installation**

If you specify a package to install or update and you do not specify the publisher, the first publisher in the publisher search order that provides a package that matches that package FMRI or pattern is used as the installation source. If that publisher does not provide a version of the package that can be installed in this image, then the installation operation fails, even if another enabled publisher provides a version of the package that can be installed in this image. Take one of the following actions to address this issue:

- Specify the publisher in the package FMRI. For example, specify pkg://solaris/ in front of the full package name.
- Use the -P option of the pkg set-publisher command to set the publisher that provides the package version you want as the first publisher in the search order.

Two publishers should not provide packages with the same name. If this situation occurs, take one of the following actions:

- If you no longer need any of the packages from one of the publishers, disable or unset that publisher. If packages from that publisher are currently installed, uninstall them before you disable or unset the publisher.
- If you need both publishers, do one of the following:
	- Make sure the publisher that is not preferred is not sticky (--non-sticky), and set the publisher search order so that the publisher that provides the package you want to install is ahead of any other publisher that provides the same-named package.
	- Specify the full name of the package you want to install, including the publisher.

Use the pkg freeze and pkg facet commands to check whether a frozen or version-locked package is preventing installation or update.

Use the pkg verify -v command to check whether packaged content has been modified. Use the pkg fix command to fix any errors that were found.

Use the -nv options whenever you install or update to see what changes will be made, such as which versions of which packages will be installed or updated and whether a new BE will be created. The -v option also shows any release notes that apply to this particular install or update operation.

- If you do not receive any error messages when you use the -nv options, run the command again without the -n option to actually perform the installation or update. Consider whether you should specify options to do the installation in a new BE or to create a backup BE if no new BE or backup BE will be created by default.
- If you do receive error messages, take the following actions:
	- Specify more of the version you want in the package FMRI to get more information to help you diagnose and fix the problem.
	- Specify more v options (for example, -nvv).
	- Use the pkg history command. The -l option provides complete FMRIs of changed packages. See ["Viewing Operation History" on page 156](#page-155-0).

If you specify multiple packages to install or update, or if you omit the package specification for an update operation, the installation or update operation fails if any of the packages cannot be installed in this image. If one package cannot be installed, no packages are installed. For more information, invoke the command again, specifying only the package that cannot be installed, specifying the full FMRI of that package, and providing one or more -v options.

## **Cannot Access Publisher or Repository**

The errors discussed in this section are related to an inability to access the URI of the publisher.

# <span id="page-167-0"></span>**Configuring Publishers in Oracle Enterprise Manager Ops Center**

If you are using Ops Center, the IPS package repository is called the Oracle Solaris Software Update Library. For information about how to update the library, see the Oracle Solaris sections of the Software Library section of the Oracle Enterprise Manager Ops Center configuration reference manual.

To associate new certificates with the solaris publisher, use the Configure Parent Repos and Add Content actions in the Library  $\rightarrow$  Oracle Solaris section of the Ops Center BUI.

See the Firewall Rules section of the Oracle Enterprise Manager Ops Center Ports and Protocols guide for firewall rules to allow systems to access the external IPS repository. This list can also be useful if you are not using Ops Center.

## <span id="page-167-1"></span>**Cannot Access Package Repository**

Error messages:

- Couldn't resolve host
- Unable to contact any configured publishers
- Unable to contact valid package repository
- Origin URIs do not appear to point to a valid pkg repository
- Framework error: code: E\_COULDNT\_CONNECT (7) reason: Failed to connect

Use the pkg publisher command to display the URIs of your publishers. See the LOCATION column or the URI row in the following examples:

```
$ pkg publisher
PUBLISHER TYPE STATUS P LOCATION
solaris origin online F http://pkg.oracle.com/solaris/release/
$ pkg publisher solaris
          Publisher: solaris
              Alias:
          Origin URI: http://pkg.oracle.com/solaris/release/
```
If publishers are listed that you are no longer using, either disable or remove those publishers:

```
$ pkg set-publisher --disable publisher
$ pkg unset-publisher publisher
```
For publishers that you are using, make sure the URIs are correct.

- Try to view each publisher origin location in a browser or ping that location.
- Try to list packages at that origin by using the pkgrepo list command.

If an origin location is not correct, use the -G and -g options of the pkg set-publisher command together to change the URI.

If a publisher has more than one origin, all origin locations must be accessible. If any origin location is not accessible, use the -G option of the pkg set-publisher command to remove that origin.

If a publisher is configured in a non-global zone, all locations for that publisher must be accessible from the global zone even if that publisher is not configured in the global zone.

If the image has non-global zones, see the instructions for non-global zones in ["Location Not](#page-170-0) [Found" on page 171](#page-170-0).

## **SSL Certificate Problem**

Error messages:

- Framework error: code: 35 reason: SSL routines
- Framework error: code: 60 reason: SSL certificate problem, verify that the CA cert is OK
- Framework error: code: 60 reason: SSL certificate problem: self signed certificate

**Note -** A repository that requires a client SSL certificate cannot be specified by using a -g option with a pkg installation command.

Take one or more of the following actions if the pkg command displays a message about an SSL problem:

- Make sure the time and date are correct on the system.
- Make sure the key and certificate required by the publisher origin are installed and are not expired.

Information about how to obtain a key and certificate should be included with other information about the secure repository. For example, use the https://pkg-register. oracle.com/ site to obtain a key and certificate for the https://pkg.oracle.com/ solaris/support/ Oracle Solaris support repository.

Use the -k and -c options with the pkg set-publisher command to install the key and certificate files for this publisher. Each publisher can have only one key and certificate specified. If a publisher has multiple secure origins configured, all secure origins share the one key and certificate.

\$ **pkg set-publisher -k /tmp/***keyfile* **-c /tmp/***certfile publisher-name*

Use the pkg publisher command for the publisher to verify that the key and certificate files are installed and are not expired.

```
$ pkg publisher solaris
```

```
 Publisher: solaris
                 Alias:
            Origin URI: https://pkg.oracle.com/solaris/support/
               SSL Key: /var/pkg/ssl/keyfile
              SSL Cert: /var/pkg/ssl/certfile
 Cert. Effective Date: July 1, 2015 04:47:13 PM
Cert. Expiration Date: July 8, 2017 04:47:13 PM
           Client UUID: client-uuid
       Catalog Updated: May 11, 2016 03:28:43 PM
               Enabled: Yes
            Properties:
                         proxied-urls = []
                         signature-policy = require-signatures
```
If the key or certificate is expired, an error message such as the following is shown:

Certificate '/var/pkg/ssl/*certfile*' has expired. Please install a valid certificate.

■ Make sure the key and certificate work with the specified origin.

The following command fails because the specified origin requires a key and certificate:

\$ **pkgrepo info -s https://pkg.oracle.com/solaris/support/**

The following command succeeds because the key and certificate file names copied from the pkg publisher *publisher-name* output are valid:

```
$ pkgrepo info -s https://pkg.oracle.com/solaris/support/ \
> --key /var/pkg/ssl/keyfile --cert /var/pkg/ssl/certfile
PUBLISHER PACKAGES STATUS UPDATED
solaris 6711 online 2016-05-19T19:00:10.152688Z
```
■ Make sure the CA certificate is not corrupted.

Verify the crypto/ca-certificates package.

#### \$ **pkg verify crypto/ca-certificates**

If any problems are reported, perform the following steps:

■ Fix the crypto/ca-certificates package.

#### \$ **pkg fix crypto/ca-certificates**

■ Refresh the system/ca-certificates SMF service.

#### \$ **svcadm refresh svc:/system/ca-certificates:default**

Check proxies and firewalls.

If your site requires a proxy for external locations, use the --proxy option of the pkg set-publisher command to set that proxy. See ["Specifying a Proxy" on page 127](#page-126-0) for instructions.

See the Firewall Rules section of the Oracle Enterprise Manager Ops Center Ports and Protocols guide for firewall rules to allow systems to access the external IPS repository. This list can also be useful if you are not using Ops Center.

- If you are using a self-signed certificate, add the CA certificate to the system as described in ["Creating a Self-Signed Server Certificate Authority" in](http://www.oracle.com/pls/topic/lookup?ctx=E37838-01&id=CCOSPcreateserverca) *Creating Package Repositories in [Oracle Solaris 11.4](http://www.oracle.com/pls/topic/lookup?ctx=E37838-01&id=CCOSPcreateserverca)*
- If you are using Ops Center, see ["Configuring Publishers in Oracle Enterprise Manager Ops](#page-167-0) [Center" on page 168](#page-167-0).

# <span id="page-170-0"></span>**Location Not Found**

Error message: http protocol error: code: 404 reason: Not Found

Check your publisher URIs as described in ["Cannot Access Package](#page-167-1) [Repository" on page 168.](#page-167-1) If you can view or ping the location successfully, use the pkgrepo list command to try to show one of the packages in the repository.

If the URI is a file-based repository, make sure the files and directories are readable by the pkg5srv user. You can use the pkgrepo verify command to check whether the repository is readable by the pkg5srv user.

Check your web server configuration. See [Chapter 5, "Running the Package Depot Server](http://www.oracle.com/pls/topic/lookup?ctx=E37838-01&id=CCOSPwebserver) Behind a Web Server" in *[Creating Package Repositories in Oracle Solaris 11.4](http://www.oracle.com/pls/topic/lookup?ctx=E37838-01&id=CCOSPwebserver)* for more information.

■ If you run the package depot server behind an Apache web server instance, include the following setting in your httpd.conf file to not decode encoded forward slashes:

AllowEncodedSlashes NoDecode

Set the depot server pkg/proxy base to the URL of the repository on the Apache server:

```
$ svccfg -s pkg/server:repo setprop pkg/proxy_base = astring: http://pkg.example.com/
myrepo
$ svcadm refresh pkg/server:repo
```
If the problem occurs in a non-global zone, take the following troubleshooting steps. Remember that non-global zones use a special package repository called the system repository. See the pkg.sysrepo(8) man page for more information about the system repository.

- You cannot use the -g option in an image that has non-global zones. Instead, use the pkg set-publisher command to explicitly add that publisher and origin.
- Make sure the files and directories in file-based repositories are readable by the pkg5srv user. The pkg5srv user runs the system-repository Apache instance. See ["Relationship](#page-75-0) [Between Global and Non-Global Zones" on page 76](#page-75-0) for examples that show how to find the location of a system repository.
- If your site requires a proxy to access external locations, make sure the proxy has been specified correctly for publishers in the global zone. Use the --proxy option of the pkg set-publisher command to specify the proxy. See ["Specifying a Proxy" on page 127](#page-126-0) for instructions. One way to check your proxy is to make sure you get no access error messages from the pkg refresh --full command.
- Make sure the service svc:/application/pkg/system-repository:default is online in the global zone.
- Make sure the service svc:/application/pkg/zones-proxyd:default is online in the global zone and the service svc:/application/pkg/zones-proxy-client:default is online in the non-global zone.
- In the global zone, check the log files in /var/log/pkg/sysrepo/ $*$  for any permissions errors reported when trying to read files. Check for 404 or 503 errors reported in /var/ log/pkg/sysrepo/access\_log. Check for errors reported in /var/log/pkg/sysrepo/ error\_log.
- In the global zone, verify that localhost is set to 127.0.0.1 in the /etc/hosts file. Verify that Listen is set to 127.0.0.1:1008 and ServerName is set to 127.0.0.1 in the /system/ volatile/pkg/sysrepo/sysrepo\_httpd.conf file.
- In the global zone, check whether the file /system/volatile/pkg/sysrepo/ sysrepo\_httpd.conf contains Alias lines of the following form:

```
$ grep Alias /system/volatile/pkg/sysrepo/sysrepo_httpd.conf
WSGIScriptAlias /wsgi_p5p /etc/pkg/sysrepo/sysrepo_p5p.py
```
If the sysrepo httpd.conf file has no Alias lines, restart the sysrepo service:

```
$ svcadm restart svc:/application/pkg/system-repository:default
```
## **Service Is Not Available**

Error message: http protocol error: code: 503 reason: Service Unavailable

Use the pkg publisher command to find the location of the package repository that you are trying to use, and examine SMF services on that system. Use the following command to identify any package repository SMF service instances that are enabled but not running and any instances that are preventing another enabled instance from running:

```
$ svcs -xv pkg/server
svc:/application/pkg/server: default (image packaging repository)
 State: online since July 25, 2013 07:53:50 AM PDT
   See: /var/svc/log/application-pkg-server:default.log
Impact: None.
```
If any service is reporting a problem, check the log file listed in the svcs output to determine the specific problem.

Make sure that the inst\_root property, the port property, and other properties are set correctly.

```
$ svcprop -p pkg pkg/server:default
$ svcprop -p pkg/inst_root -p pkg/port pkg/server:default
/var/share/pkgrepos/solaris
80
```
If necessary, use the svccfg command to reset property values, as shown in the following example:

\$ **svccfg -s pkg/server:default setprop pkg/port=1008**

Use the svcadm command to clear, refresh, restart, and enable the service instance as necessary.

## **No Updates Are Available**

Error message: No updates available for this image

If you are updating a particular package, use the following command to show what version of that package is currently installed in this image. If you are updating all installed packages (pkg update with no packages specified or with '\*' specified for the package name), use pkg:/ entire for *package* in these commands.

\$ **pkg list -v** *package*

If no version is currently installed, use the pkg install command, not pkg update.

If a version of *package* is currently installed, use the following command to show which versions of *package* are available from your configured publishers:

\$ **pkg list -afv** *package*

If the package with the highest version number is already installed, then perhaps no newer version exists.

If a newer version does exist, determine the package repository location where the newer version is available, and use the pkg set-publisher command to reset the origin URI or add an origin URI for the appropriate publisher. If necessary, install any required key and certificate and use the -k and -c options to specify them. Use the pkgrepo list command to verify that the currently installed version of the package also is available from configured publishers.

Execute the pkg update command again, specifying the -nv options and including the version (or the keyword latest) in the FMRI of the packages you want to install, as shown in the following example. Providing more information in the package names usually gives you more information in any error output.

```
$ pkg update -nv package@latest
```
## **Package Cannot Be Installed**

Error message: No matching version of *package* can be installed

Use the following command to show which versions of *package* are available from your configured package publishers:

\$ **pkg list -afv** *package*

Specify more of the FMRI of the package you want to install. The first match found might not be installable in this image, but the specific version you want to install might be installable. If the more specific FMRI is still not installable, specifying more of the FMRI should display more information about why the package cannot be installed.

Verify that the version of the package you want to install or update is not frozen. Use the pkg freeze command with no arguments to display a list of all packages whose versions are frozen. Use the following command to show what version of the pkg:/entire package is installed:

\$ **pkg list -v entire**

You cannot install or update a package that is constrained by the  $pkg$ :/entire constraint package or by some other constraint package. You must update the constraint package. For more information, see ["Cannot Satisfy Constraints" on page 175.](#page-174-0)

## <span id="page-174-0"></span>**Cannot Satisfy Constraints**

Error message: No solution was found to satisfy constraints

This message indicates that you attempted to install a version of a package that does not match the version to which the package is constrained by a constraint package. See ["Constraint](#page-17-0) [Packages" on page 18](#page-17-0) for information about constraint packages and version constraints.

Constraint packages constrain a set of packages to versions that work together to help maintain a supportable image. For this reason, you should not update one package that is constrained by a constraint package. Instead, you should update the constraint package, which results in updating all the constrained packages to a new tested-together set of versions.

When packages are being modified (for example, being updated), the pkg client examines related packages and their dependencies. If any dependent package cannot be installed or updated, a separate error message is produced for each package that has a dependency on the package that cannot be installed or updated. The most effective way to handle a large number of error messages is to examine the error messages that are the most indented first.

See also ["Non-Global Zone Cannot Be Installed" on page 187](#page-186-0).

# <span id="page-174-1"></span>**Updating a Package Constrained by a Constraint Package**

Error messages:

- No suitable version of installed package *package* found
- All versions matching 'incorporate' dependency *package* are rejected
- This version excluded by specified installation version
- This version is excluded by installed incorporation

For packages constrained by a constraint package, best practice is to update the constraint package, keeping all of the constrained packages as a tested-together set.

If you still want to update just one package from a constraint package, check whether that package has a version-lock facet set to true. If a package has an associated version-lock facet, then you can unlock that package from its constraint package. Set the version-lock facet to false to remove the constraint, and then try again to install or update the package. Specify the -nv options and the version of the package you want in the FMRI of the package name. See also ["Relaxing Version Constraints Specified by Constraint Packages" on page 137](#page-136-0).

**EXAMPLE 27** Unlock and Update the Java Runtime Environment

The following example shows how to update the runtime/java/jre-7 package. The jre-7 package is constrained by the consolidation/java/java-incorporation package, and the java-incorporation package is in turn constrained by the pkg:/entire constraint package.

The following command shows that the  $0.175.2.0.0.9.0$  version of jre-7 is currently installed and shows that a newer version is available from configured package repositories:

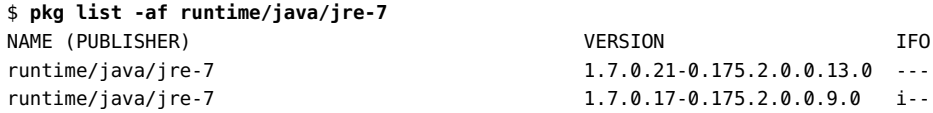

Removing the -f option shows which versions are available to update to. The following pkg list output shows that no newer version can be installed in this image, and the pkg update command output confirms this state. The -n option shows what changes would be made but does not make any changes.

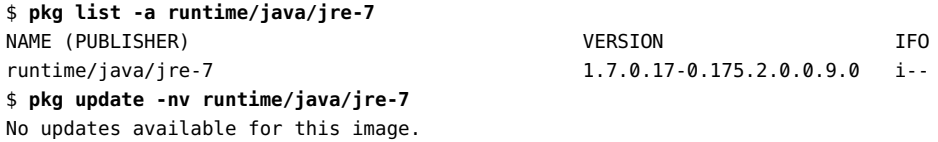

To show more information about why this package cannot be updated, specify the version to which you want to update. The output shown in the following example indicates that the installed java-incorporation@0.5.11,5.11-0.175.2.0.0.9.0 package does not allow the installation of the jre-7@1.7.0.21-0.175.2.0.0.13.0 package. The java-incorporation@0. 5.11,5.11-0.175.2.0.0.13.0 package would allow the installation of the jre-7@1.7.0.21- 0.175.2.0.0.13.0 package, but the installed entire@0.5.11,5.11-0.175.2.0.0.12.0 constraint package does not allow the installation of the jre-7@1.7.0.21-0.175.2.0.0.13.0 package.

\$ **pkg update -nv runtime/java/jre-7@1.7.0.21-0.175.2.0.0.13.0**

```
pkg update: No solution was found to satisfy constraints
maintained incorporations:
   [output omitted]
   pkg://solaris/entire@0.5.11,5.11-0.175.2.0.0.12.0:20130415T172730Z
Plan Creation: dependency error(s) in proposed packages:
   [output omitted]
   No suitable version of required package pkg://solaris/consolidation/java/java-
incorporation@0.5.11,5.11-0.175.2.0.0.9.0:20130304T213946Z found:
     Reject: pkg://solaris/consolidation/java/java-incorporation@0.5.11,5.11-0.1
75.2.0.0.9.0:20130304T213946Z
     Reason: All versions matching 'incorporate' dependency pkg:/runtime/java/jr
e-7@1.7.0.17,5.11-0.175.2.0.0.9.0 are rejected
       Reject: pkg://solaris/runtime/java/jre-7@1.7.0.17,5.11-0.175.2.0.0.9.0:20
130304T214022Z
       Reason: This version excluded by specified installation version
         Reject: pkg://solaris/runtime/java/jre-7@1.7.0.17,5.11-0.175.2.0.0.9.0:
20130304T214022Z
         Reason: This version excluded by specified installation version
       Reject: pkg://solaris/consolidation/java/java-incorporation@0.5.11,5.11-0
.175.2.0.0.13.0:20130429T145534Z
       Reason: This version is excluded by installed incorporation pkg://solaris
/entire@0.5.11,5.11-0.175.2.0.0.12.0:20130415T172730Z
Plan Creation: Errors in installed packages due to proposed changes:
   [output omitted]
   No suitable version of installed package pkg://solaris/consolidation/java/java
-incorporation@0.5.11,5.11-0.175.2.0.0.9.0:20130304T213946Z found
     Reject: pkg://solaris/consolidation/java/java-incorporation@0.5.11,5.11-0.1
75.2.0.0.9.0:20130304T213946Z
     Reason: All versions matching 'incorporate' dependency pkg:/runtime/java/jr
e-7@1.7.0.17,5.11-0.175.2.0.0.9.0 are rejected
       Reject: pkg://solaris/runtime/java/jre-7@1.7.0.17,5.11-0.175.2.0.0.9.0:20
130304T214022Z
      Reason: This version excluded by specified installation version
     Reject: pkg://solaris/consolidation/java/java-incorporation@0.5.11,5.11-0.1
75.2.0.0.13.0:20130429T145534Z
     Reason: This version is excluded by installed incorporation pkg://solaris/e
ntire@0.5.11,5.11-0.175.2.0.0.12.0:20130415T172730Z
```
Best practice is to update the entire package. Updating the entire package would update the java-incorporation package, which would update the jre-7 package. In this example, you need to update the Java packages and cannot move your image forward to an updated version of entire.

The version of the Java software that can be installed is constrained by setting the versionlock facet for the Java constraint package. To update the Java software without updating other software, unlock the version-lock facet of the Java constraint package and then update the Java constraint package. For more information about version-lock facets, see ["Relaxing Version](#page-136-0) [Constraints Specified by Constraint Packages" on page 137.](#page-136-0)

The following command changes the value of the version-lock facet of the installed javaincorporation package to false. The number of packages to update is the number of packages installed in this image, because each package in the image is checked for this facet.

```
$ pkg change-facet \
facet.version-lock.consolidation/java/java-incorporation=false
            Packages to update: 856
     Variants/Facets to change: 1
       Create boot environment: No
Create backup boot environment: Yes
```
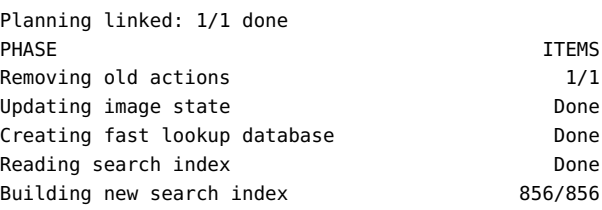

The following command shows that the facet value has been changed:

```
$ pkg facet
FACETS VALUE
facet.version-lock.consolidation/java/java-incorporation False
```
Because the following command specifies the -n option, this command shows what would be change but does not actually make any changes to your image.

```
$ pkg update -nv java-incorporation
           Packages to update: 2
     Estimated space available: 80.91 GB
Estimated space to be consumed: 687.28 MB
       Create boot environment: No
Create backup boot environment: Yes
          Rebuild boot archive: No
Changed packages:
solaris
  consolidation/java/java-incorporation
    0.5.11,5.11-0.175.2.0.0.9.0:20130304T213946Z -> 0.5.11,5.11-0.175.2.0.0.13.0
:20130429T145534Z
  runtime/java/jre-7
    1.7.0.17,5.11-0.175.2.0.0.9.0:20130304T214022Z -> 1.7.0.21,5.11-0.175.2.0.0.
13.0:20130429T145626Z
```
The following command performs the actual update. This command performs the update in the current image. You might want to use the --be-name option to perform the update in a new boot environment.

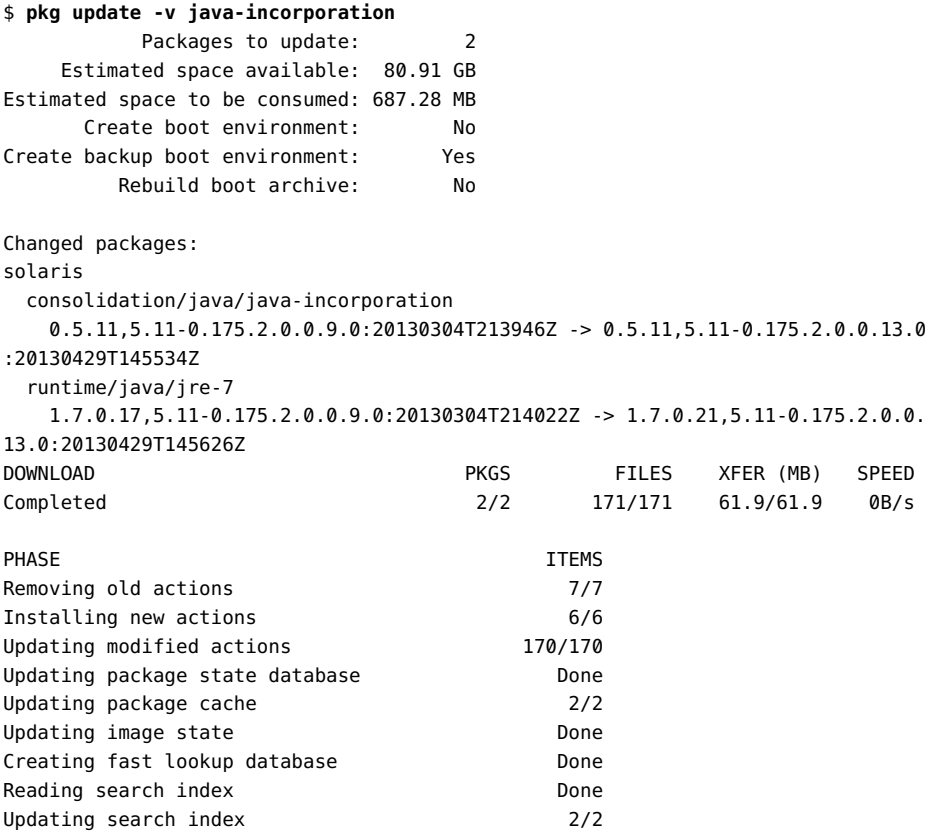

The following command verifies that the jre-7 package is updated in this image. If you perform the update in a new boot environment, use beadm mount and the pkg -R to do the following check in that new boot environment.

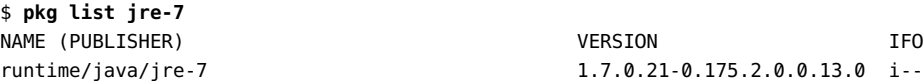

# **Updating a Constraint Package When a Suitable Dependency Cannot Be Found**

Error message: A version for 'incorporate' dependency cannot be found

See ["Constraint Packages" on page 18](#page-17-0) for information about constraint packages and their incorporate dependencies.

Examples of reasons a constraint package might fail to update include the following installation states of an incorporate dependency of the constraint package:

- The dependent package is frozen at a different version.
- The dependent package is already installed at a higher version.
- The dependent package is installed from a different publisher, and that publisher is sticky.

**EXAMPLE 28** Update pkg:/entire When a Dependency is Unlocked and Separately Updated

The following example attempts to update all installed packages because no package names are specified. One of the installed packages that this operation attempts to update is the pkg:/ entire constraint package. This example shows an incorporate dependency of pkg:/entire that is already installed at a higher version.

\$ **pkg update --be-name s11.2** Creating Plan (Solver setup): / pkg update: No solution was found to satisfy constraints Plan Creation: Package solver has not found a solution to update to latest available versions. This may indicate an overly constrained set of packages are installed. latest incorporations: *[output omitted]* pkg://solaris/entire@0.5.11,5.11-0.175.2.0.0.10.0:20130318T181506Z The following indicates why the system cannot update to the latest version: No suitable version of required package pkg://solaris/entire@0.5.11,5.11-0.175.2

.0.0.10.0:20130318T181506Z found: Reject: pkg://solaris/entire@0.5.11,5.11-0.175.2.0.0.10.0:20130318T181506Z Reason: A version for 'incorporate' dependency on pkg:/consolidation/ub\_javavm /ub\_javavm-incorporation@0.5.11,5.11-0.175.2.0.0.9.0 cannot be found

This message says that the version of the pkg:/entire constraint package to which the system attempted to update specifies a version of the ub\_javavm-incorporation package that cannot
be installed. Because one package cannot be installed, no packages are installed and the update fails.

The following techniques can provide more information about why the ub javavmincorporation package cannot be installed:

- Use -v options. For example, use -v or -vv to receive more verbose output.
- Specify a package to update. Providing more detailed input often results in more detailed messaging. For example, in addition to the name of the package, include the version in the package FMRI.

The following command includes a -v option and specifies to update to the entire@0. 5.11,5.11-0.175.2.0.0.10.0 package, copied from the message above. This command also specifies the -n option instead of the --be-name option. The -n option shows what will be done but does not actually make any changes to this image.

```
$ pkg update -nv entire@0.5.11,5.11-0.175.2.0.0.10.0
Creating Plan (Solver setup): /
pkg update: No matching version of entire can be installed:
  Reject: pkg://solaris/entire@0.5.11,5.11-0.175.2.0.0.10.0:20130318T181506Z
  Reason: All versions matching 'require' dependency pkg:/consolidation/ub_javav
m/ub_javavm-incorporation are rejected
   Reject: pkg://solaris/consolidation/ub_javavm/ub_javavm-incorporation@0.5.11,
5.11-0.151.0.1:20101105T053418Z
   pkg://solaris/consolidation/ub_javavm/ub_javavm-incorporation@0.5.11,5.11-0.17
5.0.0.0.2.0:20111019T144756Z
   pkg://solaris/consolidation/ub_javavm/ub_javavm-incorporation@0.5.11,5.11-0.17
5.0.10.1.0.0:20120920T143020Z
   Reason: Excluded by proposed incorporation 'entire'
   Newer version pkg://solaris/consolidation/ub_javavm/ub_javavm-incorporation@0.
5.11,5.11-0.175.2.0.0.13.0:20130429T145201Z is already installed
   Reject: pkg://solaris/consolidation/ub_javavm/ub_javavm-incorporation@0.5.11,
5.11-0.175.2.0.0.9.0:20130304T213739Z
   Reason: Newer version pkg://solaris/consolidation/ub_javavm/ub_javavm-incorpo
ration@0.5.11,5.11-0.175.2.0.0.13.0:20130429T145201Z is already installed
 Reject: pkg://solaris/consolidation/ub javavm/ub javavm-incorporation@0.5.11,5
.11-0.175.2.0.0.13.0:20130429T145201Z
  Reason: Excluded by proposed incorporation 'entire'
```
These messages say that the version of the ub javavm-incorporation package that is currently installed in this image is newer than the version specified by the pkg:/entire constraint package that would be installed by the update operation.

The following command shows the version of the ub javavm-incorporation package that is currently installed.

\$ **pkg list ub\_javavm-incorporation**

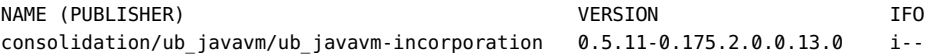

The following command shows the version of the ub\_javavm-incorporation package that is specified by the pkg:/entire constraint package to which the system attempted to update. The version of the pkg:/entire constraint package to which the system attempted to update is copied from the first "Reject" message in the above output. The -r option looks for this package in the configured package repositories, not in the installed image.

```
$ pkg contents -Hrt depend \
-a facet.version-lock.consolidation/ub_javavm/ub_javavm-incorporation=true \
-o fmri entire@0.5.11,5.11-0.175.2.0.0.10.0
consolidation/ub_javavm/ub_javavm-incorporation@0.5.11-0.175.2.0.0.9.0
```
<span id="page-181-0"></span>To fix this problem, you can instruct the update operation to update all installed packages except for particular specified packages. Use one or more --reject options in the pkg update command to perform the update without attempting to update the packages specified in the - reject options. Wildcards can be used in --reject arguments. In the following command, packages to reject are copied from the "Reject" messages above that precede the "Reason: Newer version is already installed" message.

```
$ pkg update -v --be-name s11.2 \
--reject 'consolidation/ub_javavm/ub_javavm-incorporation@0.5.11,5.11-0.151*' \
--reject 'consolidation/ub_javavm/ub_javavm-incorporation@0.5.11,5.11-0.175.0*' \
--reject 'consolidation/ub_javavm/ub_javavm-incorporation@0.5.11,5.11-0.175.2.0.0.9.0*'
```
**Tip -** Be careful when you specify --reject arguments: Any packages that match the --reject argument that are already installed will be uninstalled.

# **Updating a Constraint Package When an Installed Dependency is Not Permissible**

Error messages:

- The installed package *package* is not permissible
- Excluded by proposed incorporation

If you receive these error messages, *package* probably is a core operating system package that must be kept in sync with other core operating system packages. Use the pkg facet command to check the value of the facet.version-lock.*package* facet. If the value of this versionlock facet is false, use the pkg change-facet command to change the value of this facet to true, and then try the update operation again.

# **Required Package Cannot Be Found**

Error message: A version for 'require' dependency cannot be found

If you receive a message such as the following message that a required package cannot be found, check whether the package is available from your configured publishers.

pkg update: No solution was found to satisfy constraints Plan Creation: Package solver has not found a solution to update to latest available versions. This may indicate an overly constrained set of packages are installed. *[output omitted]* No suitable version of required package *package1* found: Reject: *package1* Reason: A version for 'require' dependency *package2* cannot be found

Use the following command to show whether *package2* is available from your configured package publishers:

#### \$ **pkg list -afv** *package2*

Use the pkg publisher command to check your publisher origin location. The publisher of this package is given after pkg:// in the full FMRI. You might need to change your publisher origin location. If the location is a local package repository, you might need to update the repository.

# **Required Package is Rejected**

Error messages:

- No solution was found to satisfy constraints
- All versions matching 'require' dependency *package* are rejected

In the following output from the pkg update command, the initial error message states that a suitable version of the required package desktop-incorporation cannot be found. The reason the desktop-incorporation package is not suitable is because one of its dependent packages is not found. Because no suitable version is found, the desktop-incorporation package is rejected. The pkg update fails because the desktop-incorporation package is required by the pkg:/entire constraint package. The following command shows that the desktopincorporation package is required by the pkg:/entire constraint package:

#### \$ **pkg search -Hlo pkg.name require:consolidation/desktop/desktop-incorporation**

The next error message states that a suitable version of the required package python-extra-26 cannot be found. The reason the python-extra-26 package is not suitable is because the

python-extra-26 package requires the desktop-incorporation package, and no suitable version of desktop-incorporation was found.

This information shows that the solution to this update failure is to find a way to install the required version of the desktop-incorporation package.

pkg update: No solution was found to satisfy constraints

```
maintained incorporations:
   [output omitted]
```

```
Plan Creation: dependency error(s) in proposed packages:
  [output omitted]
  No suitable version of required package pkg://solaris/consolidation/desktop
/desktop-incorporation@0.5.11,5.11-0.175.2.0.0.26.0:20131028T145233Z found:
    Reject: pkg://solaris/consolidation/desktop/desktop-incorporation
@0.5.11,5.11-0.175.2.0.0.26.0:20131028T145233Z
    Reason: A version for 'incorporate' dependency on pkg:/library/python-2
/python-sexy-26@0.1.9-0.175.0.0.0.1.0 cannot be found
  No suitable version of required package pkg://solaris/library/python-2
/python-extra-26@2.6.4-0.175.1.0.0.15.0:201205014T200156Z found:
    Reject: pkg://solaris/library/python-2/python-extra-26@
2.6.4-0.175.1.0.0.15.0:201205014T200156Z
    Reason: All versions matching 'require' dependency pkg:/consolidation
/desktop/desktop-incorporation are rejected
      Reject: pkg://solaris/consolidation/desktop/desktop-incorporation
@0.5.11,5.11-0.175.0.0.0.2.0:20111019T132128Z
  [output omitted]
pkg://solaris/consolidation/desktop/desktop-incorporation
@0.5.11,5.11-0.175.2.0.0.26.0:20131028T145233Z
```
The following commands show that the package that cannot be found for the required desktopincorporation package is not required. The python-sexy-26 package is incorporated by the desktop-incorporation package, but it is not required.

```
$ pkg search -Hlo pkg.name require:library/python-2/python-sexy-26
$ pkg search -Hlo pkg.name incorporate:library/python-2/python-sexy-26
consolidation/desktop/desktop-incorporation
```
The incorporate dependency says that if the python-sexy-26 package is installed, it must be installed at the specified version. However, because no package requires the python-sexy-26 package, the python-sexy-26 package does not need to be installed. Therefore, one solution to this update failure is to uninstall the python-sexy-26 package. A different version of this package is currently installed, and the update could not locate the version specified by the desktop-incorporation constraint package. If you uninstall the package, the update process will not need to find the updated package.

If you need the python-sexy-26 package and do not want to uninstall it, find a package repository that provides pkg:/library/python-2 /python-sexy-26@0.1.9-0.175.0.0.0.1.0. Either use the pkg set-publisher command to add that repository to your publisher origin locations, or use the pkgrecv command to add that package to your currently set publisher origin.

# **Packages Are Not Updated as Expected**

Error message: pkg update: The installed package *package* is not permissible.

If you use wildcards with an update operation, you might not see any error messages even though some packages that should have been updated were not updated. You might see an error message if you specify a package name without wildcards.

For example, the following operation might complete without error and yet not update any packages, even though you verified that newer packages are available from your configured publishers:

```
$ pkg update '*'
```
To get more information, instead of using the wildcard, specify the version of pkg:/entire to which you want to update:

```
$ pkg list -Hafv entire
pkg://solaris/entire@0.5.11,5.11-0.175.2.0.0.9.0:20130304T214506Z ---
$ pkg update -nv pkg://solaris/entire@0.5.11,5.11-0.175.2.0.0.9.0:20130304T214506Z
Creating Plan (Solver setup): -
pkg update: The installed package compress/zip is not permissible.
   Reject: pkg://solaris/compress/zip@3.0,5.11-0.175.2.0.0.7.0:20121119T070339Z
   Reason: Excluded by proposed incorporation 'consolidation/userland/userland-
incorporation'
```
<span id="page-184-0"></span>In this example, the package compress/zip is preventing the update of the userlandincorporation constraint package, which is preventing the update of the pkg:/entire constraint package. The following command displays more information about the compress/ zip package:

```
$ pkg list compress/zip
NAME (PUBLISHER) VERSION IFO
compress/zip 3.0-5.11-0.175.2.0.0.7.0 if-
```
This output shows that the compress/zip package is frozen. Because the package is frozen, it cannot be updated.

\$ **pkg unfreeze compress/zip** compress/zip was unfrozen.

With the compress/zip package unfrozen, the original pkg update '\*' operation should update all packages in the image that have updates available. See ["Locking Packages to a](#page-134-0) [Specified Version" on page 135](#page-134-0) for more information about the pkg freeze and pkg unfreeze commands.

The pkg sync-linked error shown in ["Sync Linked Package Cannot Be](#page-185-0) [Installed" on page 186](#page-185-0) is similar but indicates a package in a non-global zone is preventing the update.

## <span id="page-185-0"></span>**Sync Linked Package Cannot Be Installed**

Error message: pkg sync-linked: The installed package *package* is not permissible.

You might see a package rejected with the reason being a version mismatch with the parent image.

Linked progress: pkg: update failed (linked image exception(s)):

A 'sync-linked' operation failed for child 'zone:z1' with an unexpected return value of 1 and generated the following output:

pkg sync-linked: The installed package *package* is not permissible. Reject: *package* Reason: Parent image has a incompatible newer version: *package*

You might receive this incompatibility message for the following reasons:

■ Core operating system packages must be the same version in non-global zones as in the global zone. You cannot update these packages separately in a non-global zone. Similarly, freezing any of these packages in a non-global zone causes the update to fail for the global zone and all non-global zones.

The following command displays the list of packages that must remain in sync between the global zone and non-global zones:

#### \$ **pkg search -o pkg.name :depend:parent:**

■ If you are updating a BE that has zones configured, you cannot mount that BE and then use the pkg -R command to update that alternate BE (ABE) if the publisher configuration in the ABE is different from the publisher configuration in the currently booted BE. Non-global zones in the ABE use the publisher configuration from the currently active BE.

See also ["Non-Global Zone Cannot Be Installed" on page 187](#page-186-0).

# **Cannot Use Temporary Origins With Child Images**

Error message: pkg install: The proposed operation on this parent image can not be performed because temporary origins were specified and this image has children.

The children in this message are non-global zones. The parent image is the global zone. Temporary origins were specified by using the -g option with the pkg install or pkg update command. The -g option cannot be used if the image has non-global zones.

Instead of using the -g option to specify a temporary origin, use the pkg set-publisher command to add that origin for that publisher in the global zone. When he publisher is configured in the global zone, the non-global zones can access the origin through the system repository.

# <span id="page-186-0"></span>**Non-Global Zone Cannot Be Installed**

Error messages:

- The following pattern(s) did not match any allowable packages. Try using a different matching pattern, or refreshing publisher information
- Linked progress: pkg: update failed (linked image exception(s)): pkg sync-linked: No solution was found to satisfy constraints

Core operating system packages must be the same version in non-global zones as in the global zone. If the solaris publisher origin in this image is set to a package repository that does not contain the same versions of the system packages that are installed in the global zone, attempting to install a non-global zone results in the following error:

```
$ zoneadm -z myzone install
The following ZFS file system(s) have been created:
     rpool/VARSHARE/zones/myzone
Progress being logged to /var/log/zones/zoneadm.20160206T181301Z.myzone.install
        Image: Preparing at /system/zones/myzone/root.
Install Log: /system/volatile/install.4606/install_log
AI Manifest: /tmp/manifest.xml.9daq.i
SC Profile: /usr/share/auto_install/sc_profiles/enable_sci.xml
   Zonename: myzone
Installation: Starting ...
             Creating IPS image
Startup linked: 1/1 done
             Installing packages from:
```

```
 solaris
                     origin: http://pkg.oracle.com/solaris/release/
             Error occurred during execution of 'generated-transfer-4606-1' checkpoint.
             Failed Checkpoints:
             Checkpoint execution error:
                 The following pattern(s) did not match any allowable packages. Try
                 using a different matching pattern, or refreshing publisher information:
Installation: Failed. See install log at /system/volatile/install.4606/install_log
ERROR: auto-install failed.
To install a non-global zone, the repository that you set as the solaris publisher origin must
```
contain at least the same system software that is installed in the global zone where you are installing the non-global zone. The repository can also contain older or newer software, but it must contain the same software that is installed in the global zone. The following command shows that the /var/share/pkgrepos/solaris repository is a suitable publisher origin for this global zone because this repository contains the same version of the pkg:/entire package that is installed in the global zone:

```
$ pkg list entire
NAME (PUBLISHER) VERSION IFO
entire 0.5.11-0.175.2.0.0.26.0 i--
$ pkgrepo list -Hs /var/share/pkgrepos/solaris entire@0.5.11-0.175.2.0.0.26.0
solaris entire 0.5.11-0.175.2.0.0.26.0:20131028T190148Z
$ pkg set-publisher -G '*' -M '*' -g /var/share/pkgrepos/solaris/ solaris
```
<span id="page-187-0"></span>If a publisher is configured in a non-global zone, all locations for that publisher must be accessible from the global zone even if that publisher is not configured in the global zone.

<span id="page-187-1"></span>Make sure the svc:/application/pkg/system-repository:default and svc:/application/ pkg/zones-proxyd:default services are online in the global zone. Make sure the svc:/ application/pkg/zones-proxy-client:default service is online in the non-global zone.

See also ["Sync Linked Package Cannot Be Installed" on page 186.](#page-185-0)

### **Image Cannot Be Modified**

Error message: pkg: The image cannot be modified as it is currently in use by another package client

The error message should include the name and the PID of the package client that has the image locked, as shown in the following example:

pkg: The image cannot be modified as it is currently in use by another package client: pkg on cbusl0406l, pid 26604.

Try your pkg command again after the current package process exits (process 26604 in this example). If the process does not exit quickly, use ptree -a, for example, to begin to examine the process.

# <span id="page-188-1"></span>**Files Were Salvaged**

The following informational message is followed by the path of the files that were salvaged and the temporary location where the files were moved:

The following unexpected or editable files and directories were salvaged while executing the requested package operation; they have been moved to the displayed location in the image:

This is an informational message and can be ignored or acted upon as necessary.

Directories are reference-counted in IPS. When no package installed in the image either explicitly or implicitly references a directory, that directory is removed. If that directory contains unpackaged file system objects, those items are moved into \$IMAGE\_META/lost+found. Unpackaged file system objects are files and directories that were not delivered by an IPS package. The value of IMAGE\_META is typically /var/pkg. See the "Files" section of the pkg(7) man page for information about the IMAGE\_META directory.

To avoid having these files move, avoid storing unpackaged data in packaged directories. For example, store user data in a separate dataset such as a directory in /var/*app-name*.

# <span id="page-188-0"></span>**Minimize Stored Image Metadata**

**Note -** Do not modify anything in the /var/pkg directory except by explicit instructions from Oracle Support or official Oracle documentation. Modification of /var/pkg or its contents can result in an unusable and unsupported system.

Do not manually remove anything from the /var/pkg directory. The /var/pkg directory holds metadata for the image and is used to manage image state and cache catalogs, for example.

The /var/pkg directory can get quite large. Make sure the flush-content-cache-on-success image property value is set to true. The value of the flush-content-cache-on-success

property is true by default. When the value of flush-content-cache-on-success is true, cached files are removed when pkg install and pkg update operations complete successfully. If the flush-content-cache-on-success property is set to false, you can use the following command to reset the value to true:

\$ **pkg property flush-content-cache-on-success** PROPERTY VALUE flush-content-cache-on-success False \$ **pkg set-property flush-content-cache-on-success true** \$ **pkg property -H flush-content-cache-on-success** flush-content-cache-on-success True

Flushing the content cache (setting flush-content-cache-on-success to true) can cause some pkg operations to take longer to complete.

Non-global zones have a different cache, which you can set with the -c option of /usr/lib/ pkg.sysrepo. You can set the maximum size of this cache with the -s option. See the pkg. sysrepo(8) man page.

# <span id="page-189-0"></span>**Increase Package Installation Performance**

The following steps can help increase package installation and update performance:

■ Make sure your ZFS storage pool capacity is less than 90%.

```
$ zpool list
NAME SIZE ALLOC FREE CAP DEDUP HEALTH ALTROOT
rpool 186G 75.2G 111G 40% 1.00x ONLINE -
```
- Use a local package repository. See *[Creating Package Repositories in Oracle Solaris 11.4](http://www.oracle.com/pls/topic/lookup?ctx=E37838-01&id=CCOSP)*.
- If http proxy is set, check the performance of the proxy.
- If you are installing or updating a large number of systems, for example a large number of Oracle VM Servers, configure an Apache web server and set the pkg/threads property as described in ["Configuring a Simple Prefixed Proxy" in](http://www.oracle.com/pls/topic/lookup?ctx=E37838-01&id=CCOSPprefixed-proxy) *Creating Package Repositories in [Oracle Solaris 11.4](http://www.oracle.com/pls/topic/lookup?ctx=E37838-01&id=CCOSPprefixed-proxy)*.

# Index

### **A**

application version mediation, [140](#page-139-0) authorizations, [25](#page-24-0) avoid list, [145](#page-144-0) adding to, [63](#page-62-0), [74](#page-73-0) removing from, [59](#page-58-0), [75](#page-74-0)

### **B**

BE, [24](#page-23-0) activating, [55](#page-54-0) creating during package installation, [62](#page-61-0) image policy property settings, [148](#page-147-0) naming, [55](#page-54-0) pkg command options, [55](#page-54-0) requiring, [55](#page-54-0) beadm command, [63](#page-62-1) boot environment (BE), [24](#page-23-0)

### **C**

ca-certificates package, [170](#page-169-0) ca-certificates service, [170](#page-169-0) cache flushing, [189](#page-188-0) child image, [24](#page-23-0) Common Vulnerabilities and Exposures (CVE) *See* CVEs constraint packages, [18](#page-17-0), [137](#page-136-0), [139](#page-138-0), [163](#page-162-0), [175](#page-174-0), [175](#page-174-1) custom, [92](#page-91-0) constraints, [18](#page-17-0), [175](#page-174-0) relaxing, [137](#page-136-0)

CPUs, [101](#page-100-0) packages, [103](#page-102-0) Critical Patch Update (CPU) *See* CPUs critical-patch-update/solaris-11-cpu package, [103](#page-102-0) crypto/ca-certificates package, [170](#page-169-0) CVEs, [101](#page-100-0), [103](#page-102-0)

### **D**

deleting packages, [71](#page-70-0) dependencies group, [19](#page-18-0) incorporate, [18](#page-17-0)

### **E**

editable files, [189](#page-188-1) Enterprise Manager Ops Center, [168](#page-167-0) entire constraint package, [19](#page-18-1)

### **F**

facet, [25,](#page-24-1) [129,](#page-128-0) [137](#page-136-0) Fault Management Resource Identifier (FMRI), [20](#page-19-0) files preserve or overlay editable, [55](#page-54-1) firewall, [168,](#page-167-1) [171](#page-170-0) firmware updates, [105](#page-104-0) flush-content-cache-on-success image property, [189](#page-188-0) FMRI, [20](#page-19-0)

### **G**

global zone, [24](#page-23-0), [56](#page-55-0), [76](#page-75-0) group dependency, [19](#page-18-0) group package, [40](#page-39-0), [49](#page-48-0), [145](#page-144-0) group packages, [19](#page-18-0)

#### **I**

IDRs, [23,](#page-22-0) [101,](#page-100-0) [107](#page-106-0) installing, [110](#page-109-0) superseding, [113](#page-112-0) updating, [113](#page-112-0) image, [24](#page-23-0) creating, [155](#page-154-0) mutually exclusive components, [129](#page-128-0) optional components, [129](#page-128-0) policies, [148](#page-147-1) properties, [148](#page-147-1) adding and removing, [151](#page-150-0) BE creation policy, [148](#page-147-0) facets, [129](#page-128-0) flushing cache, [189](#page-188-0) using signed packages, [150](#page-149-0) variants, [129](#page-128-0) reinstalling, [74](#page-73-1) upgrading, [83](#page-82-0) IMAGE META directory, [189](#page-188-1) incorporate dependency, [18](#page-17-0) incorporation *See* constraint packages installation constraints, [18,](#page-17-0) [175](#page-174-0) Interim Diagnostic or Relief (IDR) updates *See* IDRs

#### **K**

kernel zone, [24](#page-23-0)

### **L**

linked image, [24,](#page-23-0) [56,](#page-55-0) [80](#page-79-0) pkg uninstall, [73](#page-72-0) pkg update, [64](#page-63-0) lost+found directory, [189](#page-188-1)

### **M**

mediation, [140](#page-139-0) links, [39](#page-38-0) mediator, [140](#page-139-0) mirror repository, [23](#page-22-1)

#### **N**

non-global zone, [24](#page-23-0), [56](#page-55-0), [76](#page-75-0) installing packages, [76](#page-75-1) package publishers, [78,](#page-77-0) [169,](#page-168-0) [188](#page-187-0) system repository services, [188](#page-187-1) updating, [80](#page-79-0)

### **O**

Ops Center, [168](#page-167-0) Oracle Solaris 10 zone, [24](#page-23-0) origin repository, [23](#page-22-1)

### **P**

package archive, [23](#page-22-2), [60](#page-59-0), [107](#page-106-0) package publisher *See* publisher package repository *See* repository packages, [18](#page-17-1) all available, [30](#page-29-0) avoid list, [145](#page-144-0) adding to, [63,](#page-62-0) [74](#page-73-0) removing from, [59,](#page-58-0) [75](#page-74-0) bug fixes delivered, [47](#page-46-0) constraint, [18,](#page-17-0) [175](#page-174-0) CPUs, [103](#page-102-0) creating, [17](#page-16-0) critical patch updates, [103](#page-102-0) custom constraint package, [92](#page-91-0) deleting, [71](#page-70-0) dependencies, [48](#page-47-0) description, [32](#page-31-0) downgrading, [65](#page-64-0) facets, [25,](#page-24-1) [129](#page-128-0) file system content, [35](#page-34-0) files delivered, [45](#page-44-0)

fixing installed files, [69](#page-68-0) fixing installed packages, [65](#page-64-1) FMRI, [20](#page-19-0), [59](#page-58-1) frozen, [32,](#page-31-1) [75,](#page-74-1) [135,](#page-134-1) [166,](#page-165-0) [185](#page-184-0) full FMRI, [33](#page-32-0) group, [19](#page-18-0), [40](#page-39-0), [49](#page-48-0), [145](#page-144-0) identifier, [20](#page-19-0) IDRs, [107](#page-106-0) ignore packages that are not installed, [64](#page-63-0), [73](#page-72-0) image cleanup, [74](#page-73-1) installable, [28](#page-27-0), [59](#page-58-1) installation source, [60](#page-59-0) installed, [28](#page-27-1) installing, [59](#page-58-2) legacy, [30](#page-29-1) licenses, [35,](#page-34-1) [41,](#page-40-0) [58](#page-57-0) listing, [27](#page-26-0) mutually exclusive components, [25,](#page-24-1) [129](#page-128-0) name, [20](#page-19-0) newest, [29](#page-28-0) obsolete, [30](#page-29-1) optional components, [25,](#page-24-1) [129](#page-128-0) parent dependencies, [76](#page-75-1) pkg:/entire, [163,](#page-162-0) [175](#page-174-0) publisher, [23,](#page-22-2) [59](#page-58-1) publishing, [17](#page-16-0) rejecting during installation, [63](#page-62-2), [182](#page-181-0) removing, [71](#page-70-0) renamed, [30](#page-29-1) repository, [23](#page-22-2) search, [42](#page-41-0) services delivered, [46](#page-45-0) signing properties, [150](#page-149-1) SMF service actuators, [57](#page-56-0) uninstalling, [71](#page-70-0) unlocking, [139,](#page-138-0) [175](#page-174-1) update available, [29](#page-28-1) updating all, [83](#page-82-1) updating or upgrading, [64](#page-63-1) users delivered, [46](#page-45-1) variants, [25,](#page-24-1) [129](#page-128-0) verifying installed packages *See* pkg verify command

version-constrained, [18](#page-17-0), [135](#page-134-1), [166](#page-165-0), [175](#page-174-0), [185](#page-184-0) version-lock. facets, [137](#page-136-0) parent image, [24](#page-23-0) performance, [190](#page-189-0) permissions, [25](#page-24-0) pkg command previewing, [52](#page-51-0) viewing history, [156](#page-155-0) pkg avoid command, [145](#page-144-0) pkg change-facet command, [133](#page-132-0), [137](#page-136-0) pkg change-variant command, [131](#page-130-0) pkg contents command, [35](#page-34-0) -t option, [36](#page-35-0) compare with pkg search, [42](#page-41-1) pkg exact-install command, [74](#page-73-1) pkg facet command, [133,](#page-132-0) [166](#page-165-0) pkg fix command, [66](#page-65-0) compare with pkg revert, [65](#page-64-2) pkg freeze command, [135,](#page-134-1) [166,](#page-165-0) [185](#page-184-0) pkg history command, [156](#page-155-0) pkg image-create command, [155](#page-154-0) pkg info command, [32](#page-31-0) compare with pkg list, [33](#page-32-1) pkg install command, [59](#page-58-1) --be-name option, [62](#page-61-0) --reject option, [63](#page-62-2), [182](#page-181-0) compare with pkg update, [54](#page-53-0) pkg list command, [27,](#page-26-0) [59](#page-58-1) compare with pkg info, [33](#page-32-1) pkg mediator command, [140](#page-139-1) pkg publisher command, [120](#page-119-0) pkg purge-history command, [156](#page-155-0) pkg refresh command, [27](#page-26-1), [59](#page-58-3) pkg revert command, [69](#page-68-0) --tagged option, [70](#page-69-0) *See also* revert-tag attribute compare with pkg fix, [65](#page-64-2) pkg search command, [42](#page-41-0) compare with pkg contents, [42](#page-41-1) query, [42](#page-41-2) using the OR keyword, [46](#page-45-1)

pkg set-mediator command, [144](#page-143-0) pkg set-publisher command, [121](#page-120-0) adding and removing properties, [151](#page-150-0) key and certificate options, [169](#page-168-1) proxy option, [127](#page-126-0), [163](#page-162-1), [164](#page-163-0), [171](#page-170-0) pkg unavoid command, [145](#page-144-0) pkg unfreeze command, [135](#page-134-1), [185](#page-184-0) pkg uninstall command, [71](#page-70-0) pkg unset-mediator command, [142](#page-141-0) pkg update command compare with pkg install, [54](#page-53-0) downgrading packages, [65](#page-64-0) updating or upgrading packages, [64](#page-63-1) upgrading an image, [83](#page-82-1) pkg variant command, [131](#page-130-0) pkg verify command, [65](#page-64-2) --parsable option, [66](#page-65-0) --unpackaged option, [69](#page-68-1) --unpackaged-only option, [69](#page-68-1) -p option, [68](#page-67-0), [69](#page-68-1) file system content, [68](#page-67-0) installed packages, [66](#page-65-0) pkg.sysrepo command, [78](#page-77-0) pkg:/entire package, [163,](#page-162-0) [175](#page-174-0) pkgrepo command, [94](#page-93-0) previewing pkg commands, [52](#page-51-0) privileges, [25](#page-24-0) properties, [148](#page-147-1) adding and removing, [151](#page-150-0) BE creation policy, [148](#page-147-0) displaying, [154](#page-153-0) flushing cache, [189](#page-188-0) setting, [155](#page-154-1) using signed packages, [150](#page-149-1) proxy environment variables, [128](#page-127-0) package publisher, [127,](#page-126-1) [163,](#page-162-1) [164,](#page-163-0) [171](#page-170-0) SMF service properties, [128](#page-127-0) proxy services, [78](#page-77-0) publisher, [23,](#page-22-2) [119](#page-118-0) configuring, [121](#page-120-0) origin, [120](#page-119-0)

properties, [148](#page-147-1) adding and removing, [151](#page-150-0) sticky, [125,](#page-124-0) [166](#page-165-0) using signed packages, [151](#page-150-1) proxy, [127](#page-126-1) search order, [28](#page-27-2), [125](#page-124-0), [166](#page-165-0)

#### **R**

removing packages, [71](#page-70-0) repository, [17](#page-16-1), [23](#page-22-2), [60](#page-59-0) mirror, [23](#page-22-1) origin, [23](#page-22-1) updating content, [27](#page-26-1) revert-tag attribute system:clone, [70](#page-69-0) system:dev-init, [70](#page-69-0) system:sysconfig-profile, [70](#page-69-0) rights profiles, [25](#page-24-0) roles, [25](#page-24-0)

#### **S**

salvaging unpackaged or editable files, [189](#page-188-1) search indexes, [27,](#page-26-1) [59](#page-58-3) security rights, [25](#page-24-0) verifying package signatures, [150](#page-149-1) verifying packages, [65](#page-64-3) SMF proxy services, [78](#page-77-0) SMF services, [57](#page-56-0) software repository, [17](#page-16-1) solaris branded zone, [24](#page-23-0) solaris-11-cpu critical patch update package, [103](#page-102-0) solaris-kz branded zone, [24](#page-23-0) solaris-minimal-server group installation package, [40](#page-39-0), [49](#page-48-0) solaris10 branded zone, [24](#page-23-0) SRUs, [22,](#page-21-0) [101,](#page-100-0) [107](#page-106-0) SSL certificates, [169](#page-168-2) self-signed, [171](#page-170-1) support repository, [101](#page-100-0)

Support Repository Update (SRU) *See* SRUs support/critical-patch-update/solaris-11-cpu package, [103](#page-102-0) surface, [18,](#page-17-0) [175](#page-174-0) system repository, [78](#page-77-0) system:clone, [70](#page-69-0) system:dev-init, [70](#page-69-0) system:sysconfig-profile, [70](#page-69-0)

#### **U**

uninstalling packages, [71](#page-70-0) Universal Resource Identifier (URI), [23](#page-22-2) unlock a package from its version constraint, [139](#page-138-0), [175](#page-174-1) unpackaged file system objects, [189](#page-188-1) update constraints, [175](#page-174-0) entire constraint package, [18](#page-17-0) updating information about packages, [27](#page-26-1), [59](#page-58-3)

#### **V**

/var/pkg/modified file, [156](#page-155-0) variant, [25,](#page-24-1) [129](#page-128-0) /var/pkg directory, [189](#page-188-1), [189](#page-188-0) version constraints, [18](#page-17-0), [175](#page-174-0) relaxing, [137](#page-136-0) version string components, [20](#page-19-0)

#### **Z**

ZFS storage pool capacity, [190](#page-189-0) zone, [56,](#page-55-0) [76](#page-75-0) global zone, [24](#page-23-0) kernel zone, [24](#page-23-0) non-global zone, [24](#page-23-0) Oracle Solaris 10 zone, [24](#page-23-0) zones proxy services zones-proxy-client, [78](#page-77-0) zones-proxyd, [78](#page-77-0)

Updating Systems and Adding Software in Oracle Solaris 11.4 • November 2020